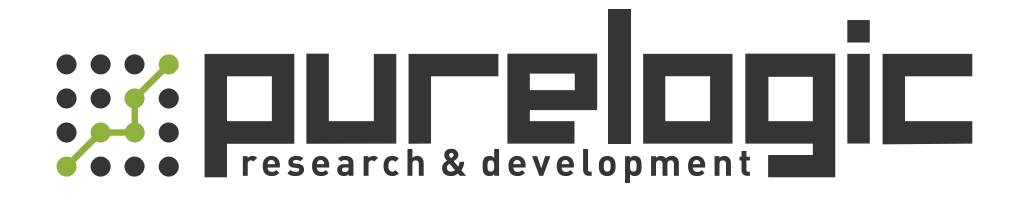

# РУКОВОДСТВО ПО ЭКСПЛУАТАЦИИ Драйверы шаговых двигателей PMC007CхSхPх

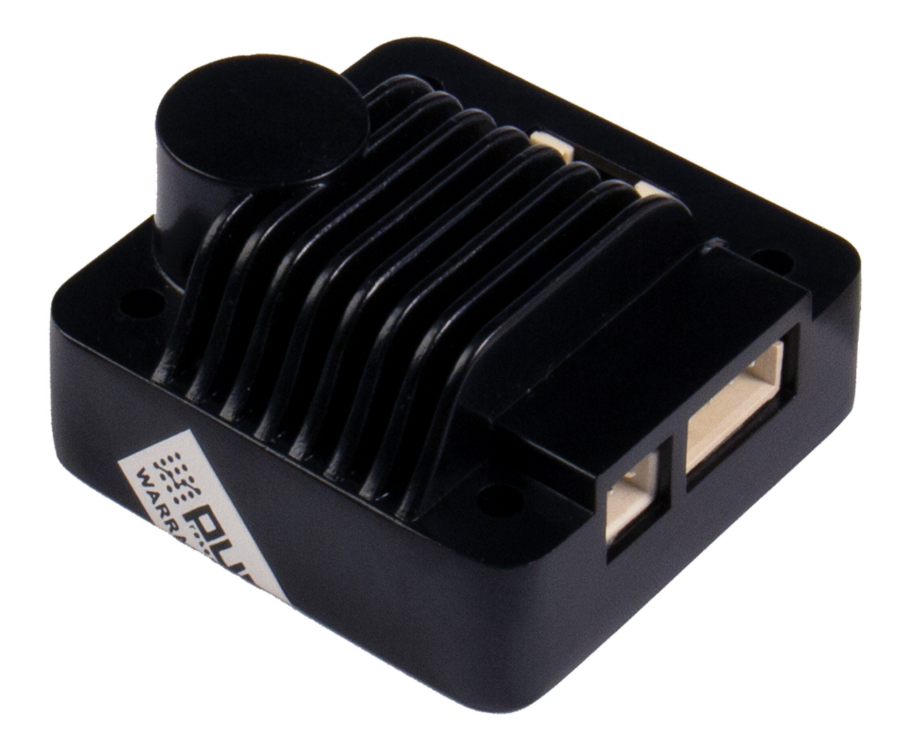

www.purelogic.ru

# 1. Наименование и артикул изделий.

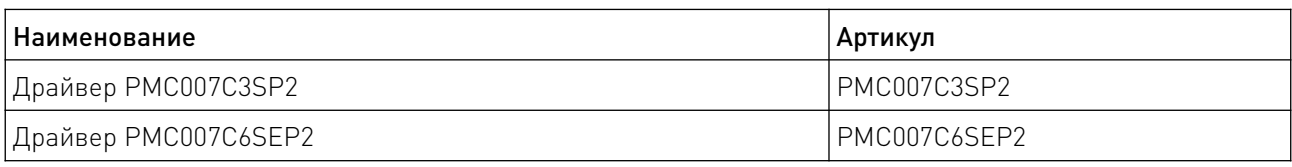

#### 2. Комплект поставки: драйвер шагового двигателя.

#### 3. Информация о назначении продукции.

Компактные интегрируемые драйверы PMC007CхSхPх предназначены для управления шаговыми двигателями типоразмеров NEMA 17/23 (42/57 мм). Драйверы PMC007CxSxPx используют интерфейс управления CAN по протоколу CANOPEN DS301, что позволяет гибко настраивать систему под конкретные задачи.

Драйвер позволяет управлять двигателем с помощью ПК или автономно, по сохраненной в память драйвера программе. Благодаря функции S-образного разгона и торможения, двигатель плавно разгоняется и снижает скорость. Для более точного контроля двигателя, драйвер поддерживает функцию деления шага.

Характеристики:

- Широкий диапазон напряжения питания 12-48 В;
- Автоматическое управление ускорением и замедлением по S-образной кривой;
- 8 режимов деления микрошага: 2, 4, 8, 16, 32, 64,128, 256;
- Совместим с двухфазными шаговыми двигателями с 4/6/8 выводами;
- Функция управления электромагнитным тормозом;
- Выполнение загруженных пользовательских программ в автономном режиме;
- Поддержка пользовательских программ на языке LUA;
- Компактные размеры 42ммx42ммx18мм;
- Алюминиевый корпус, способствующий рассеиванию тепла;
- Защита от перегрева, перегрузки по току, пониженного напряжения и перенапряжения.

# 4. Характеристики и параметры продукции.

#### 4.1 Инфографика названия.

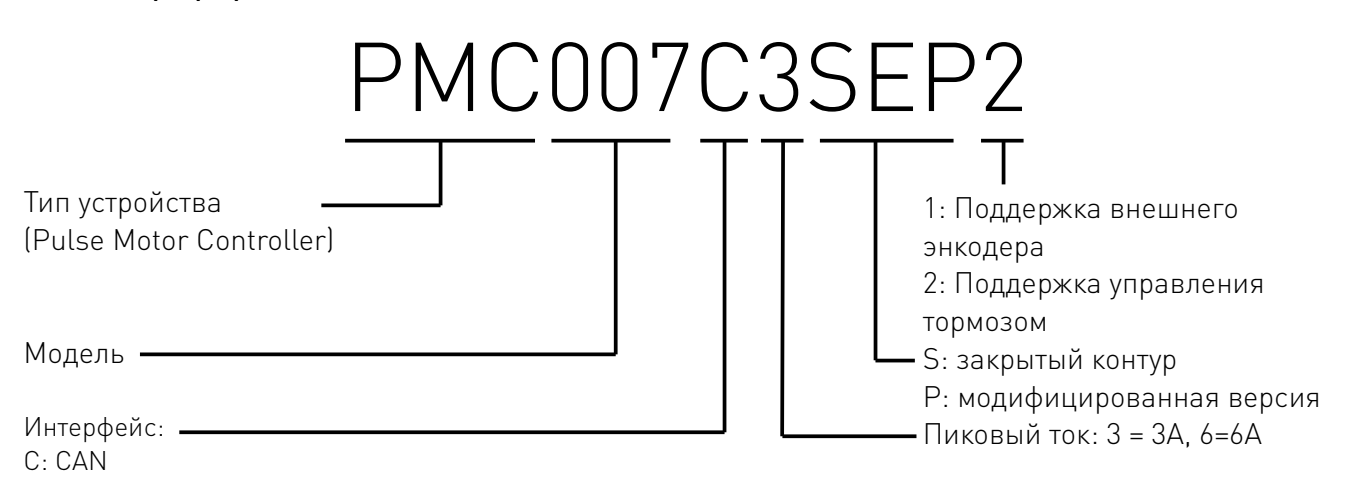

# 4.2 Характеристики.

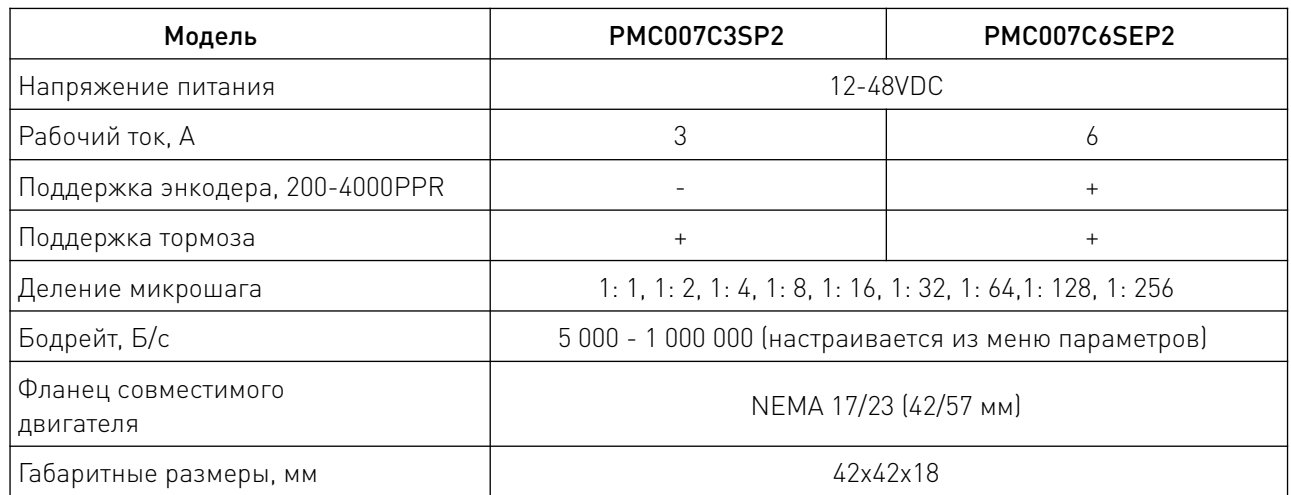

# 5. Схема подключения.

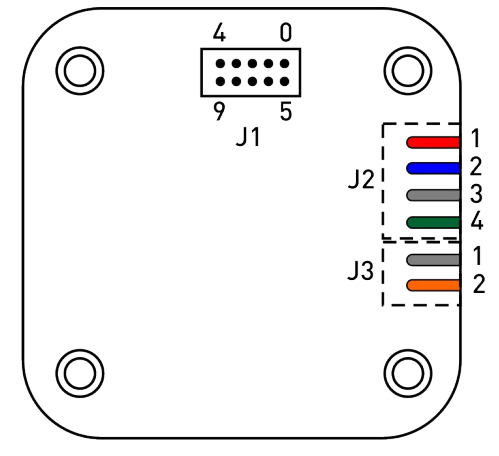

Рисунок 1 — Схема подключения драйвера.

# 5.1 Подключение двигателя группой контактов J2.

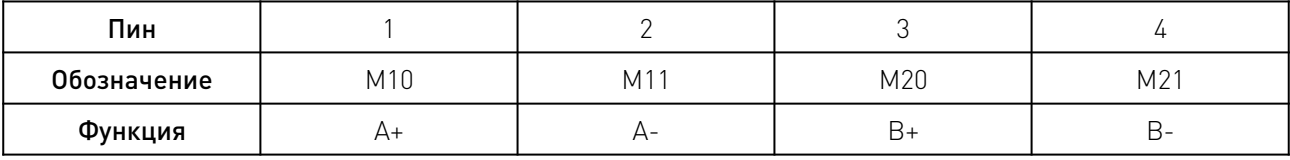

Внимание! Неправильное подключение питания или фаз двигателя приведет к неисправности контроллера. Выполняйте подключение согласно цветам проводов на рисунке 2. Последовательность проводов должна быть следующей: красный, синий, черный, зеленый.

#### 5.2 Подключение питания группой контактов J3.

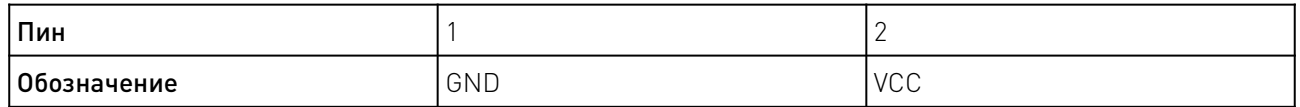

Контакт VCC используется для подключения напряжения питания 12~48VDC. Контакт GND — заземление контакта VCC.

#### Примечание:

1. Если ток превышает 3A, рекомендуется подключить электролитический конденсатор не менее 1000uF к интерфейсу J3.

2. Подключение контактов при поданном напряжении приведет к неисправности устройства.

#### 5.3 Подключение контрольных сигналов группой контактов J1.

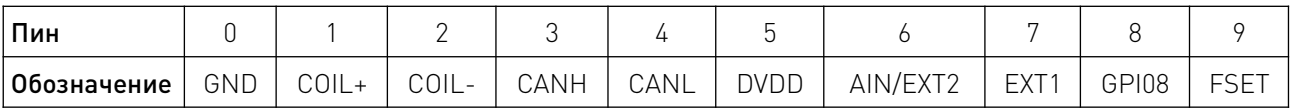

Расшифровка наименований сигналов группы J1:

DVDD: Выход напряжения контроллера +5V. Максимальный ток — 100 мА.

GND: Заземление цифровых выходов

EXT1: Вход сигнала внешнего концевого датчика 1, 0~24 В.

AIN: Аналоговый вход для регулировки скорости, 0~3.3 В.

GPIO8: Цифровой вход и выход, 0~3.3 В.

FSET: Вход заводского сброса, 0~3,3 В. Низкий уровень эффективности.

CANH: Модуль подключения через CAN.

CANL: Модуль подключения через CAN.

COIL+: Положительный сигнал управления соленоидным клапаном/тормозом. Напряжение равно напряжению источника питания VCC. Также используется для подключения энкодера.

COIL-: Отрицательный сигнал управления соленоидным клапаном/тормозом. Также используется для подключения энкодера.

**Внимание!** Напряжение всех сигнальных портов должно быть в пределах  $-0.3$  В $\rightarrow$ +5.3 В, в противном случае, это может привести к неисправности контроллера.

#### 5.4 Подключение интерфейса CAN.

Шина CAN может использоваться для соединения нескольких контроллеров PMC007CxSxPx, как показано на рисунке 2. Контроллеры совместимы с CAN2.0A и CAN2.0B.

Примечание: рекомендуется использовать эк ранированную витую пару 120 Ом, соответствующую шине CAN, а на концах витой пары необходимо подключить оконечный резистор 120 Ом.

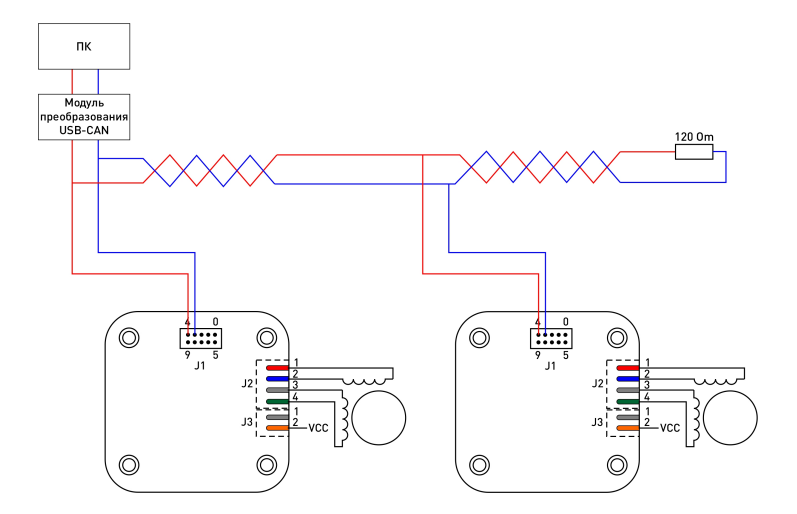

Рисунок 2 — схема подключения интерфейса CAN.

PMC007CxSxPx поддерживает стандартный протокол DS301 CANopen. Для отладки сети может использоваться может использоваться программное обеспечение PUSICAN, которое позволяет настраивать USB2CAN модули.

#### 5.5 Подключение концевых датчиков.

Выход Ext1 контроллера используется для подключения внешнего концевого датчика (используются для определения нулевой точки или исходного положения). Режим срабатывания каждого вывода может быть выбран инструкцией. По умолчанию установлен режим срабатывания по падающему фронту. Уровень выхода EXT1 изменяется от низкого до высокого, поскольку выход Ext1 включает в себя фиксированный понижающий резистор и обратный буфер, как показано на рисунке 3.

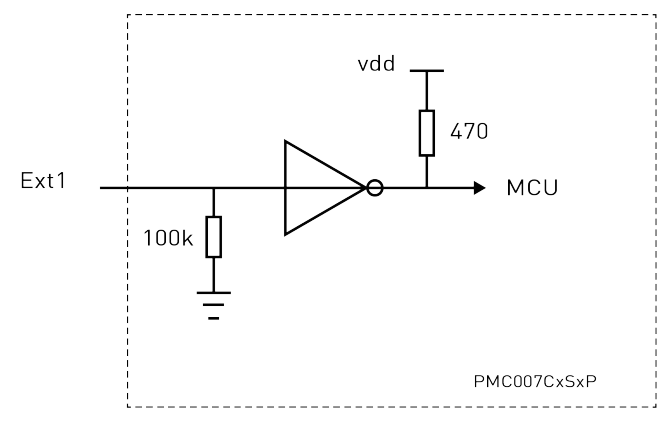

Рисунок 3 — Схема подключения выхода EXT1

Диапазон входного уровня EXT1 составляет 0~24 В. Если входное напряжение превышает

3 В, оно считается высоким уровнем. Входной порт может быть напрямую подключен к датчику 5~24 В типа PNP с выходом, как показано на рисунке 4 слева.

Для датчиков NPN или датчиков с открытым коллектором между источником питания и выводом Ext1 требуется подтягивающий резистор 1кОм, как показано на рисунке 4 справа.

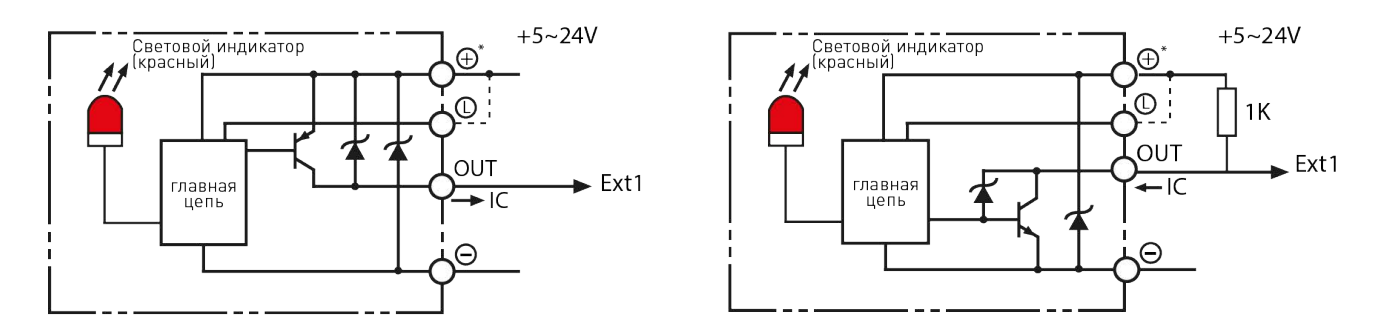

Рисунок 4 — Варианты подключения концевых датчиков.

При использовании соединителей с U-образным пазом, клемма передатчика может быть напрямую подключена к GPIO8 и GND, а коллектор приемника подключен к DVDD, эмиттер подключен к EXT1, как показано на рисунке 5 ниже.

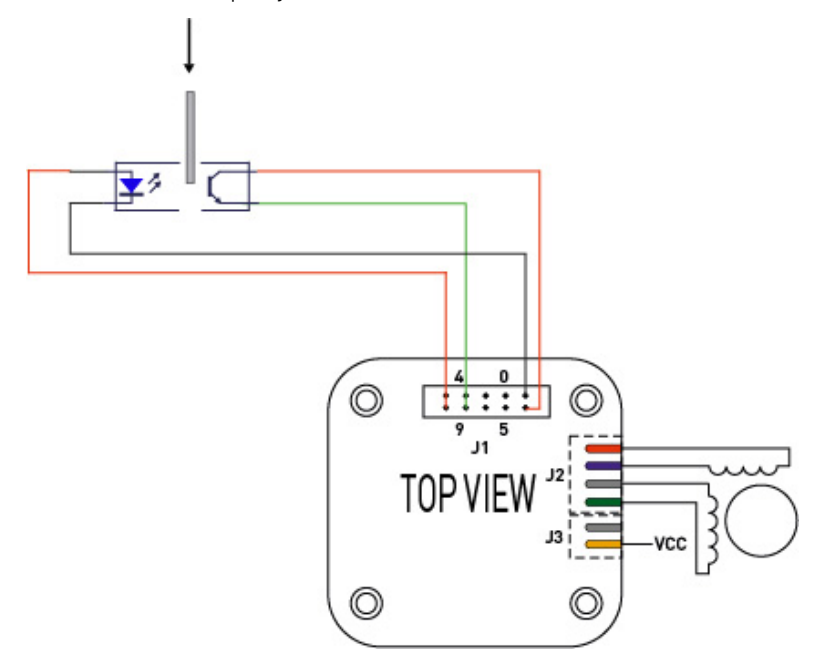

Рисунок 5 — Подключение концевого датчика напрямую.

#### 5.6 Подключение нескольких концевых датчиков.

Контакт AIN и GPIO8 контроллера PMC007CxSxPx также может быть разветвлен на два входа концевых датчиков, однако входное напряжение не должно превышать 5 В. Пример подключения показан на следующем рисунке. Контакты AIN и GPIO8 должны быть подключены к подтягивающему резистору.

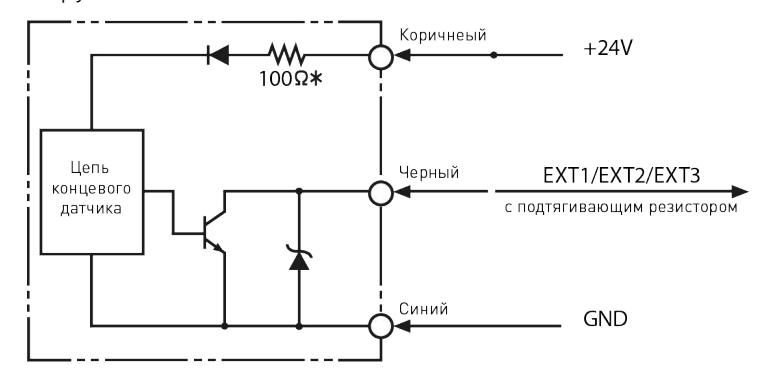

Рисунок 6 — Схема подключения нескольких концевых датчиков.

При использовании соединителей с U-образным пазом, порт GPIO8 можно использовать для управления светодиодом-эмиттером. Установите порт Ext2 в режим стягивания (pulldown enable), если выбран режим срабатывания по падающему фронту, как показано на рисунке 7 слева, установите порт Ext2 в режим подтягивания (pullup enable), если выбран режим срабатывания по нарастающему фронту, как показано на рисунке 7 справа.

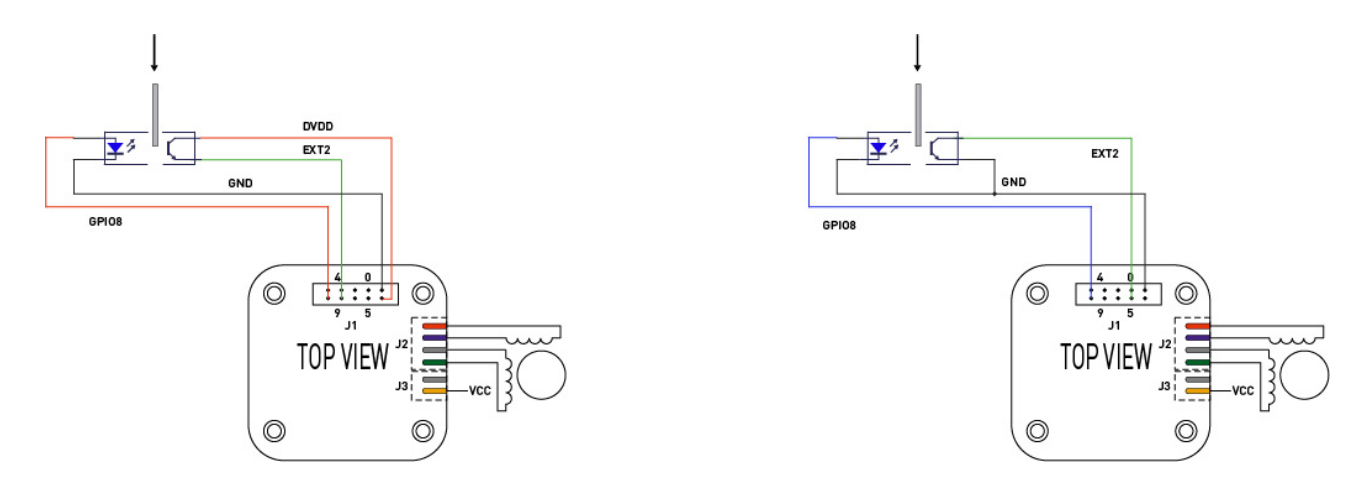

Рисунок 7 — Варианты подключения порта Ext2.

Если используются датчики приближения PNP или NPN с внутренними цепями, отдельное внимание следует уделить выбору режима срабатывания. Как показано на рисунке 8 слева, для PNP-датчика необходимо установить порт Ext2 в режим срабатывания по спадающему фронту и разрешите импульсный спад. Схема подключения NPN-датчика показана на рисунке 8 справа. Установите порт Ext2 в режим срабатывания по нарастающему фронту и разрешите подтягивание.

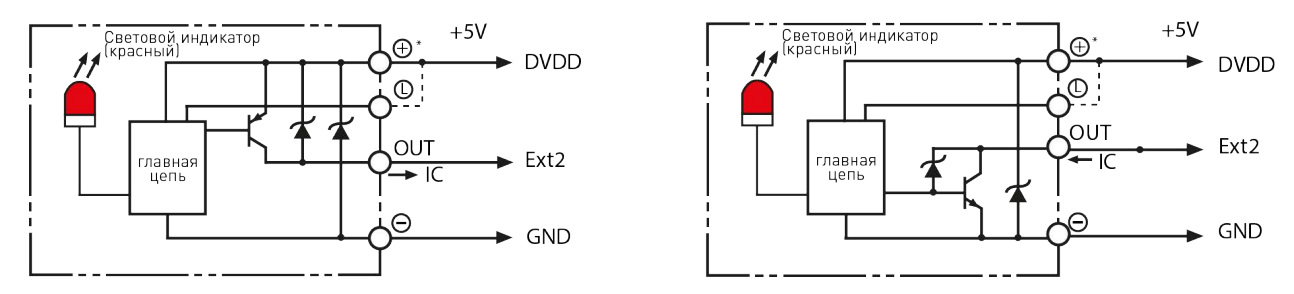

Рисунок 8 — Варианты подключения концевых датчиков.

#### 5.7 Подключение механических выключателей.

При использовании механического переключателя или реле в качестве ограничителя, для EXT1 произведите подключение как показано на рисунке 9 слева, с использованием режима срабатывания по падающему фронту. Для EXT2 произведите подключение как показано на рисунке 9 справа, включив внутреннее подтягивающее сопротивление, используя режима срабатывания по падающему фронту, как показано на рисунке 9 ниже.

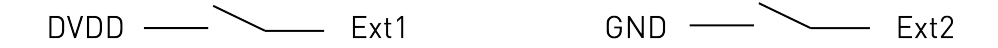

Рисунок 9 — Схема подключения механических выключателей.

#### 5.8 Аналоговый контроль скорости.

В контроллере PMC007CxSxPx присутствует функция аналогового регулирования скорости в автономном режиме. В этом случае выход AIN используется в качестве порта аналогового ввода, как показано на рисунке 10.

Он также может быть напрямую подключен к внешнему входному напряжению, в рамках диапазона 0~3.3 В.

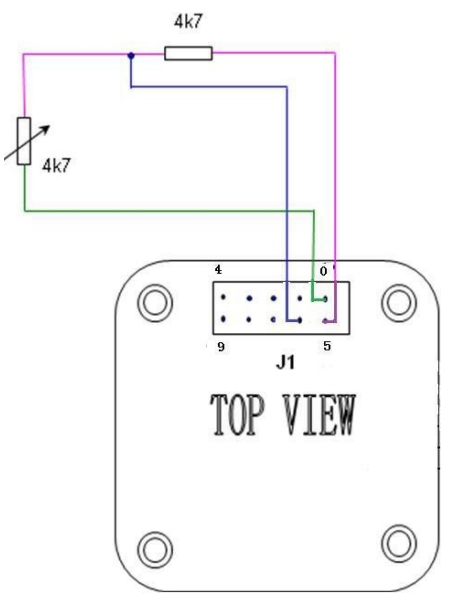

Рисунок 10 — Схема подключения выхода AIN.

#### 5.9 Подключение электромагнитного клапана/тормоза.

Контроллер PMC007CxSxPx поддерживает прямое управление индуктивными нагрузками, такими как электромагнитные клапаны, электромагниты, электромагнитные тормозы и двигатели постоянного тока. Как показано на рисунке 11, подключите нагрузку к контактам Coil+ и Coil- на разъеме J1 контроллера.

Выходное напряжение в данном случае будет равняться входному. Максимальный выходной ток на разъеме составляет 800 мА. Чтобы снизить рабочую температуру катушки нагрузки, контроллер использует функцию динамической регулировки напряжения ШИМ. Пользователь может изменять выходное напряжение в реальном времени с помощью команд.

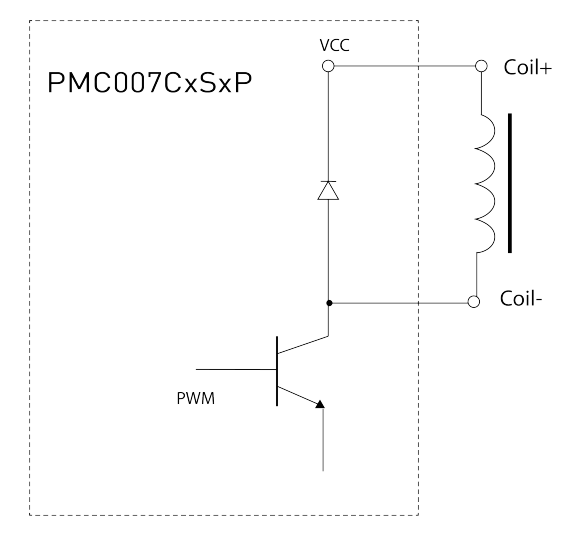

Рисунок 11 — Схема подключения внешней нагрузки.

## 5.10 Cброс к заводским настройкам.

В случае, если настройка контроллера была произведена некорректно, коммуникационный интерфейс драйвера может перестать отвечать (например, при перезаписи таких настроек как бодрейт). В таком случае перезагрузите контроллер.

Если после повторного включения питания контроллер по-прежнему не отвечает, произведите восстановление заводской конфигурации. Для этого необходимо подключить FSET на J1 к GND не менее чем на 20 мс, а затем снова включите питание. Контроллер автоматически восстановит заводскую конфигурацию, включая параметры двигателя, при этом пользовательская программа будет сохранена для отладочного анализа.

# 6. Работа по протоколу CANopen.

CAL (CAN Application Level) позволяет управлять сетью и включает протоколы передачи данных, но он не определяет содержимое или тип передаваемых объектов. Протокол CANopen построен на базе CAL посредством введения дополнительных сервисов. Данный протокол позволяет создавать развернутые системы управления. Главной его особенностью является возможность совмещать простые и сложные узлы в одной сети с сохранением полной функциональности.

В основе CANopen лежит словарь объектов устройства (OD), данная концепция используется и в других шинах, например Profibus, Interbus-S. Связь в CANopen с использованием словаря объектов (OD) позволяет получить доступ ко всем параметрам драйвера.

Коммуникационная модель CANopen определяет следующие сообщения (коммуникационные объекты).

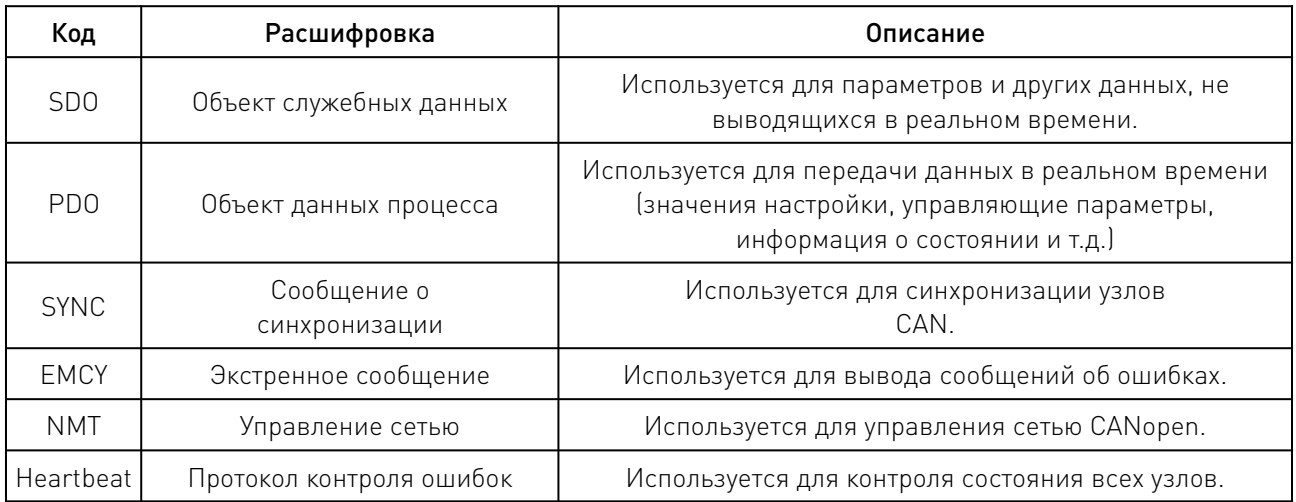

#### 6.1 Структура фреймов CAN.

Данные, передаваемые по протоколу CAN шифруются во фреймы. Следующая таблица описывает структуру фрейма:

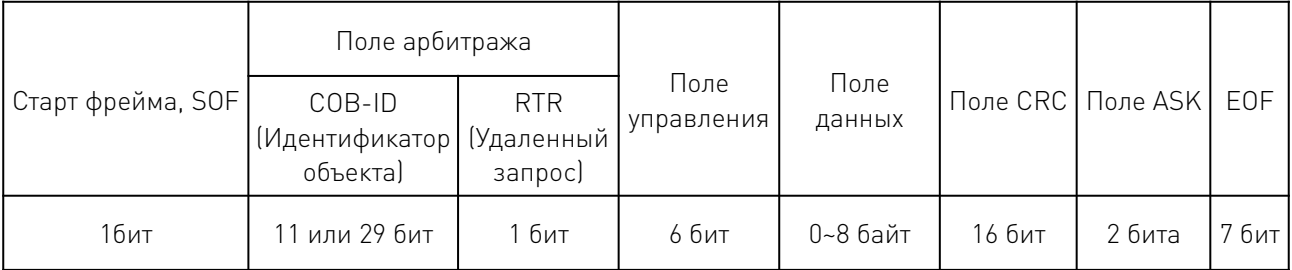

SOF - находится в начале фрейма данных и удаленного фрейма и содержит один доминирующий бит.

Поле арбитража – в структуре расширенного фрейма количество бит идентификактора увеличено до 29 и добавлены два служебных бита. RTR – бит, которым сообщение определяется как фрейм данных или как удаленный фрейм.

Поле управления - содержит 6 бит, из которых 4 бита DLC определяют количество байт данных в поле данных, а биты- IDE и R(0) зарезервированы для развития.

Поле данных - содержит до 8-ми байт данных.

CRC – 15 бит контрольной суммы, обеспечивающие высокий уровень достоверности передачи сообщений.

Поле ASK - поле подтверждения правильного приема сообщения.

EOF– поле конца фрейма. В нем передаются 7 рецессивных бит.

Int и BI - соответственно обязательный интервал между фреймами и уровень свободной шины.

Распределение битов в поле COB-ID происходит следующим образом:

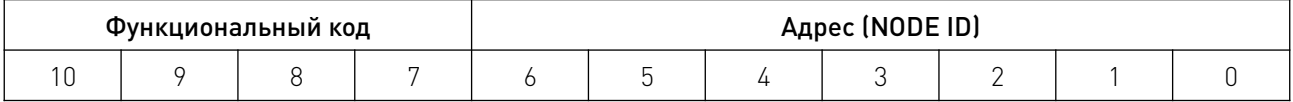

Доступ к параметрам контроллера осуществляется с помощью объектов чтения и записи SDO. Информация о состоянии драйвера передается в реальном времени и зависит от конфигурации PDO.

#### 6.2 Настройки CAN-интерфейса.

Стандартные настройки контроллера:

Node ID – 5, бодрейт — 125 Кб/с. Данные настройки могут быть изменены c помощью конфигуратора с поддержкой настройки CANopen.

#### 6.3 Node ID.

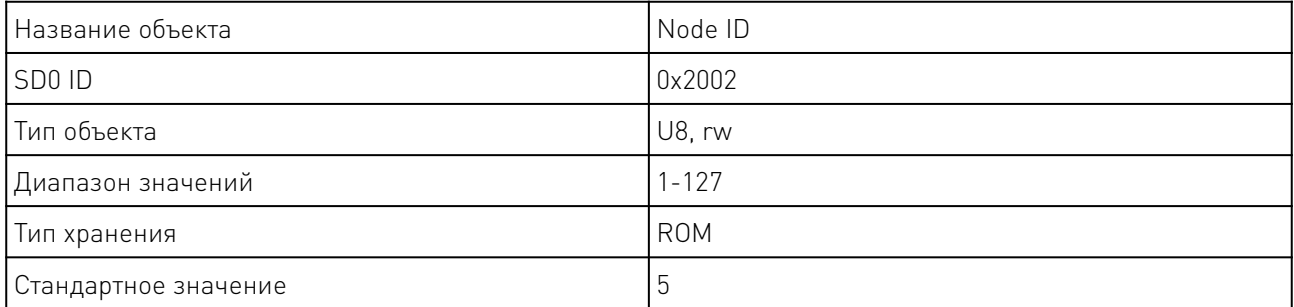

# 6.4 Бодрейт.

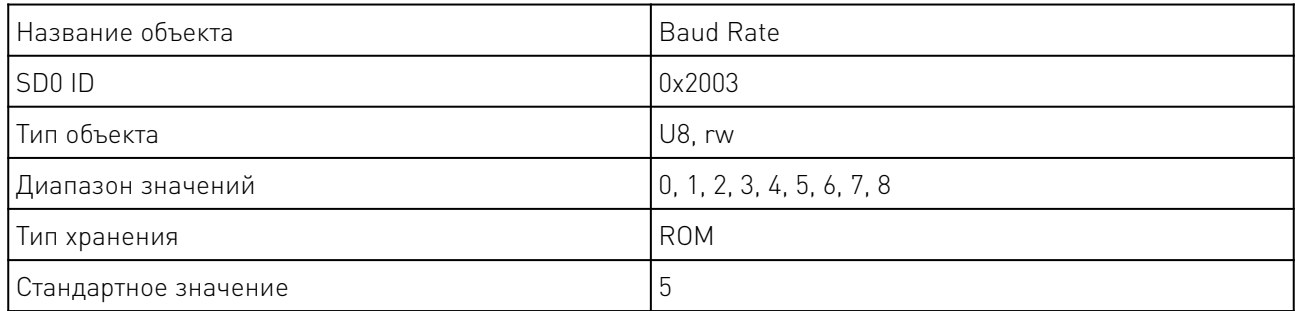

Значения индекса и скорости передачи данных соотносятся следующим образом:

- 0: 20Кбит/с
- 1: 25Кбит/с
- 2: 50Кбит/с
- 3: 100Кбит/с
- 4: 125Кбит/с
- 5: 250Кбит/с
- 6: 500Кбит/с
- 7: 800Кбит/с
- 8: 1000Кбит/с

# 6.5 Group ID.

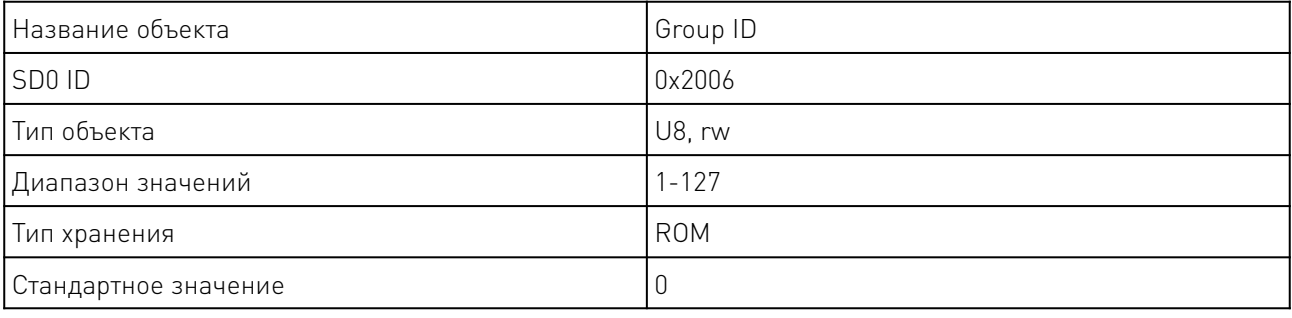

В сети CANopen, данный параметр используется для синхронного старта нескольких модулей.

# 6.6 Имя устройства.

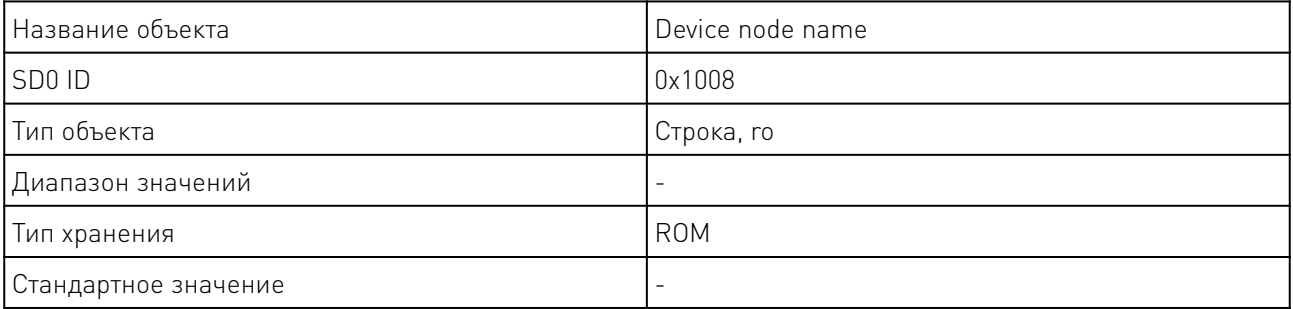

# 6.7 Аппаратная версия.

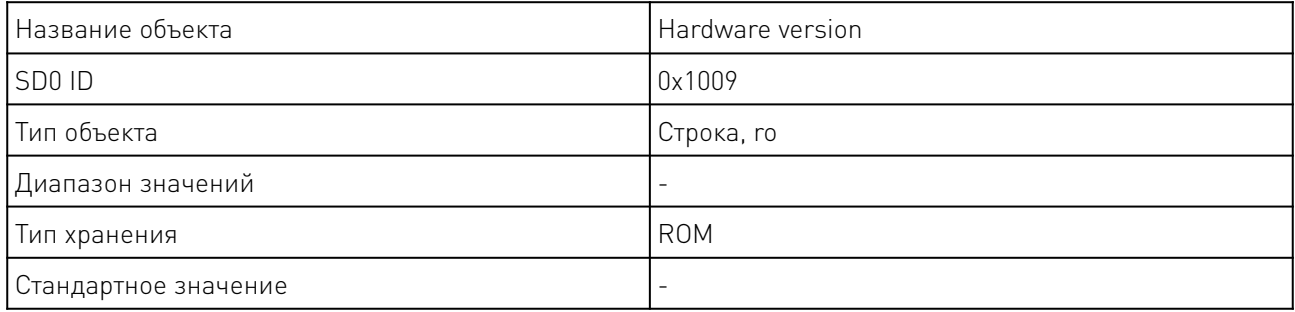

and the state of the state of the state of the state of the state of the state of the state of the state of the

# 6.8 Версия ПО.

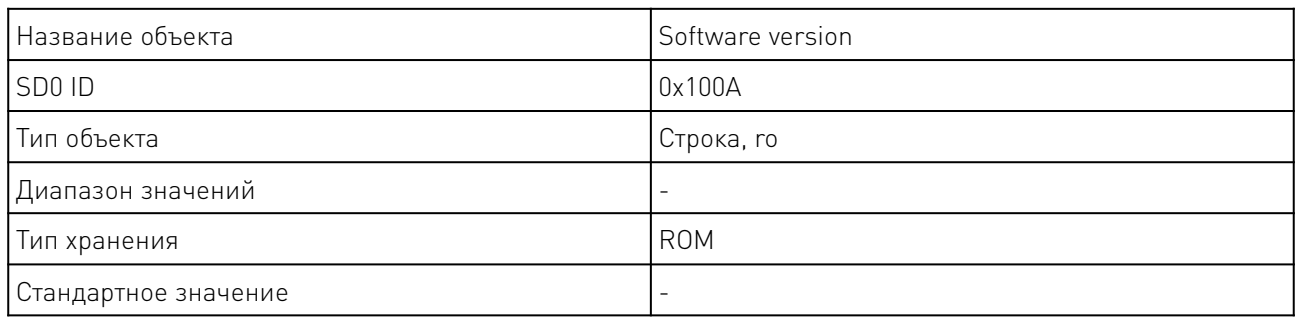

# 6.9 Контроль системы.

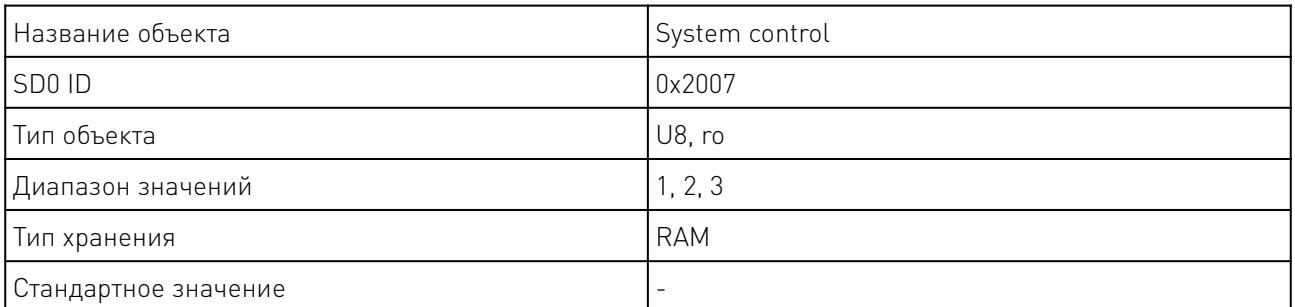

Значения параметра контроля системы соответствуют следующим действиям:

1: Перейти в загрузчик;

2: Сохранить параметры Объектного Словаря (OD);

3: Сбросить контроллер к заводским настройкам.

Примечание: тип хранения значений Объектного Словаря (параметр ROM) временно сохраняется в памяти после записи SDO. При необходимости сохранить его перманентно, выполните операцию сохранения при выключении питания для параметра Объектного Словаря (Object Dictionary).

# 7. Параметры управления двигателем.

# 7.1 Статус ошибки.

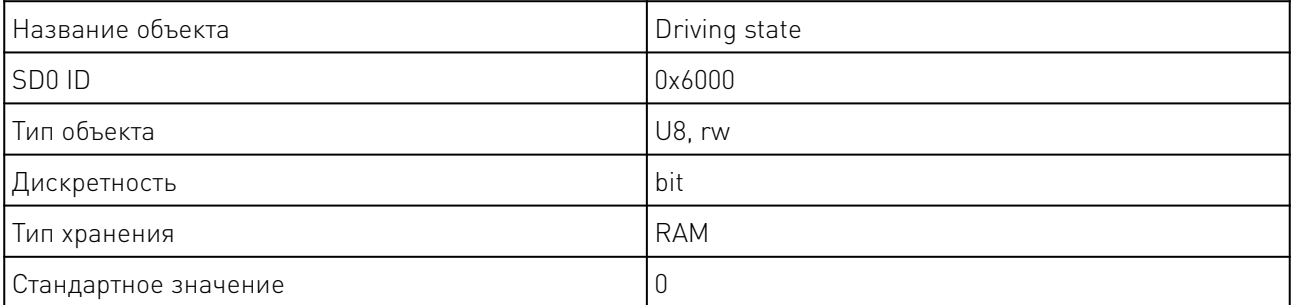

Состояние драйвера определяется следующими значениями:

Bit0: TSD, аварийное выключение при перегреве;

Bit1: AERR, ошибка входа Coil A;

Bit2: AERR, ошибка входа Coil B;

Bit3: A0C, перенапряжение фазы A;

Bit4: B0C, перенапряжение фазы B;

Bit5: UVL0, ошибка низкого напряжения.

Чтобы стереть запись об ошибке, запишите значение 1 в соответствующее поле ошибки.

# 7.2 Статус контроллера.

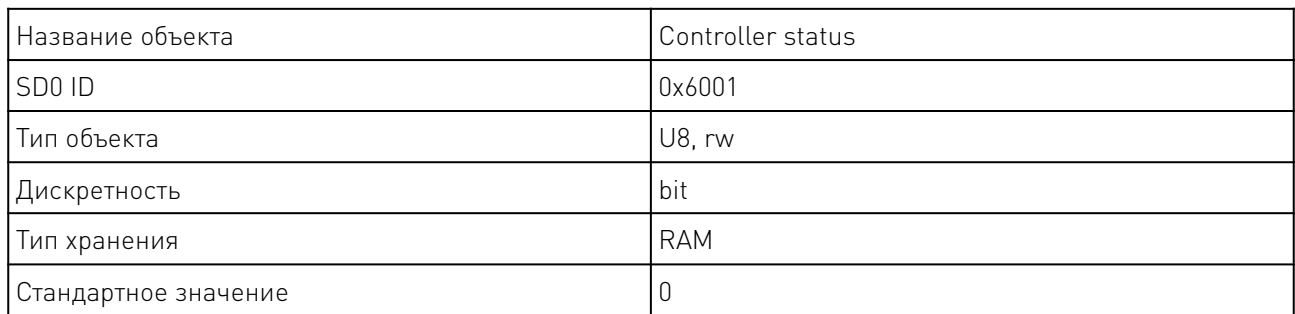

Состояние контроллера определяется следующими значениями:

Bit0: Внешняя остановка 1;

Bit1: Внешняя остановка 2;

Bit2: Опрокидывание двигателя;

Bit3: В состоянии работы;

Bit4: Внешняя остановка 3;

Bit5: Значение FIF0 режима PVT 3 не задано;

Bit6: Достигнуто значение FIF0 нижней границы режима PVT 3;

Bit7: Достигнуто значение FIF0 верхней границы режима PVT 3;

Чтобы стереть запись об статусе (кроме значения состояния работы), запишите значение 1 в соответствующее поле ошибки.

# 7.3 Направление вращения.

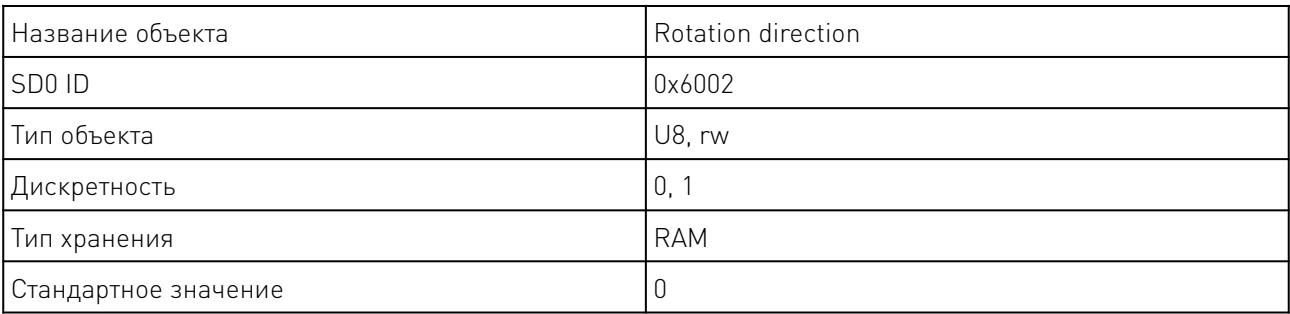

Данный параметр определяет направление вращения двигателя следующим образом:

0: по часовой стрелке;

1: против часовой стрелки.

# 7.4 Ограничение по скорости.

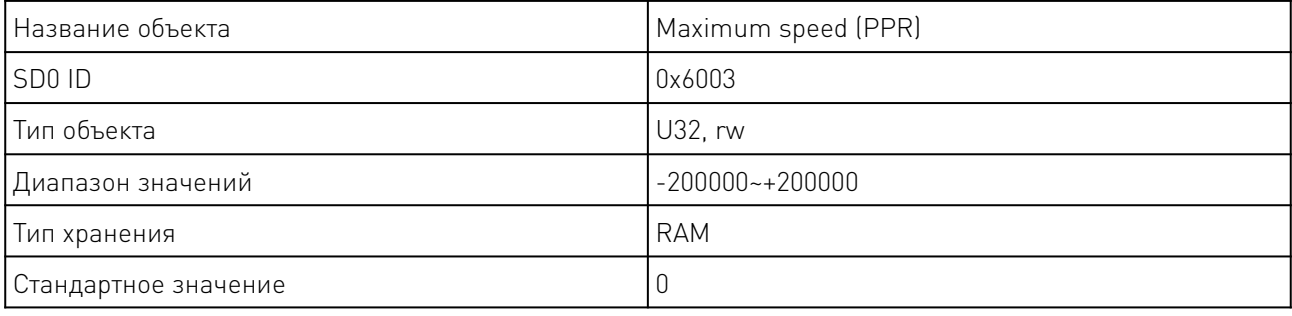

Примечание: скорость является знаковой переменной. Положительное значение означает, что значение направления равно 1, а отрицательное - 0. Поэтому рекомендуется сначала задать скорость, а затем направление.

# 7.5 Относительное смещение.

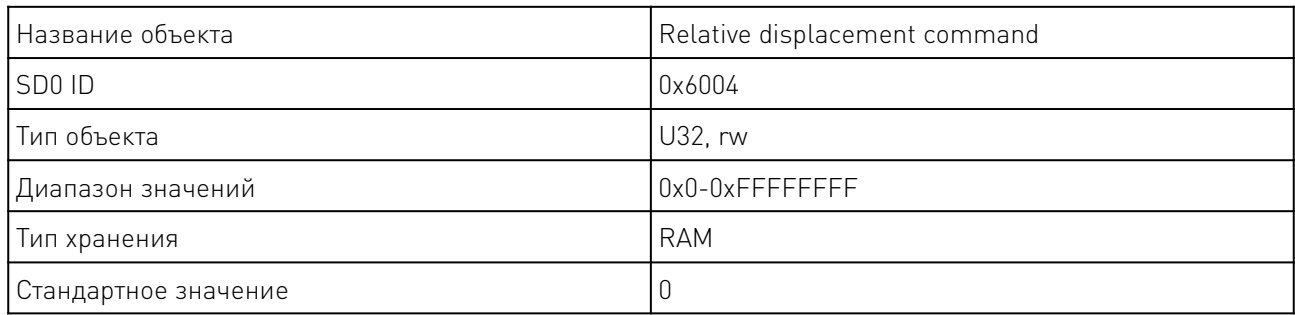

Введите в данное поле значение, на которое должен переместиться вал двигателя. Данное значение высчитывается исходя из настроек микрошага, направления вращения, скорости и ускорения.

Если статус контроллера «В состоянии работы», то данная команда будет игнорироваться. Когда данная команда подается в состоянии ошибки, необходимо очистить значения ошибки перед выполнением команды смещения.

В системах с замкнутым контуром, данное значение соответствует ¼ разрешения энкодера. Например, при использовании энкодера 500PPR, двигатель совершит полный оборот при введенном значении 2000.

При использовании абсолютного энкодера, введенные значения соответствуют единице измерения энкодера. Так, например, при использовании энкодера с разрешением 12бит, для совершения полного оборота необходимо ввести значение 4096.

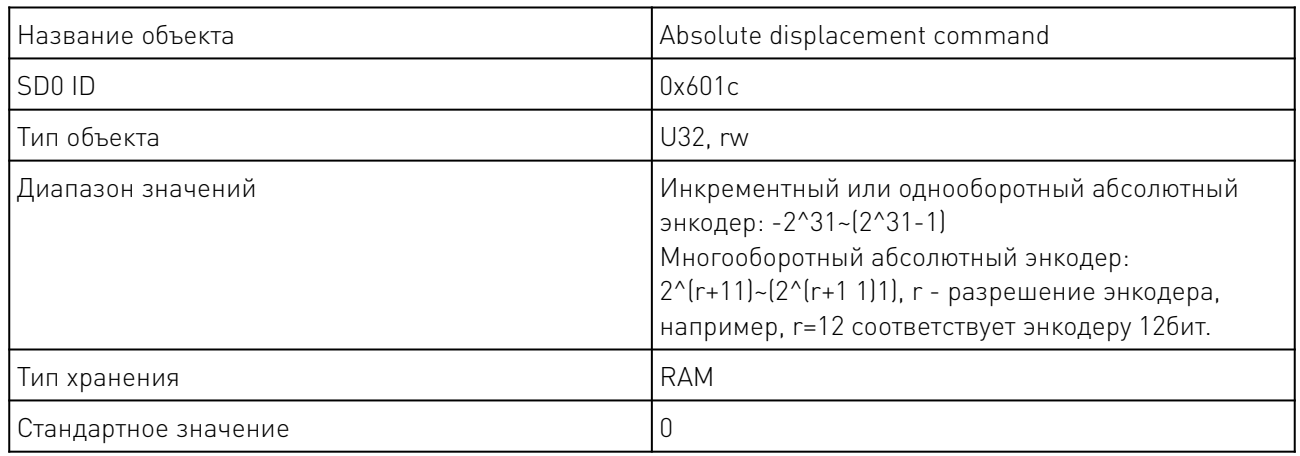

## 7.6 Абсолютное смещение.

Параметр абсолютного смещения позволяет задать целевую позицию вала, контроллер автоматически просчитает направление и необходимое количество шагов для достижения позиции. Вращение будет происходить с заданной скоростью и ускорением.

 В системах с разомкнутым контуром количество шагов высчитывается исходя из заданных настроек деления шага.

В системах с замкнутым контуром, данное значение соответствует ¼ разрешения энкодера. Например, при использовании энкодера 500PPR, двигатель совершит полный оборот при введенном значении 2000.

При использовании абсолютного энкодера, введенные значения соответствуют единице измерения энкодера. Так, например, при использовании энкодера с разрешением 12 бит, для совершения полного оборота необходимо ввести значение 4096.

# 7.7 Прекращение вращения.

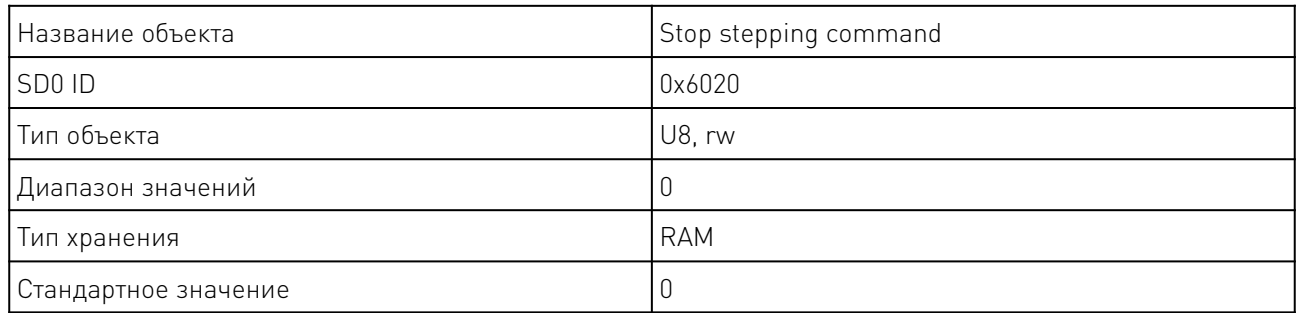

Ввод данной команды незамедлительно останавливает вращение двигателя, независимо от настроек скорости или позиции.

# 7.8 Режим работы.

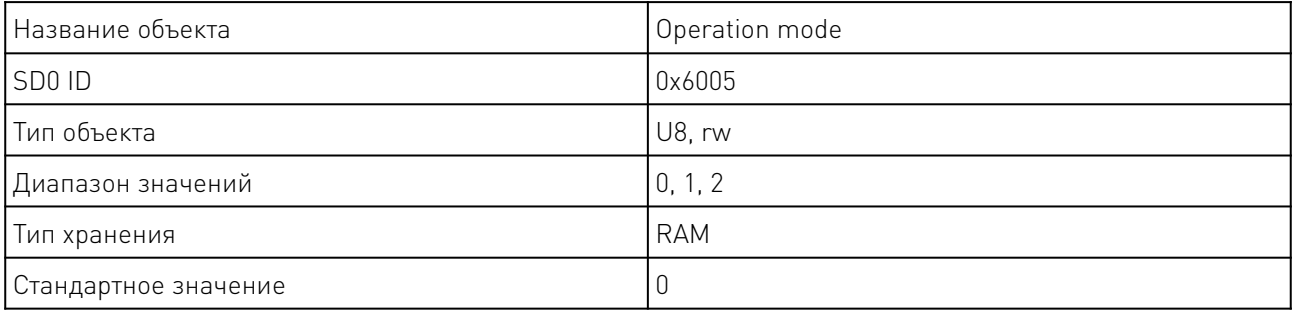

Значения индекса и режима работы соотносятся следующим образом:

0: Позиционный режим;

1: Скоростной режим;

2: Режим PVT;

При переключении режима, двигатель будет остановлен.

# 7.9 Начальная скорость.

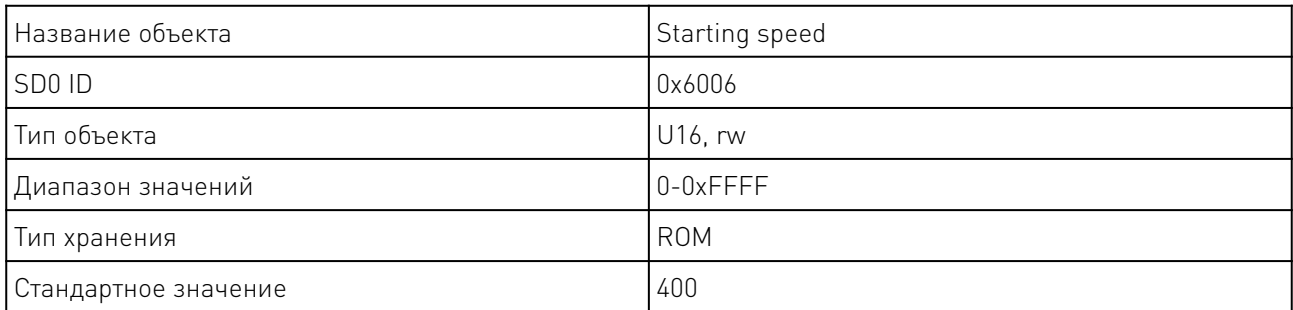

# 7.10 Скорость остановки.

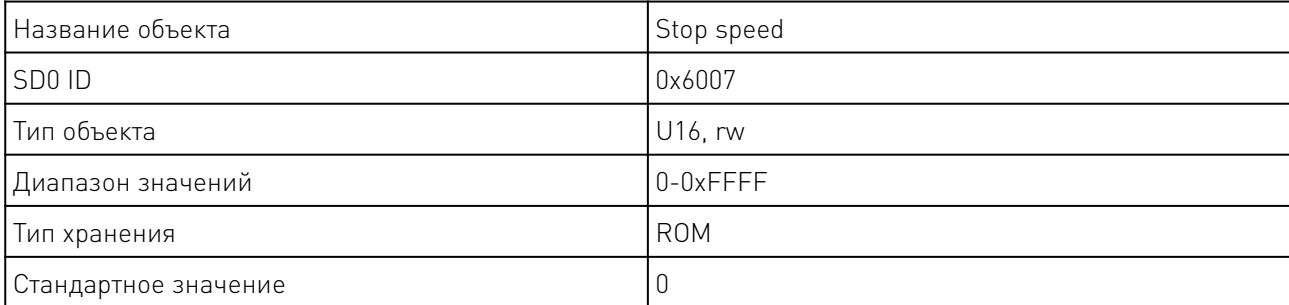

# 7.11 Коэффициент ускорения.

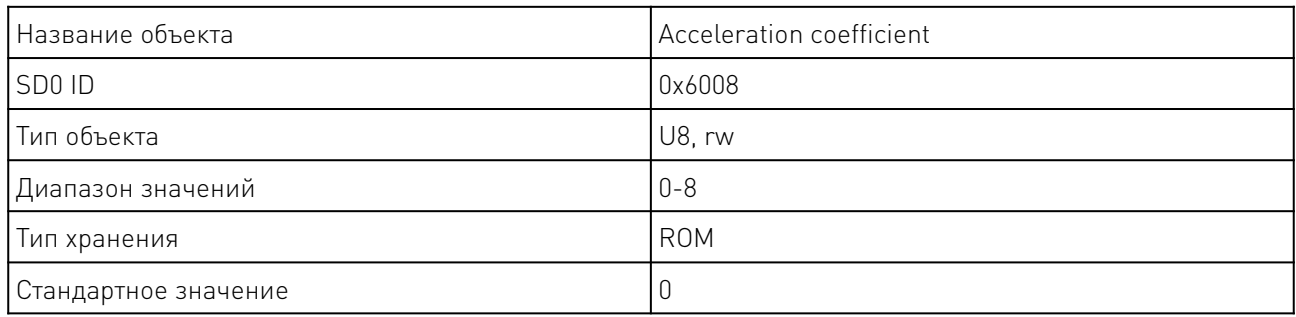

# 7.12 Коэффициент замедления.

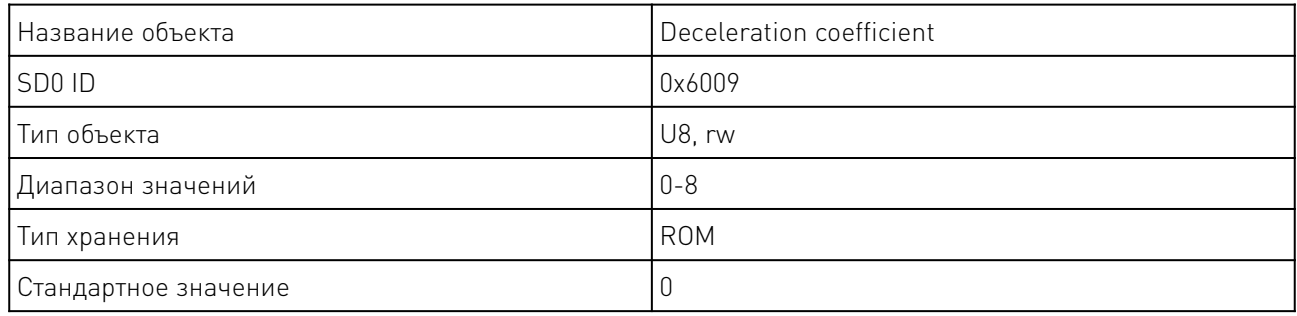

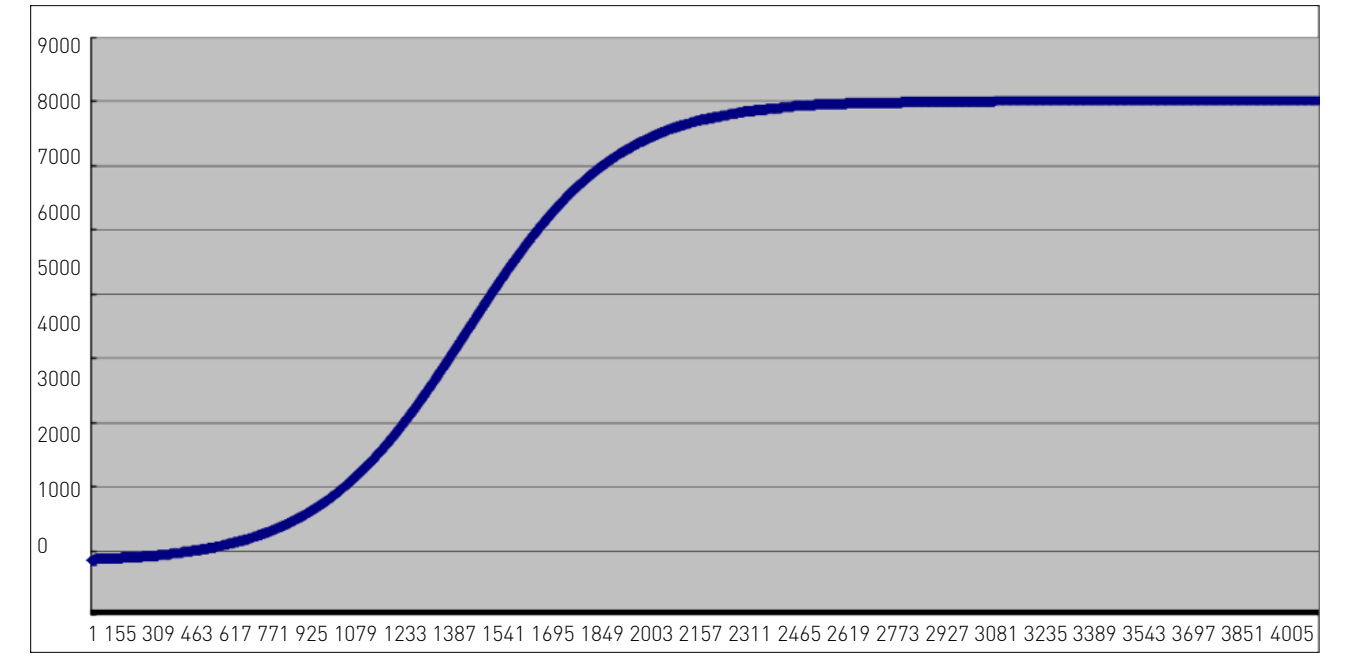

Рисунок 12 — Замедление-ускорение двигателя по S-кривой.

Как показано на рисунке на рисунке 12, скорость запуска, скорость остановки, ускорение и замедление могут быть настроены отдельно. Всего имеется 8 передач для ускорения и замедления. Взаимосвязь между передачей и соответствующим значением ускорения показана в следующей таблице:

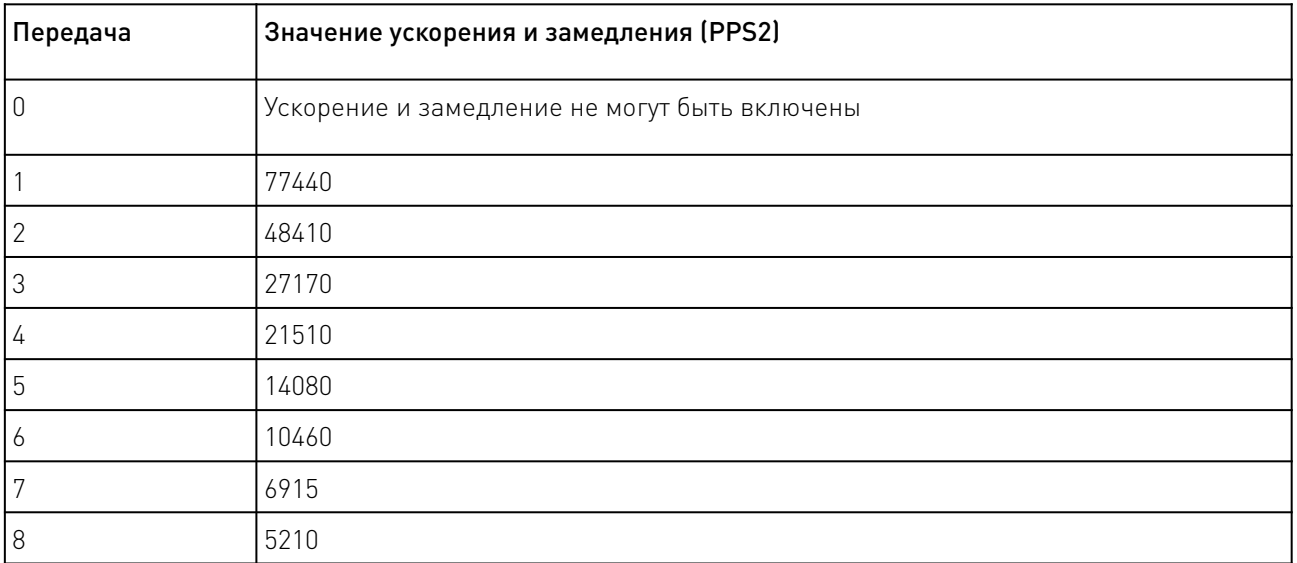

# 7.13 Значение микрошага.

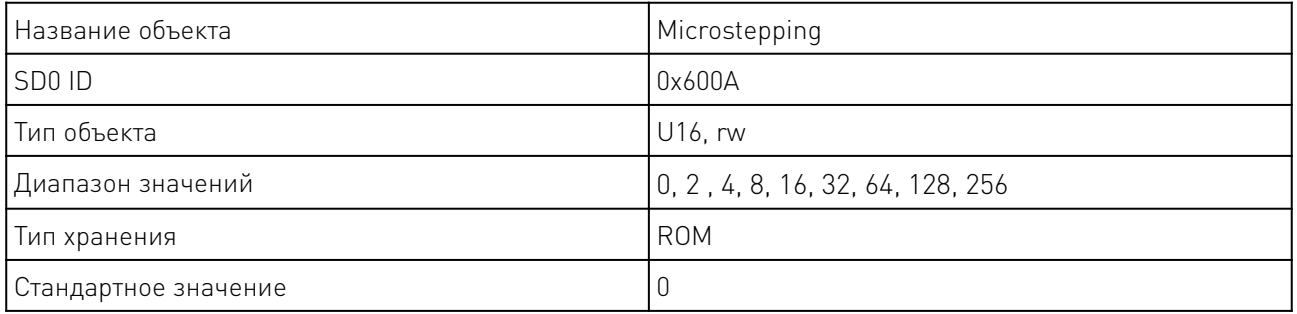

# 7.14 Максимальный ток фазы.

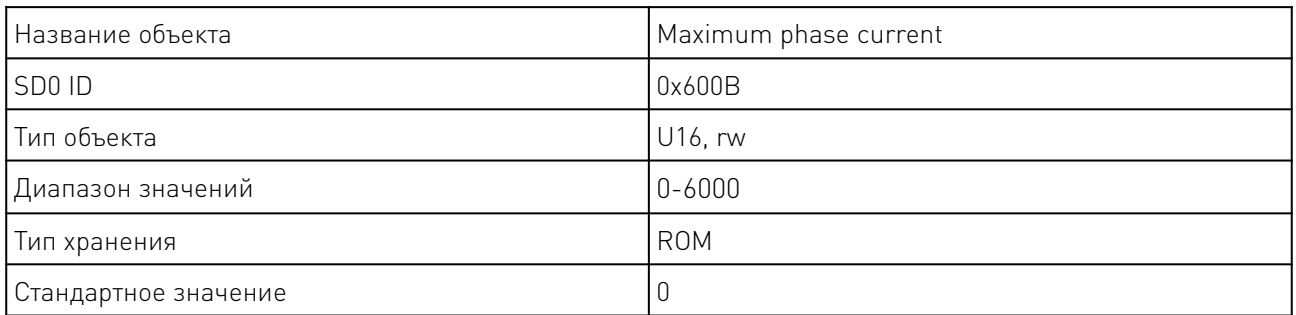

# 7.15 Положение двигателя.

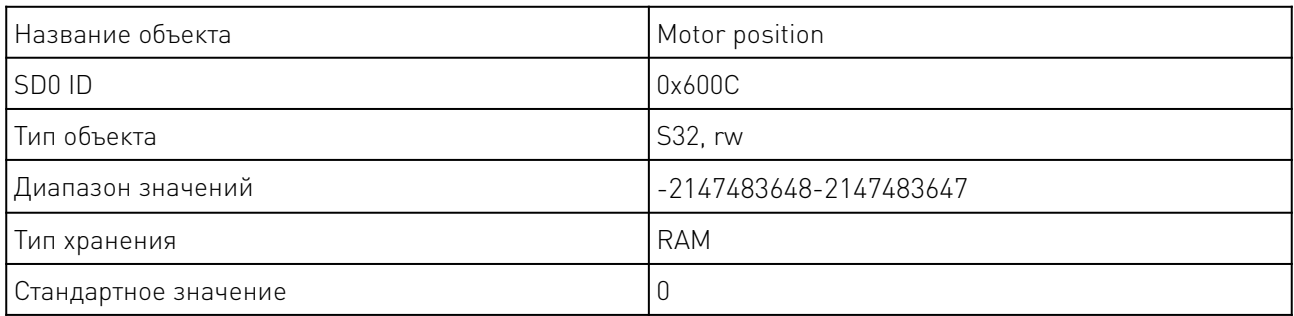

 $\sqrt{2}$ 

При подаче сигнала шага, контроллер автоматически регистрирует текущее положение, которое представлено знаковым целым числом в соответствии с заданным количеством шагов. Положительное значение означает вращение по часовой стрелке, а отрицательное - против часовой стрелки.

В режиме разомкнутого контура текущее значение положения рассчитывается по количеству шагов, поэтому когда пользователю необходимо изменить микрошаг, необходимо сначала считать информацию о положении, а затем изменить микрошаг, чтобы избежать ошибки преобразования положения. В режиме замкнутого контура разрешение энкодера составляет 1/4 единицы.

В режиме разомкнутого контура при отключении питания контроллера информация о положении автоматически очищается.

В инкрементальном режиме замкнутого контура, когда контроллер выключен, можно выбрать позицию, в которой сохраняется мощность, и значение позиции последней потери мощности будет загружено в объект при следующем включении питания.

В режиме замкнутого контура с однооборотным энкодером, информация о положении автоматически очищается при выключении питания контроллера.

В режиме замкнутого контура контроллера с многооборотным абсолютным энкодером, драйвер считывает положение датчика в реальном времени после включения питания контроллера.

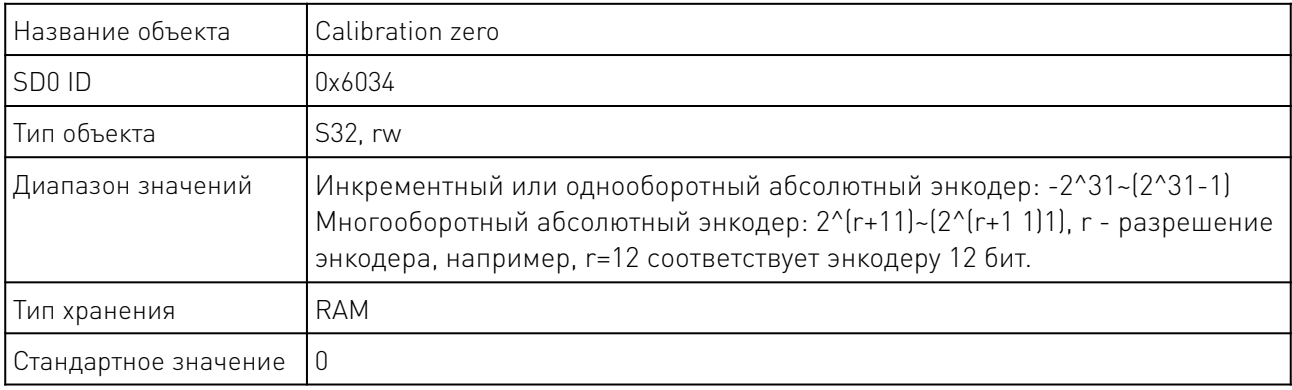

#### 7.16 Значение калибровочного нуля абсолютного энкодера.

Данный параметр необходим для систем, использующих замкнутый контур с абсолютным энкодером. При записи значения положения двигателя параметр 0x600C, значение калибровочного нуля будет автоматически рассчитано, и будет внесено в базу как калибровочный ноль.

# 7.17 Значение калибровочного нуля (в системе с замкнутым контуром и абсолютным энкодером).

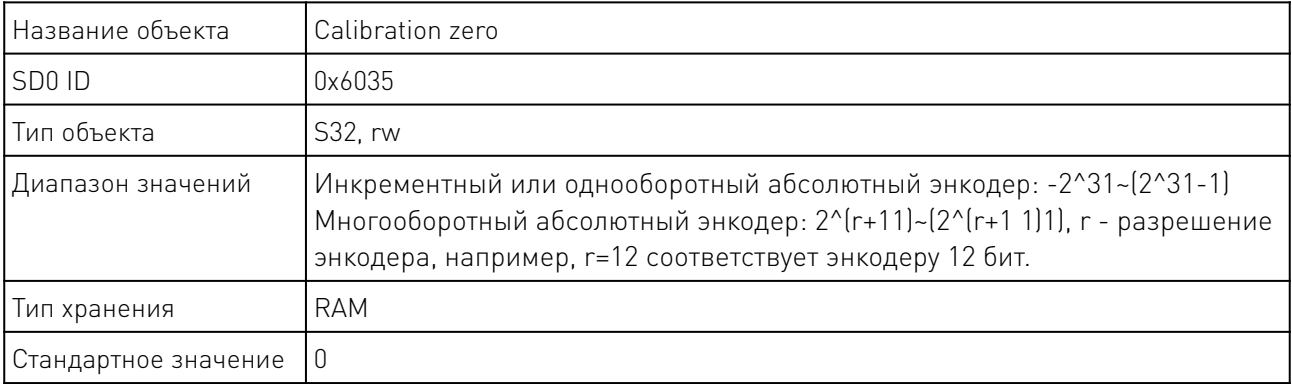

Используется для считывания значения позиции энкодера.

# 7.18 Коэффициент снижения тока.

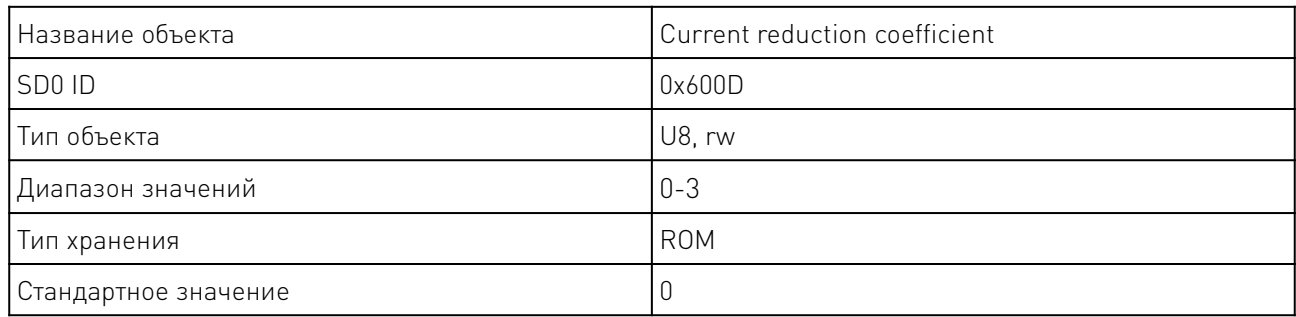

# 7.19 Питание двигателя.

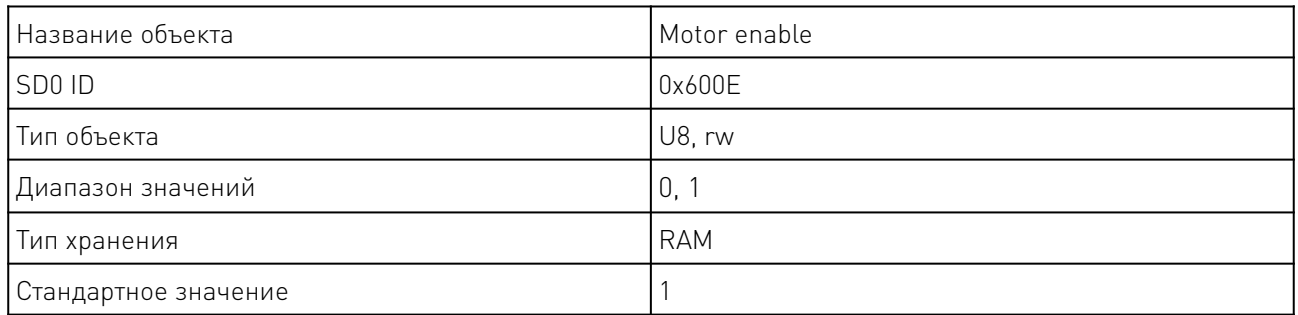

Значение данного параметра соответствует следующим состояниям:

0: Двигатель выключен.

1: Двигатель включен.

После установки данного параметра в значение 0, ток фазы двигателя будет сокращен до 0А. Все команды с управляющего компьютера будут приостановлены до момента возобновления работы двигателя.

# 7.20 Остановка двигателя после опрокидывания (разомкнутый контур).

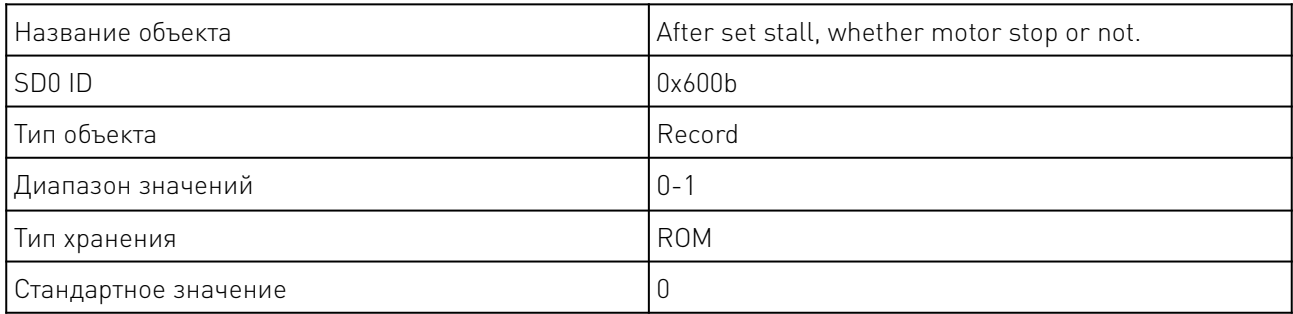

При значении равном 1, подача питания останавливается после блокировки. При значении равном 0 — двигатель не останавливается.

<u>and the state of the state of the state of the state of the state of the state of the state of the state of the state of the state of the state of the state of the state of the state of the state of the state of the state</u>

# 7.21 Параметры опрокидывания (разомкнутый контур).

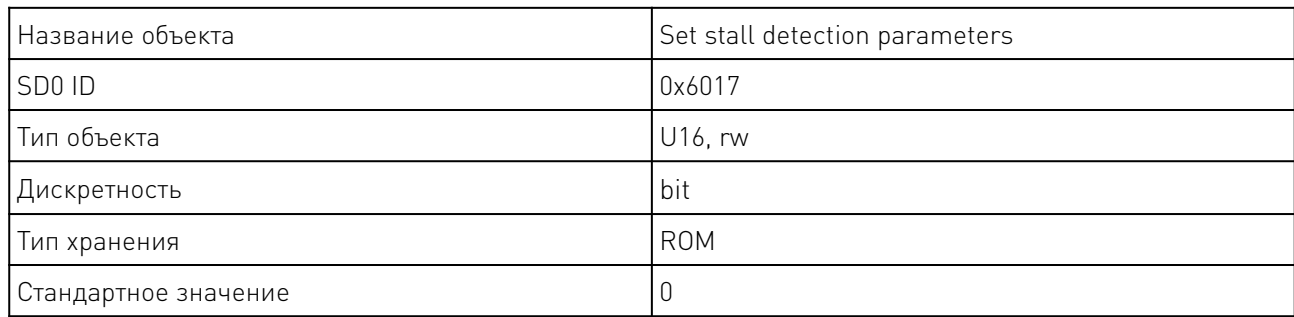

Параметры определяются следующим образом:

Бит 0~6: порог определения опрокидывания в числовом формате;

Бит 8~15: зарезервировано.

Контроллер PMC007CxSxPx использует обратную ЭДС двухфазной обмотки для реализации бездатчикового обнаружения блокировки. На его точность влияет множество факторов, таких как ток, микрошаг, напряжение, параметры двигателя и так далее, например, скорость двигателя и индуктивность фазы. Диапазон порога блокировки обычно устанавливается между -10 и 10.

# 7.22 Определение скорости в формате реального времени.

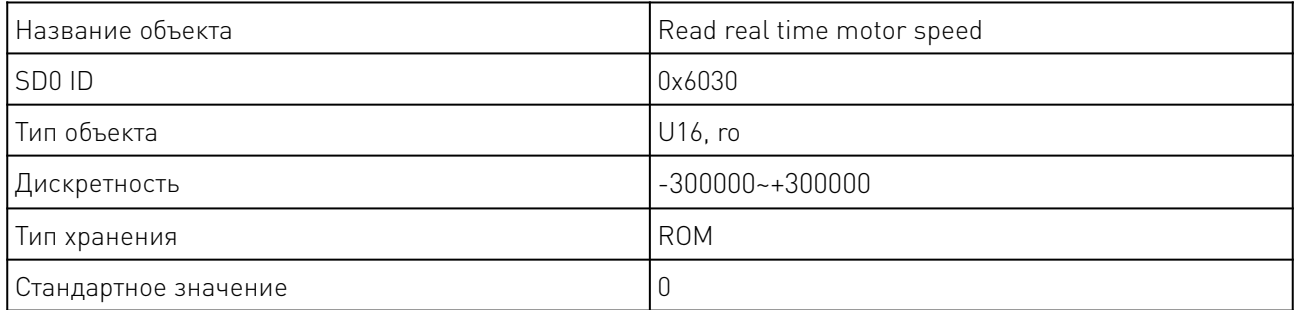

Отображает в реальном времени текущий параметр скорости, вращение по часовой стрелке выражено положительными числами, вращение против часовой стрелки — отрицательными.

# 7.23 Внешняя аварийная остановка.

Порт подключения концевых датчиков EXT1 помимо поиска базы также может использоваться для реализации функции аварийного останова.

При активности функции аварийного останова, если на вход поступает импульс с передним фронтом сигнала, драйвер блокирует двигатель и прекращает подачу сигнала шага.

После аварийного останова, узнать его причину можно через меню состояния. После очистки записей об ошибках, драйвер продолжит работу в штатном режиме.

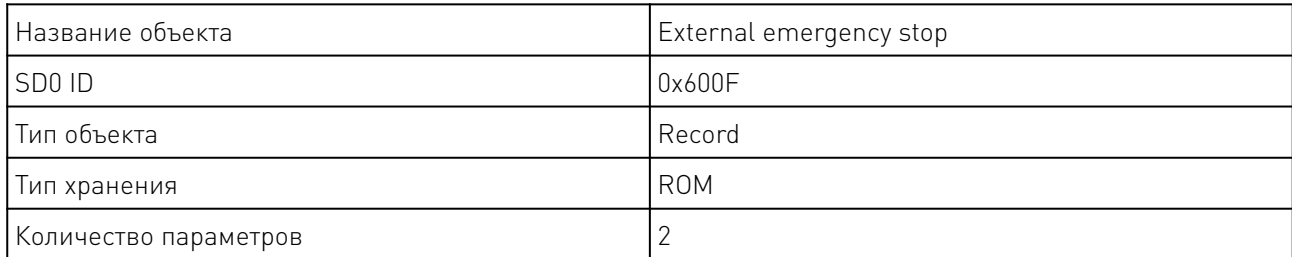

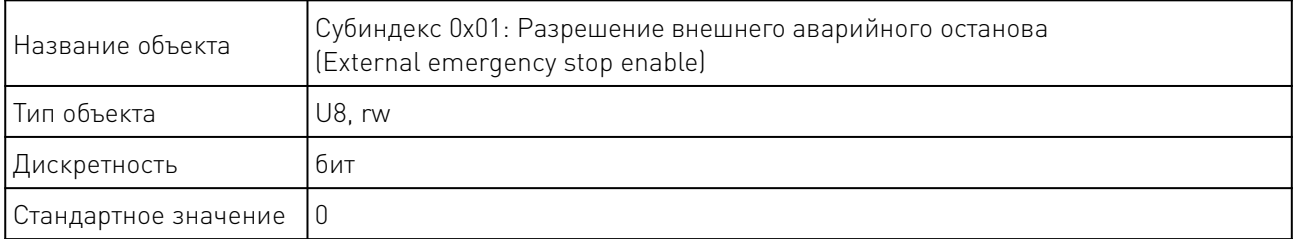

Дискретность данного Субиндекса составляет 1 бит, таким образом значение 0 означает запрет на внешний останов, а 1 — разрешение.

Параметры соответствия битов настройкам включения аварийного останова приведены ниже:

бит0: Настройка включения внешнего аварийного останова 1;

бит1: Настройка включения внешнего аварийного останова 2;

бит4: Настройка включения внешнего аварийного останова 3.

Субиндекс 0x02: Режим срабатывания внешнего аварийного останова

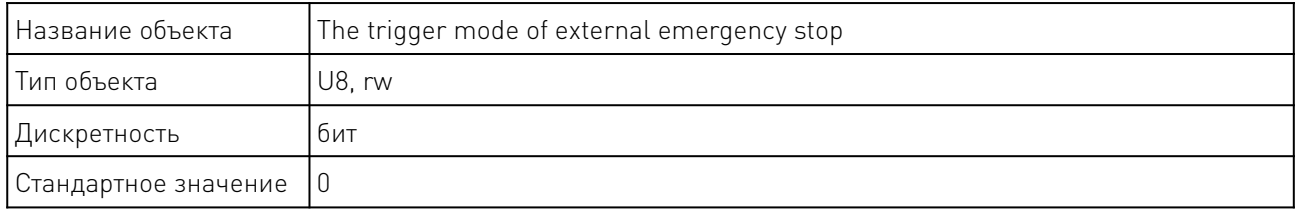

Дискретность данного Субиндекса составляет 1 бит, таким образом значение 0 означает срабатывание внешнего останова по заднему фронту, а 1 — срабатывание внешнего останова по переднему фронту.

Параметры соответствия битов настройкам срабатывания аварийного останова приведены ниже:

бит0: Режим срабатывания внешнего аварийного останова 1;

бит1: Режим срабатывания внешнего аварийного останова 2;

бит4: Режим срабатывания внешнего аварийного останова 3.

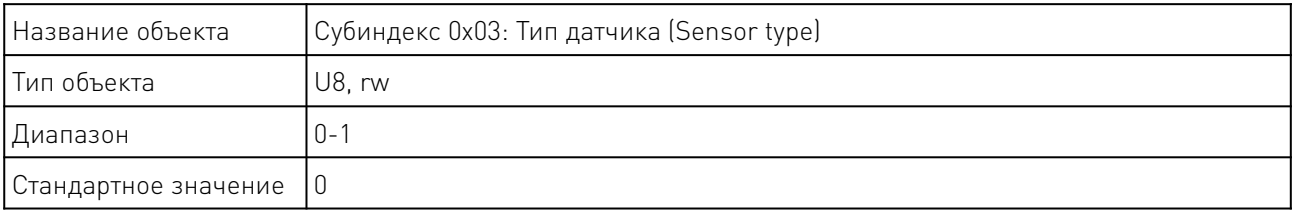

Параметры соответствия значений типу датчика приведены ниже:

0: когда режим срабатывания сконфигурирован на передний фронт, контроллер настраивается на внутреннее стягивающее сопротивление, Когда сконфигурирован на падающий фронт, контроллер настраивается на внутренний подтягивающий резистор; обычно используется для датчиков типа NPN;

1: Когда режим срабатывания сконфигурирован на нарастающий фронт, контроллер настраивается на внутреннее подтягивающее сопротивление, когда режим срабатывания настроен на задний фронт, контроллер настраивается на внутреннее стягивающее сопротивление, обычно используется для датчиков типа PNP;

Задержка срабатывания внешнего аварийного останова может быть настроена в объекте 0x601A. Данный параметр определяет задержку определения фронта сигнала, после определяет соответствие параметра настройкам и останавливает двигатель или продолжает работу двигателя.

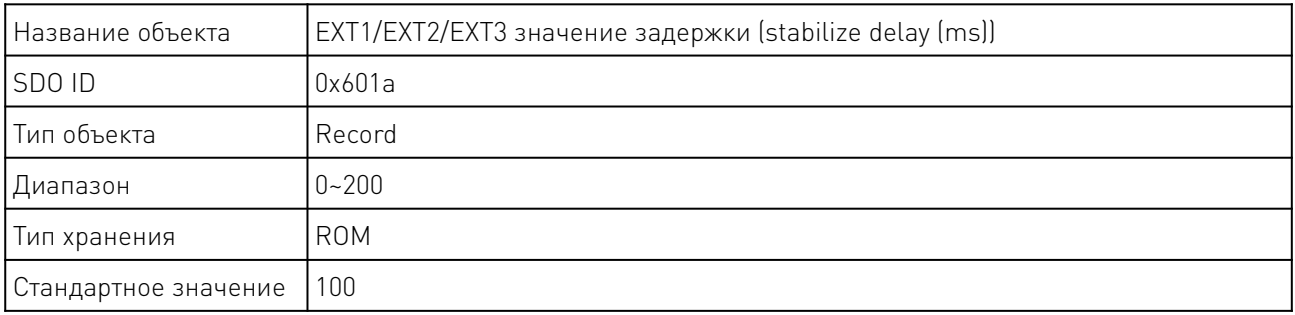

#### 8. Настройки ввода-вывода.

Контроллер PMC007CxSxPx оснащен 7 портами ввода-вывода общего назначения (GPIO), 2 портами внешнего входа аварийного останова (EXT) и 2 портами входа энкодера (ENC).

#### 8.1 Определение режима работы ввода-вывода.

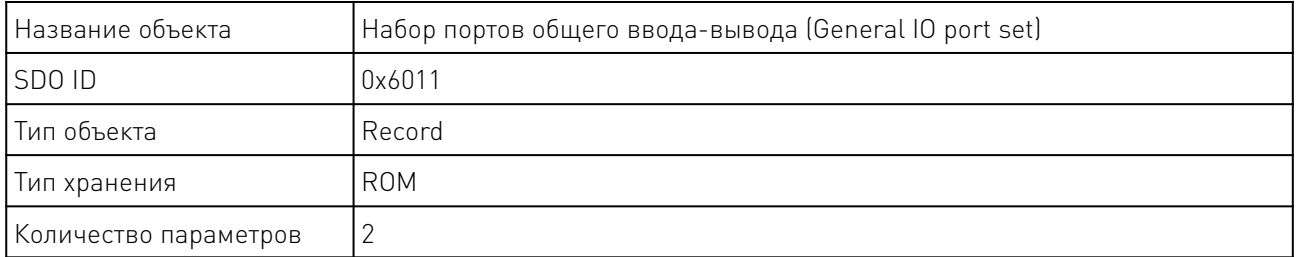

Субиндекс 0x01: направление порта ввода-вывода.

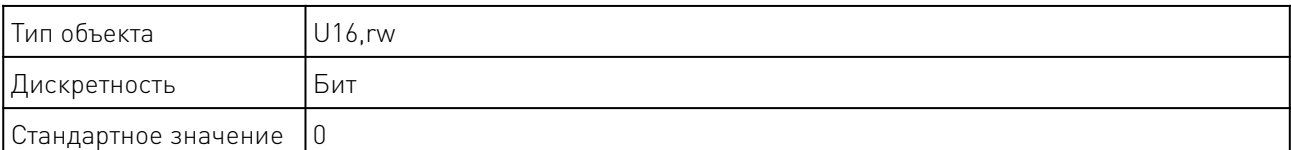

Направление каждого порта ввода-вывода представлено 1 битом.

0 представляет вход, а 1 - выход. Значение каждого бита следующее:

Bit0: GPIO1 Bit1: GPIO2 Bit2: GPIO3 Bit3: GPIO4 Bit4: GPIO5 Bit5: GPIO6 Bit6: GPIO7 Bit7: EXT1 Bit8: EXT2 Bit9: EXT3/ENC1 Bit10: ENC2 Bit11: GPIO8

Среди них направление входного порта аварийного останова и входного порта энкодера фиксировано как входной порт, который не может быть настроен. Примечание: GPIO0~GPIO7 не ведут к интерфейсу контроллера. Он используется только для автономного программирования.

Субиндекс 0x02: конфигурация порта IO

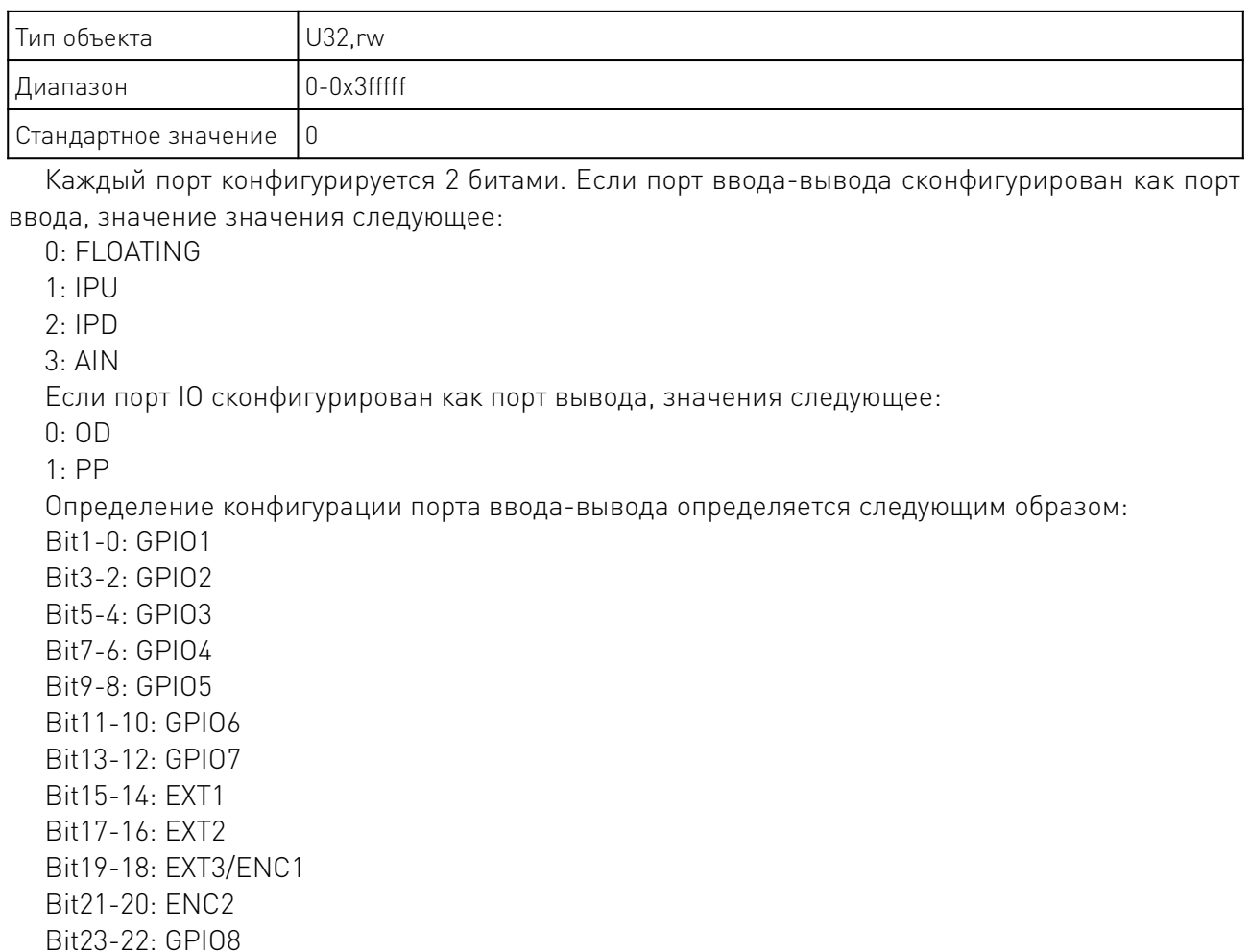

## 8.2 Значение общего порта ввода-вывода.

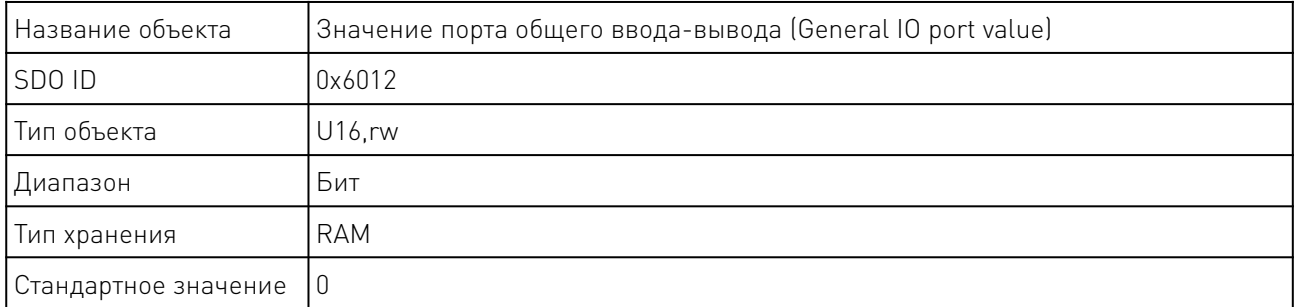

Значение каждого порта ввода-вывода представлено 1 битом, 0 обозначает высокий уровень, 1 - низкий уровень, запись значения в порт недействительна для порта ввода-вывода. Значение каждого бита следующее:

 $\overline{\phantom{a}}$ 

Bit0: GPIO1 Bit1: GPIO2 Bit2: GPIO3 Bit3: GPIO4 Bit4: GPIO5 Bit5: GPIO6 Bit6: GPIO7 Bit7: EXT1 Bit8: EXT2

Bit9: EXT3/ENC1 Bit10: ENC2 Bit11: GPIO8

#### 9. Автономное программирование.

#### 9.1 Параметр автономного программирования 1.

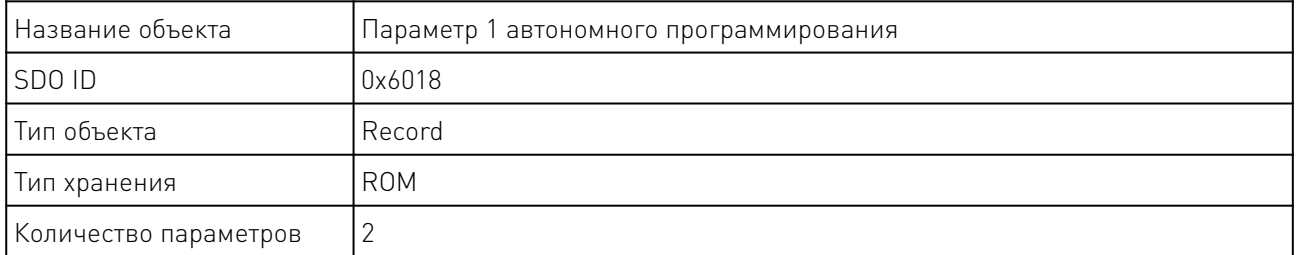

Субиндекс 0x01: Номер команды автономного программирования.

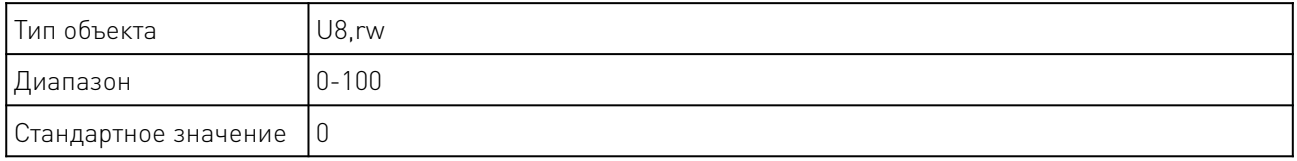

Субиндекс 0x02: Разрешение работы в автономном режиме.

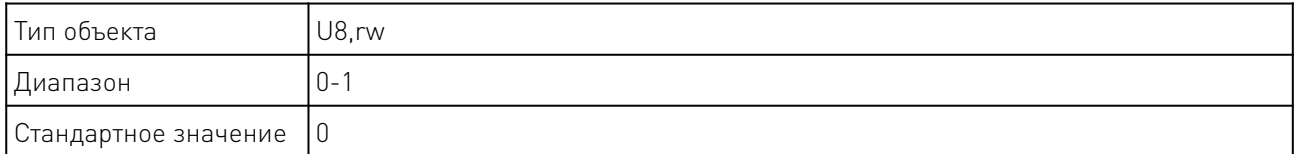

Значения параметра автономной автоматической работы определяются следующим образом:

0: Отключить автоматическую работу в автономном режиме

1: Включить автоматическую работу в автономном режиме

## 9.2 Параметр автономного программирования 2.

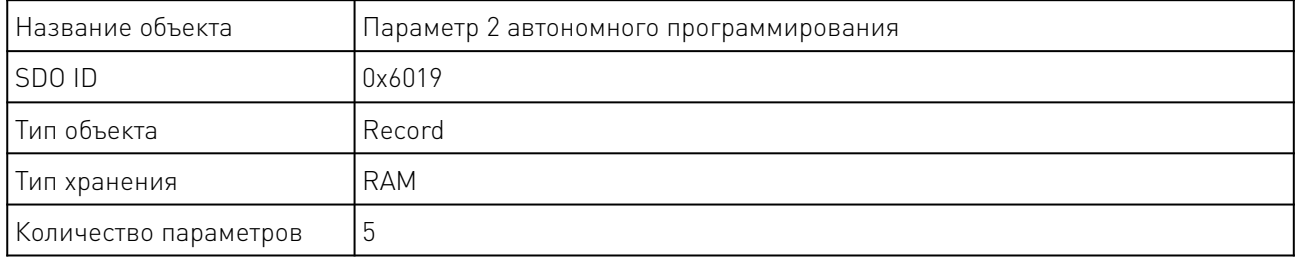

## Субиндекс 0x01: Номер автономной программы

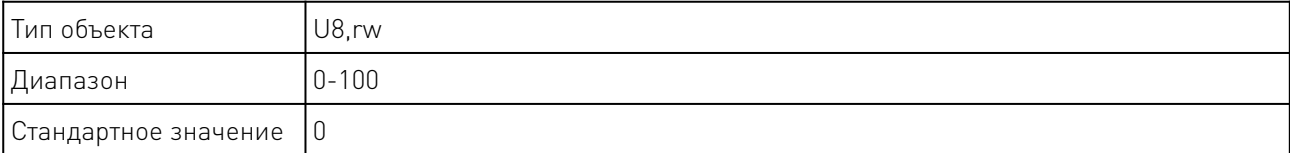

## Субиндекс 0x02: Автономная программа

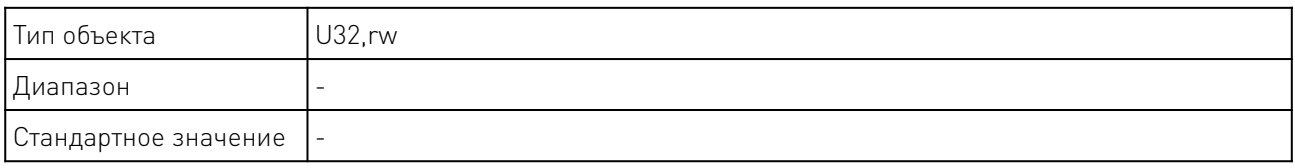

Субиндекс 0x03: Сохранить автономную команду.

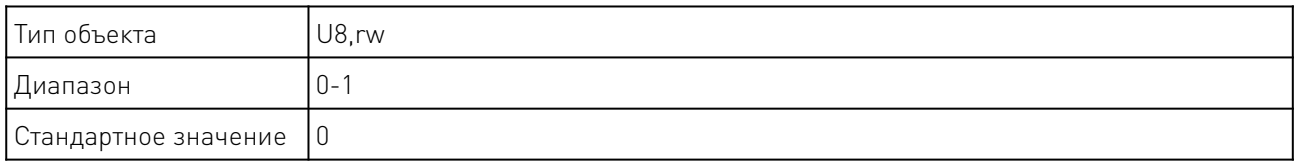

При значении равном 1, параметры автономных команд будут сохранены.

## Субиндекс 0x04: Маска GPI0

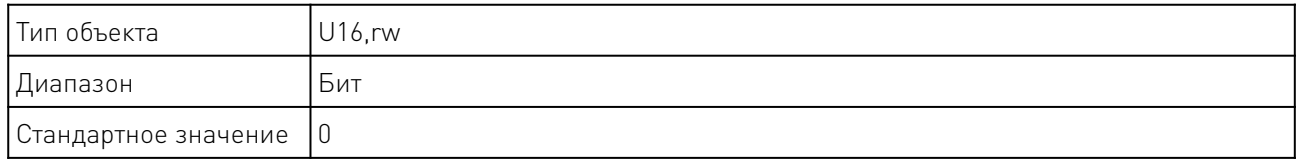

# Субиндекс 0x05: команда запуска

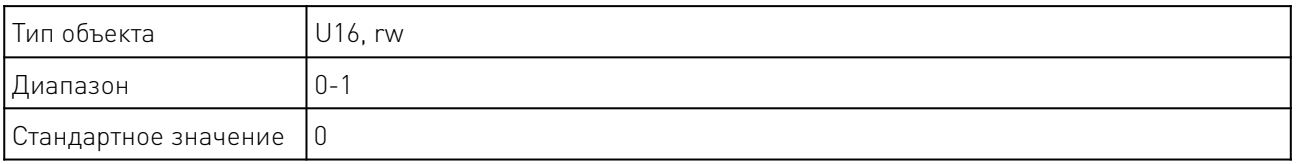

Если записана 1, будет выполнена команда, на которую указывает указатель программы.

#### 10. Управление с замкнутым контуром.

PMC007CxSxPx поддерживает инкрементный фотоэлектрический энкодер 200-2000PPR и использует ПИД для реализации управления в замкнутом контуре. Ниже приводится подробное описание параметров замкнутого контура.

#### 10.1 Разрешение энкодера.

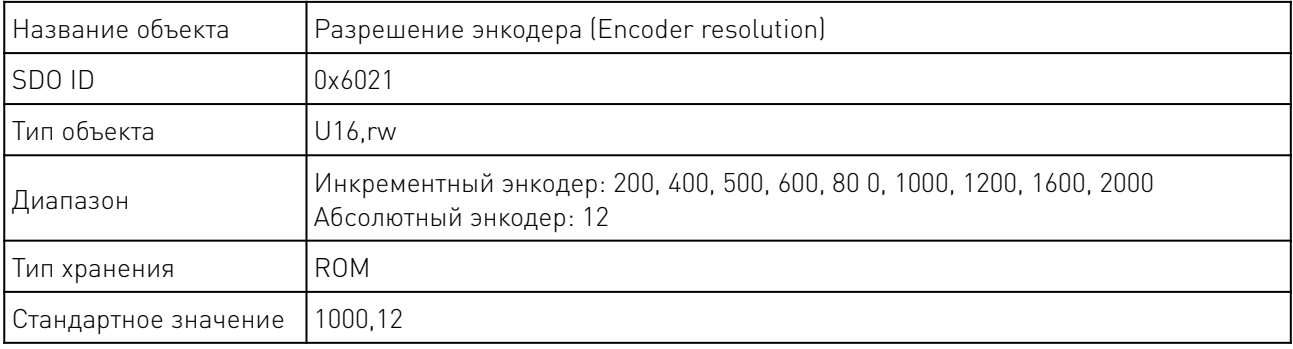

Примечание: После изменения разрешения энкодера, необходимо перезагрузить контроллер.

# 10.2 Параметр Kp.

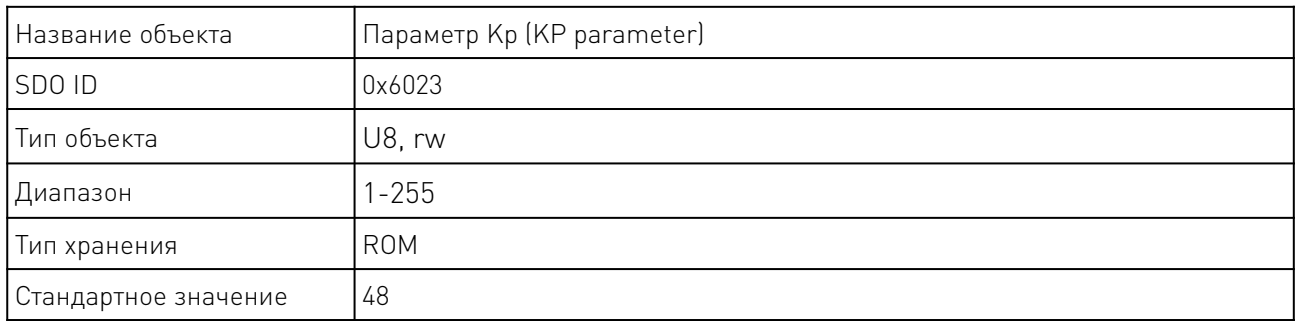

Этот параметр влияет на переходную характеристику системы.

# 10.3 Параметр Ki.

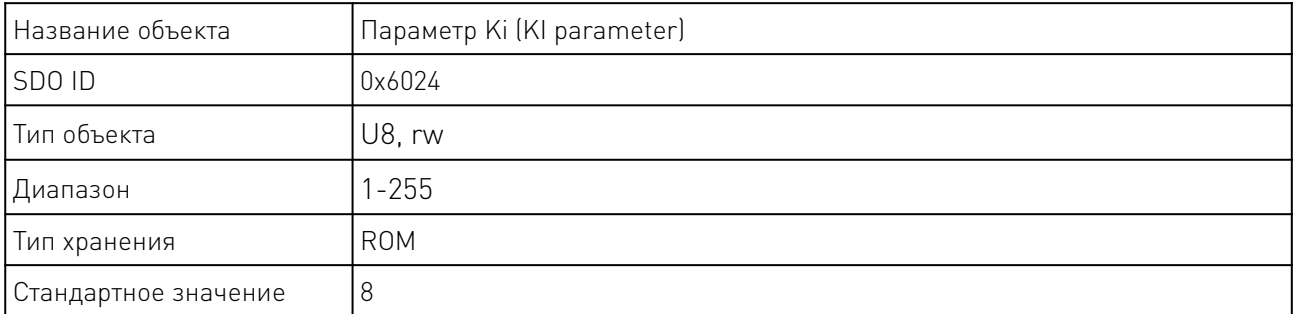

Этот параметр влияет на характеристики кумулятивной ошибки системы.

# 10.4 Параметр Kd.

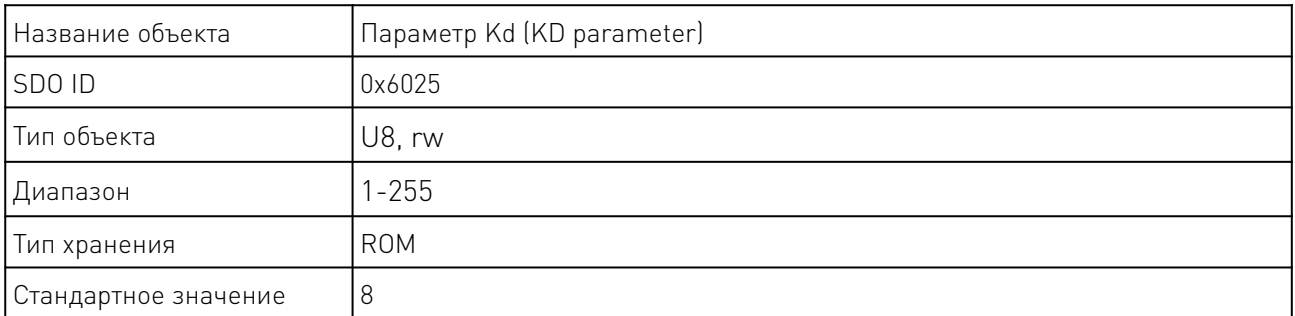

Этот параметр влияет на переходную характеристику системы.

# 10.5 Параметр предварительной фильтрации.

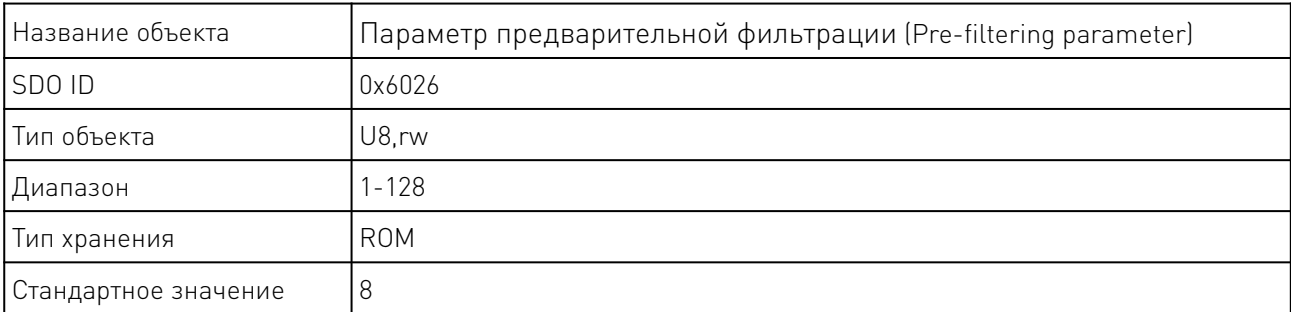

Этот параметр влияет на скоростные характеристики системы. Если скорость или микрошаг высоки, рекомендуется использовать большие значения параметра.

and the contract of the contract of

# 10.6 Параметр постфильтрации.

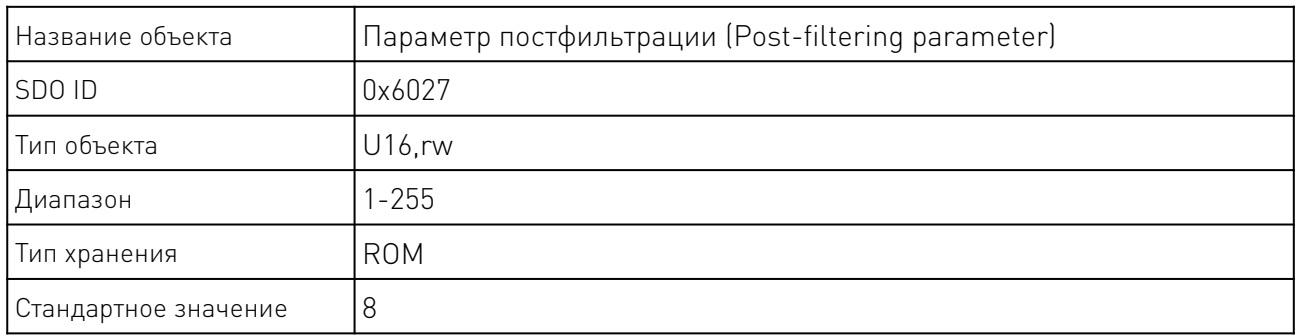

# 10.7 Параметр определения срыва.

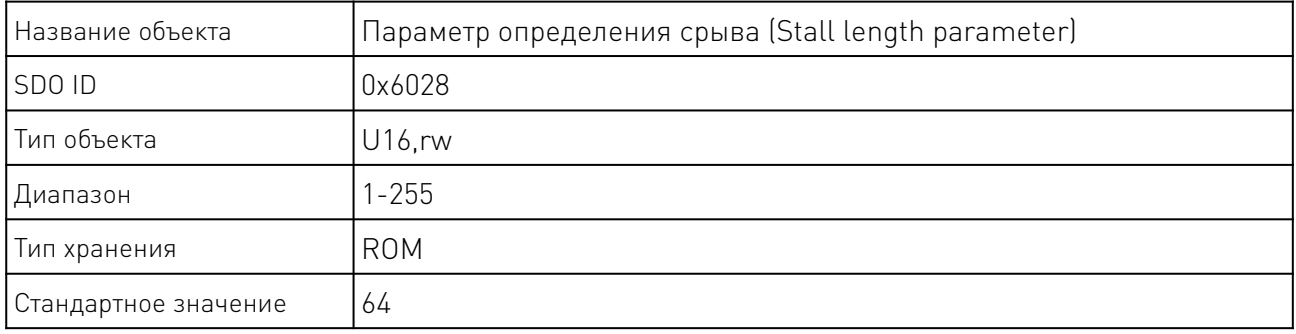

Пороговое значение определения срыва.

# 10.8 Определение крутящего момента.

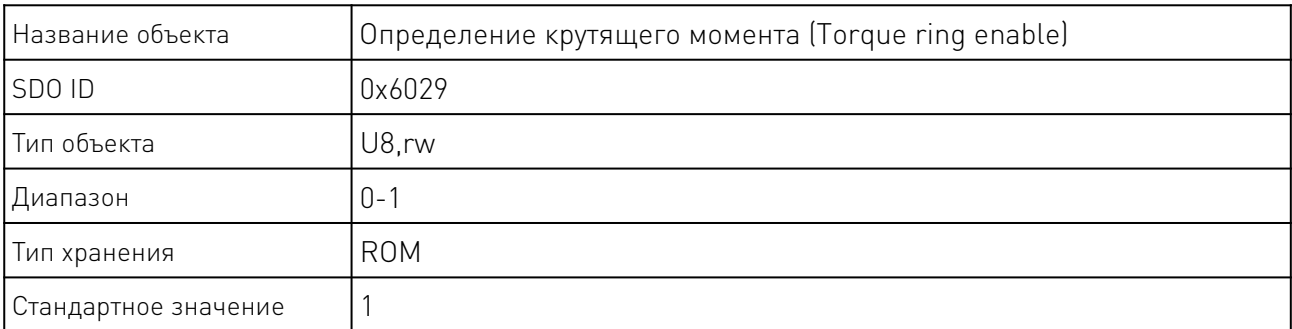

Если параметр не активен, параметр ПИД не вступает в силу, и контроллер работает в режиме контура положения.

# 10.9 Автосохранение при выключении питания.

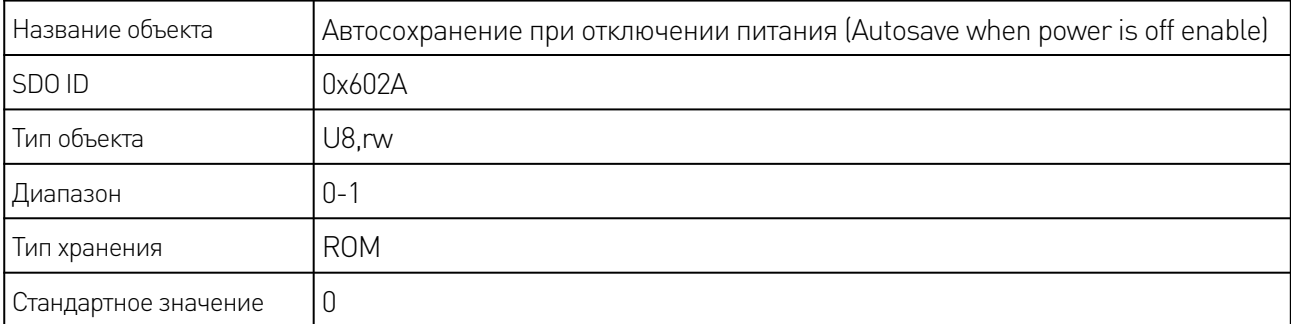

<u>and the state of the state of the state of the state of the state of the state of the state of the state of the state of the state of the state of the state of the state of the state of the state of the state of the state</u>

# 11. Режим управления движением SP.

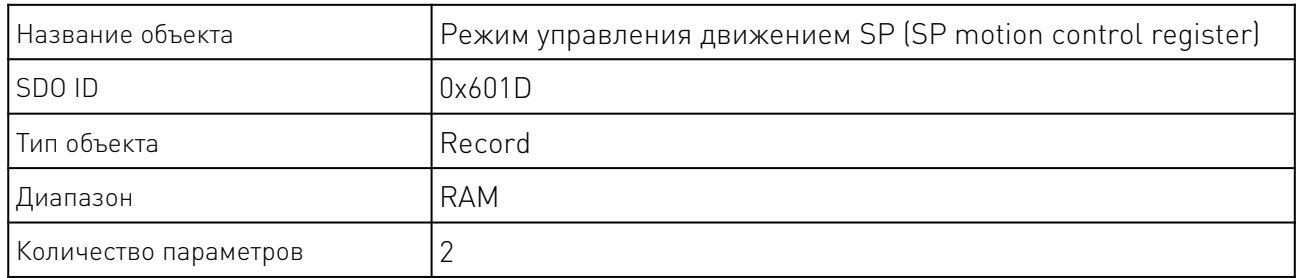

В режиме движения SP, работа осей будет синхронизирована.

# 11.1 Настройки режима SP.

Субиндекс 0x01: скорость SP

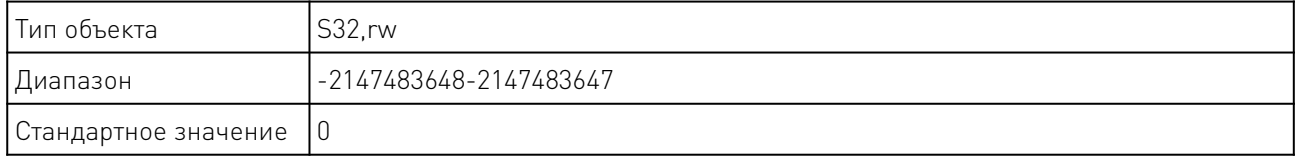

Субиндекс 0x02: положение SP

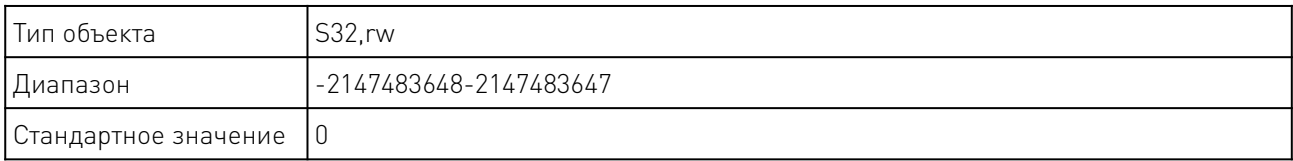

# 12. Режим PVT.

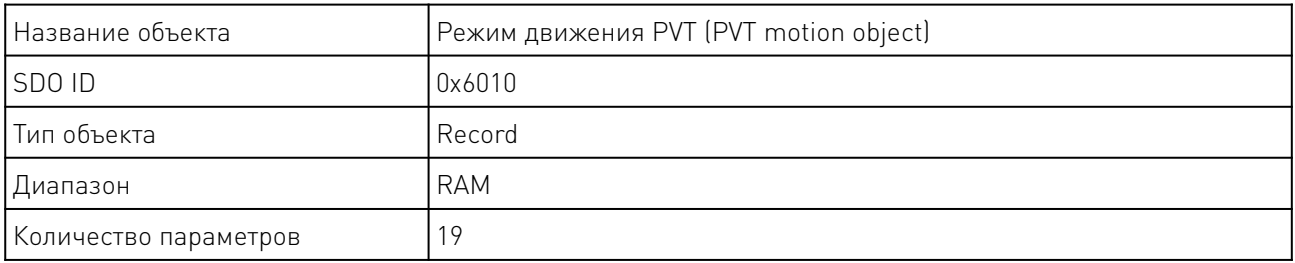

PMC007 поддерживает три режима управления PVT, каждый из которых подходит для различных применений.

Режим 1 - режим одиночного движения.

Контроллер выполняет данные последовательности PVT, записанные главным компьютером, движение PVT завершается.

Режим 2 — циклический режим. Движение PVT будет завершено после определенного времени цикла, которое назначается хостом.

Режим 3 - режим управления FIFO. Хост записывает последовательность PVT в контроллер непрерывно, контроллер извлекает данные PVT для выполнения движения PVT.

Кроме того, PMC007 поддерживает настройку ID группы, которая используется для синхронизации двух или более узлов запуска и остановки PVT, работающих в одной сети. Для получения подробной информации о процессе использования шаблона движения PVT, пожалуйста, обратитесь к примеру сценария инструмента PUSICAN.

# 12.1 Операции в режиме PVT.

Субиндекс 0x01: Операции управления PVT.

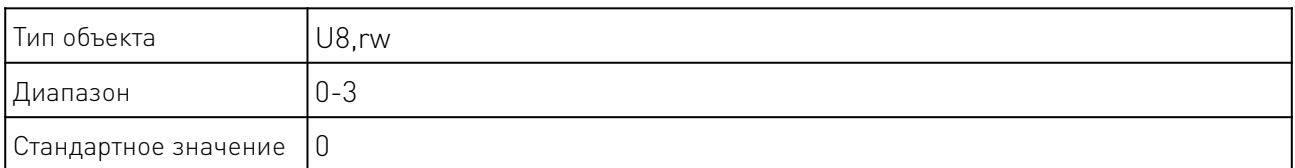

0: Остановить движение в режиме PVT

1: Запустить движение в режиме PVT

2: Записать данные PVT о положении, скорости и времени объекта

3: Очистить все данные PVT

## 12.2 Выбор режима PVT.

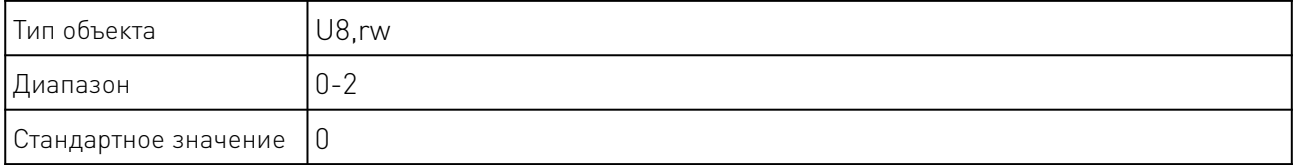

0: PVT1

1: PVT2

2: PVT3

# 12.3 Максимальное значение PVT.

Субиндекс 0x03: Максимальное значение PVT

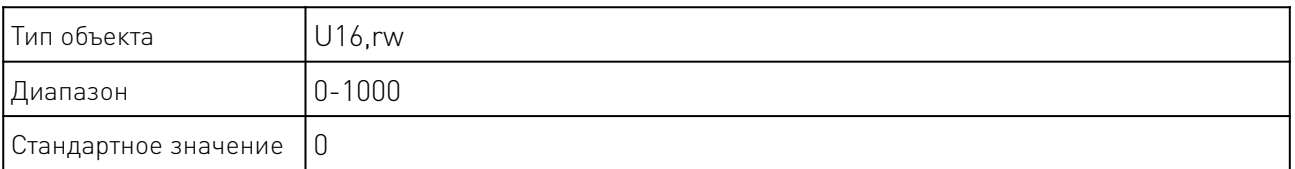

# 12.4 Текущее значение PVT.

Субиндекс 0x04: Текущее значение PVT.

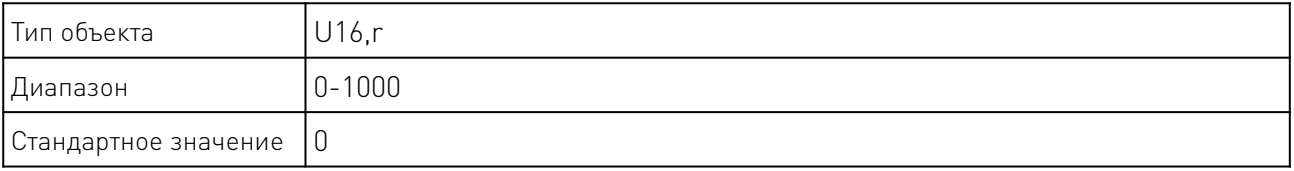

**Service State** 

# 12.5 Параметры режима PVT1.

Индекс запуска режима PVT 1 Субиндекс 0x05: Индекс старта в режиме PVT 1

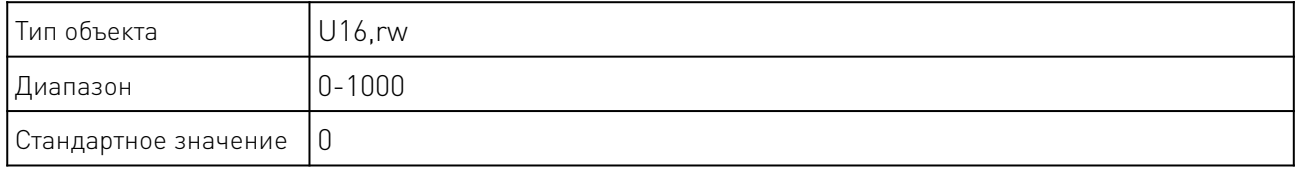

Индекс остановки режима PVT 1 Субиндекс 0x06: Индекс остановки в режиме PVT 1

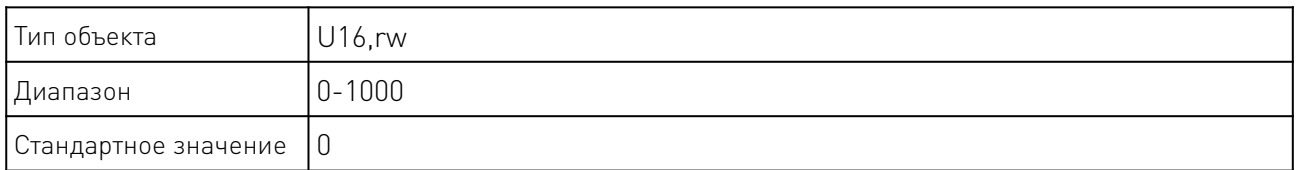

# 12.6 Параметры режима PVT2.

Индекс запуска режима PVT 2 Субиндекс 0x07: Индекс старта в режиме PVT 2

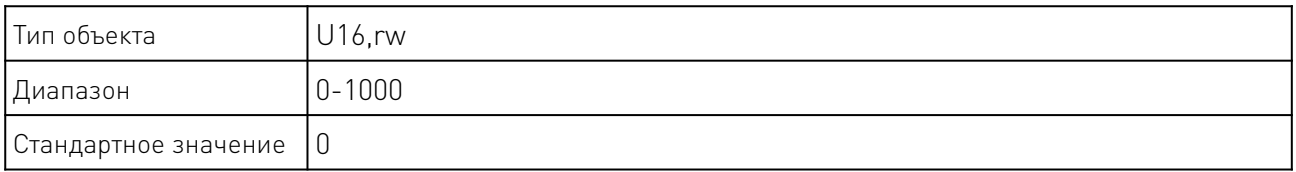

Индекс остановки режима PVT 2 Субиндекс 0x08: Индекс остановки в режиме PVT 2

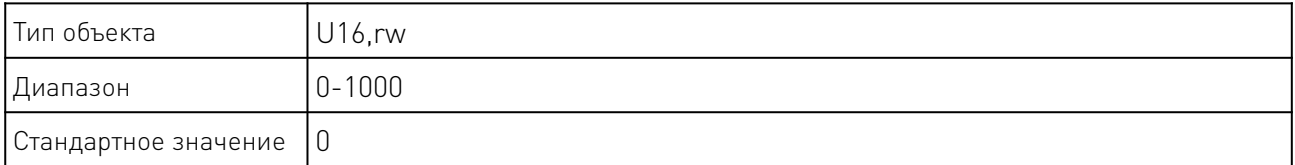

Индекс цикла режима PVT 2 Субиндекс 0x09: Индекс цикла в режиме PVT 2

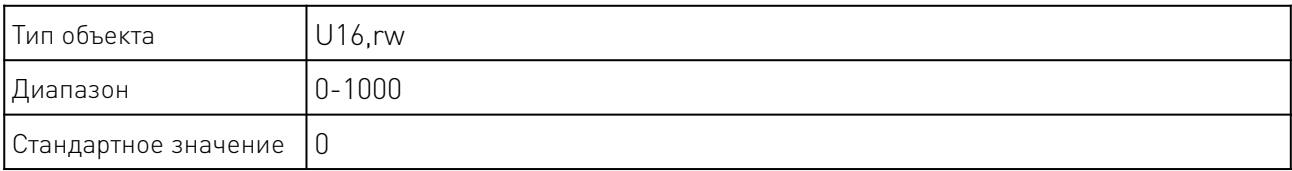

a a shi ne da wasan ƙasar Ingila.

# Индекс остановки цикла режима PVT 2 Субиндекс 0x0A: Индекс остановки цикла в режиме PVT 2

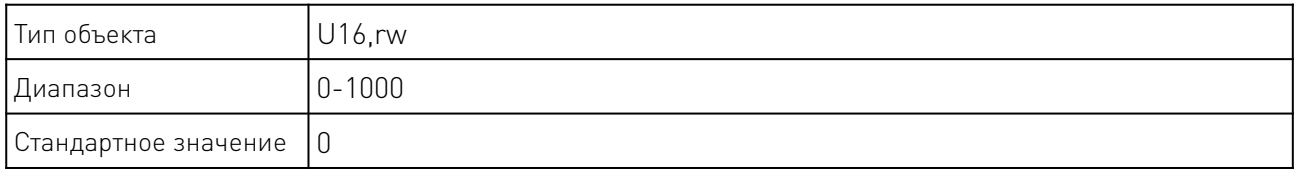

Время цикла режима PVT 2

Субиндекс 0x0B: Время цикла режима PVT 2

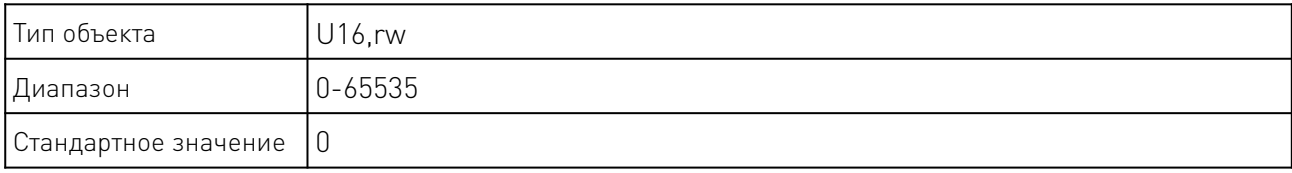

Замедление в режиме PVT 2

Субиндекс 0x0C: Замедление в режиме PVT 2

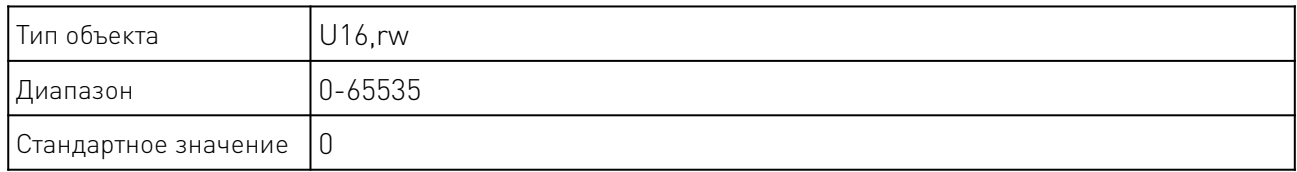

Остановка после замедления в режиме PVT 2 Субиндекс 0x0D: Остановка после замедления в режиме PVT 2

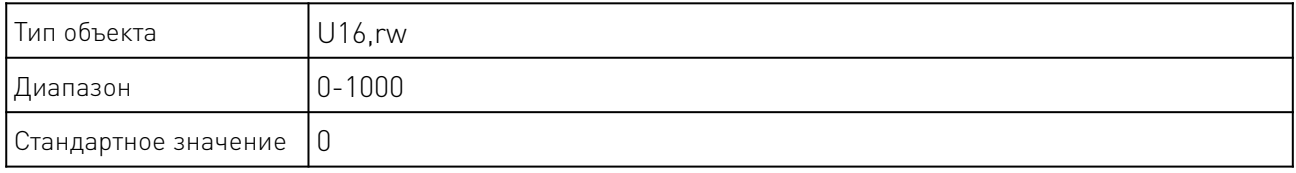

# 12.7 Параметры режима PVT3.

Глубина FIFO в режиме PVT 3 Субиндекс 0x0E: PVT 3 Глубина FIFO

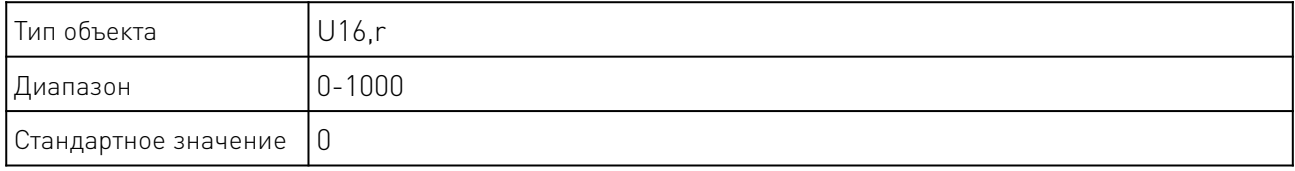

 $\sqrt{2}$  and  $\sqrt{2}$ 

# Нижний предел FIFO в режиме PVT 3 Субиндекс 0x0F: Нижний предел FIFO в режиме PVT 3

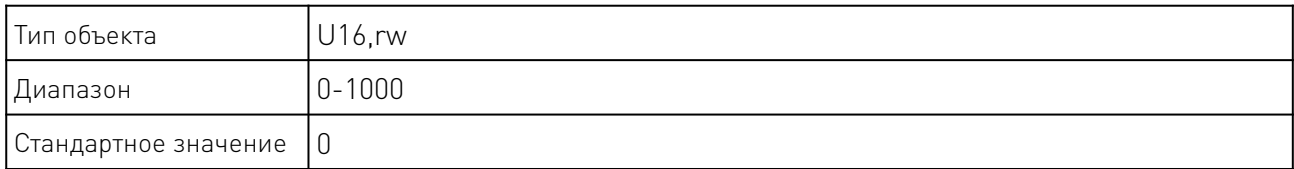

В режиме PVT 3 при глубине FIFO меньше установленного значения этого параметра, будет установлен нижний предел FIFO объекта состояния контроллера.

# Верхний предел FIFO в режиме PVT 3 Субиндекс 0x10: Верхний предел FIFO в режиме PVT 3

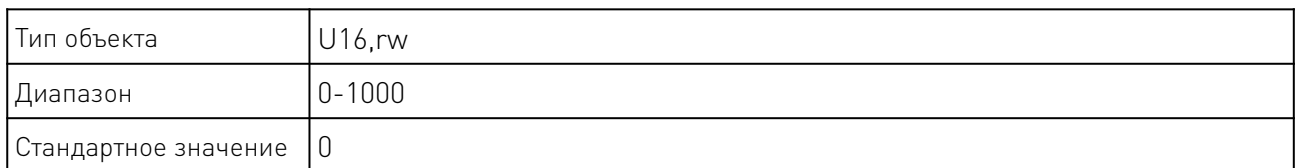

В режиме PVT 3, при глубине FIFO выше установленного значения этого объекта, будет установлен верхний предел FIFO объекта состояния контроллера.

# 12.8 Положение PVT.

Субиндекс 0x11: Положение PVT

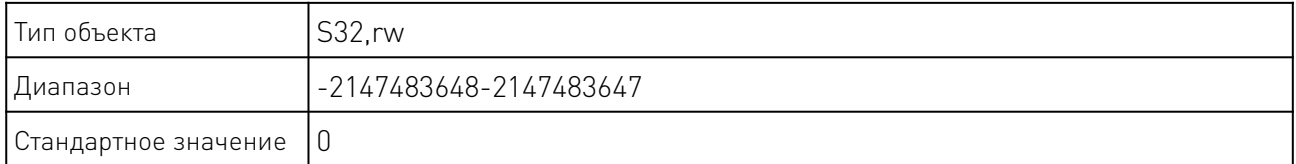

Абсолютное положение, в которое должна переместиться текущая точка PVT.

# 12.9 Скорость PVT.

Субиндекс 0x12: Скорость PVT

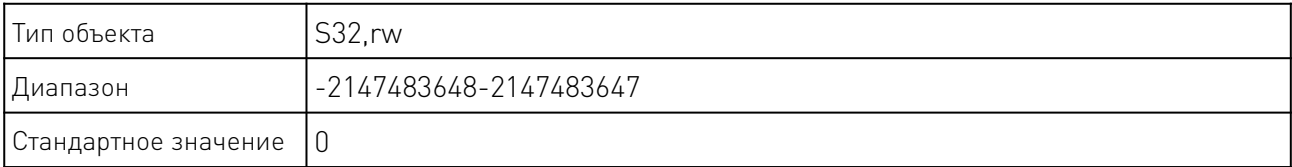

Текущая ожидаемая скорость движения точки PVT, единица PPS.

# 12.10 Время PVT.

# Субиндекс 0x13: Время PVT

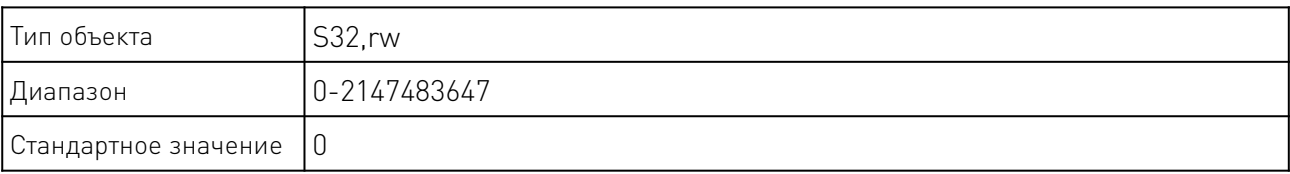

Время от последней точки PVT до текущей точки PVT, единицы измерения - мс.

## 12.11 PV/PVT Синхронный запуск и остановка

PMC007 позволяет обеспечить синхронный запуск/останов двух или более узлов PVT в сети с помощью расширенных инструкций NMT стандарта CANopen.

Стандартный формат NMT:

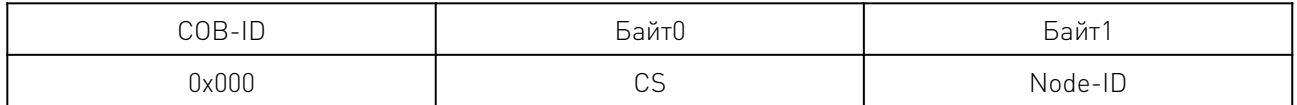

Расширенные инструкции NMT добавляют новые определения в байт0 и байт1, не влияя на стандартный протокол.

Байт0 определяется следующим образом:

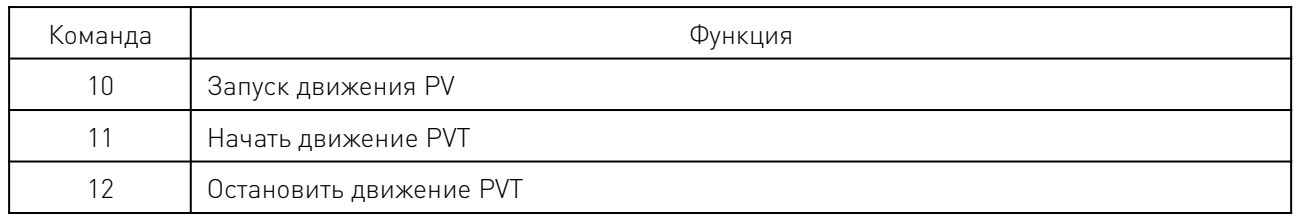

Байт1 - идентификатор группы. Соответствующая командная операция выполняется только тогда, когда ID группы, полученный контроллером, совпадает с его собственным ID группы.

#### 13. Движение в режиме PP.

Режим профильного положения (PP) соответствует режиму движения 4. В этом режиме используется трапециевидное ускорение, набор новых параметров может быть получен от хоста.

После установки управляющего бита, драйвер плавно переключится с последнего набора параметров на новый набор параметров.

#### 13.1 Параметр режима PP 1.

Сохранение параметра 1 режима PP при отключении питания.

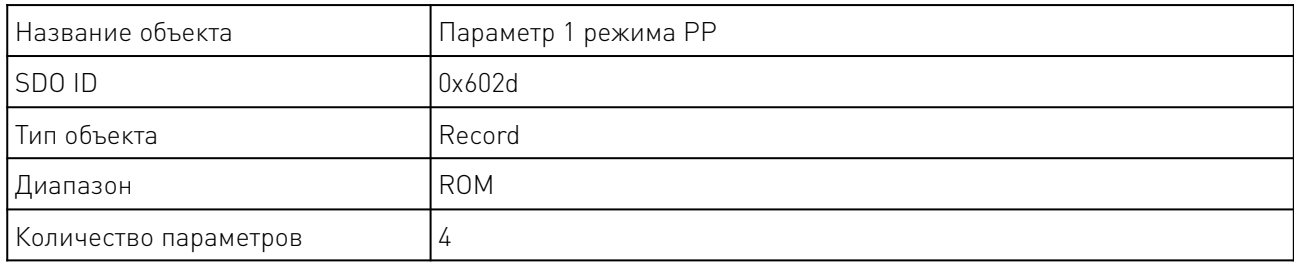

# 13.2 Ускорение в режиме PP.

Субиндекс 0x01: ускорение в режиме PP.

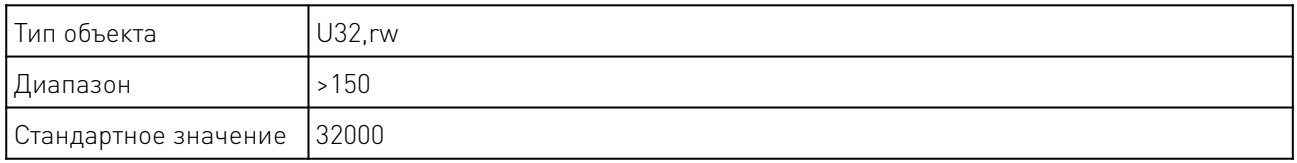

#### 13.3 Начальная скорость в режиме PP.

Субиндекс 0x03: начальная скорость в режиме PP.

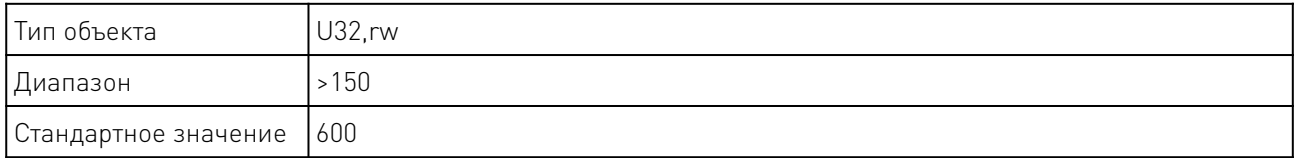

## 13.4 Скорость остановки в режиме PP.

Субиндекс 0x04: скорость остановки в режиме PP.

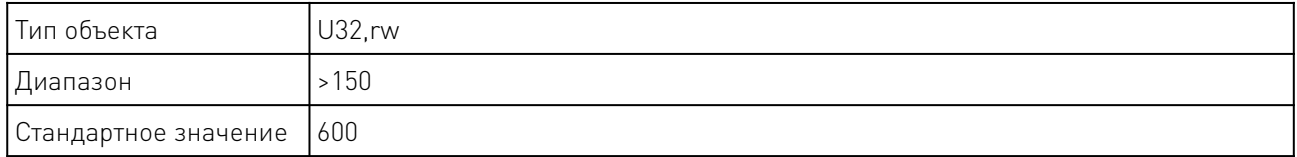

## 14. Параметр режима PP 2.

Параметр режима PP 2 хранится в оперативной памяти и не может быть сохранен при отключении питания.

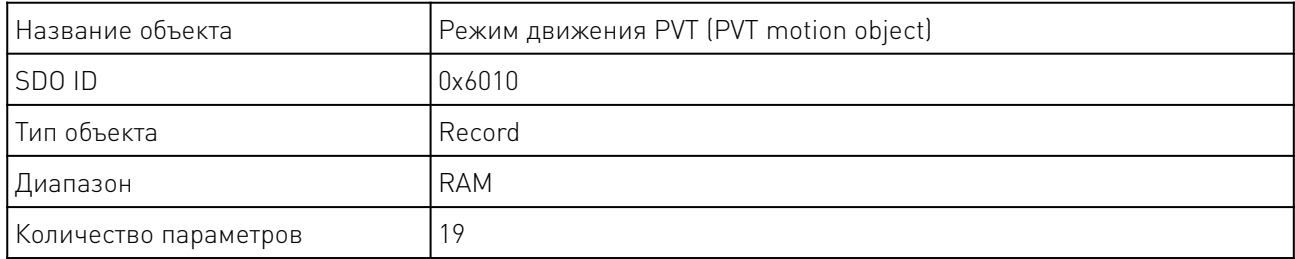

#### 14.1 Контрольное слово.

Субиндекс 0x01: Контрольное слово.

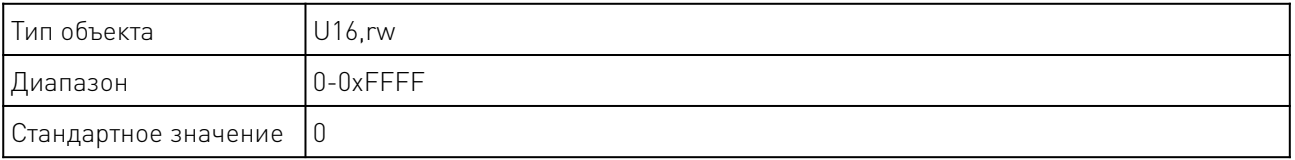

<u>and the state of the state of the state of the state of the state of the state of the state of the state of the state of the state of the state of the state of the state of the state of the state of the state of the state</u>

Описание функции для объекта контрольного слова (602e,1):

- Бит 4: Запуск задания. Запуск задания при переключении значения бита с 0 на 1.
- Бит 5: Задача, инициированная битом 4, будет немедленно выполнена, если этот бит установлен на 1. Задача будет выполнена после завершения последней задачи, если этот бит установлен 0.
- Бит 6: Конечное положение (602e,4) является абсолютным положением, если этот бит установлен 0, конечное положение является относительным положением, если этот бит установлен 1.
- Бит 8 (Halt): Этот бит предназначен для режима движения PV, двигатель будет ускорен до заданной скорости в предпочтительном наклоне, если этот бит изменится с 1 на 0. Двигатель будет замедлен до нуля, если этот бит изменится с 0 на 1.
- Бит 9: Двигатель изменит скорость после достижения первой целевой точки, если этот бит установлен на 1.

# 14.2 Слово состояния.

Субиндекс 0x02: Слово состояния

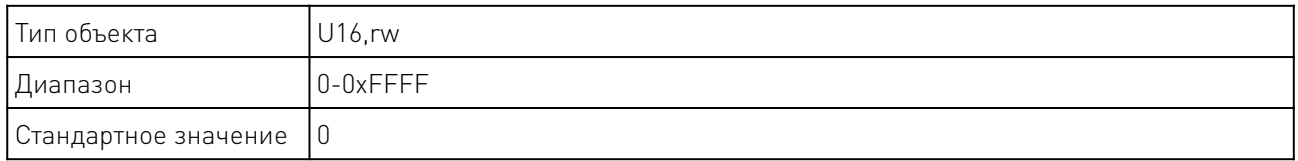

Функция слова состояния (602e,2) следующая:

- Бит 10: Этот бит будет установлен в 1 после достижения конечной цели.
- Бит 12: Этот бит является битом ASK, который будет установлен после получения нового целевой позиции.

Субиндекс 0x02: Скорость вращения

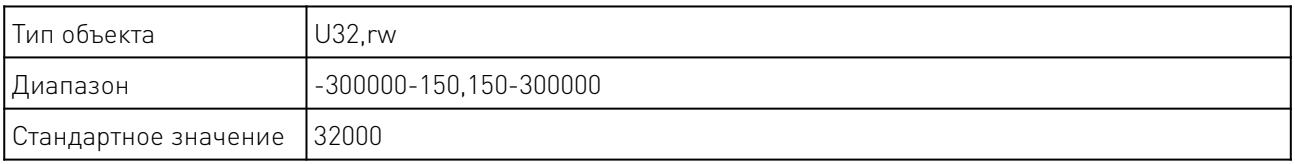

#### 14.3 Целевое положение.

Субиндекс 0x04: Целевое положение.

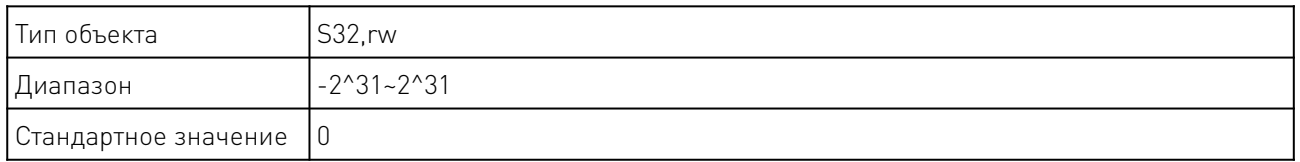

# 15. Настройка режима PP.

Новое конечное положение устанавливается в объекте конечного положения (602e,4). Затем устанавливается бит 4 в объекте управляющего слова (602e,1) для запуска команды операции. Если целевое положение действительно, контроллер ответит битом 12 в слове состояния объекта, чтобы определить начало операции. Когда целевое положение будет достигнуто, бит 10 в слове состояния немедленно установится на "1".

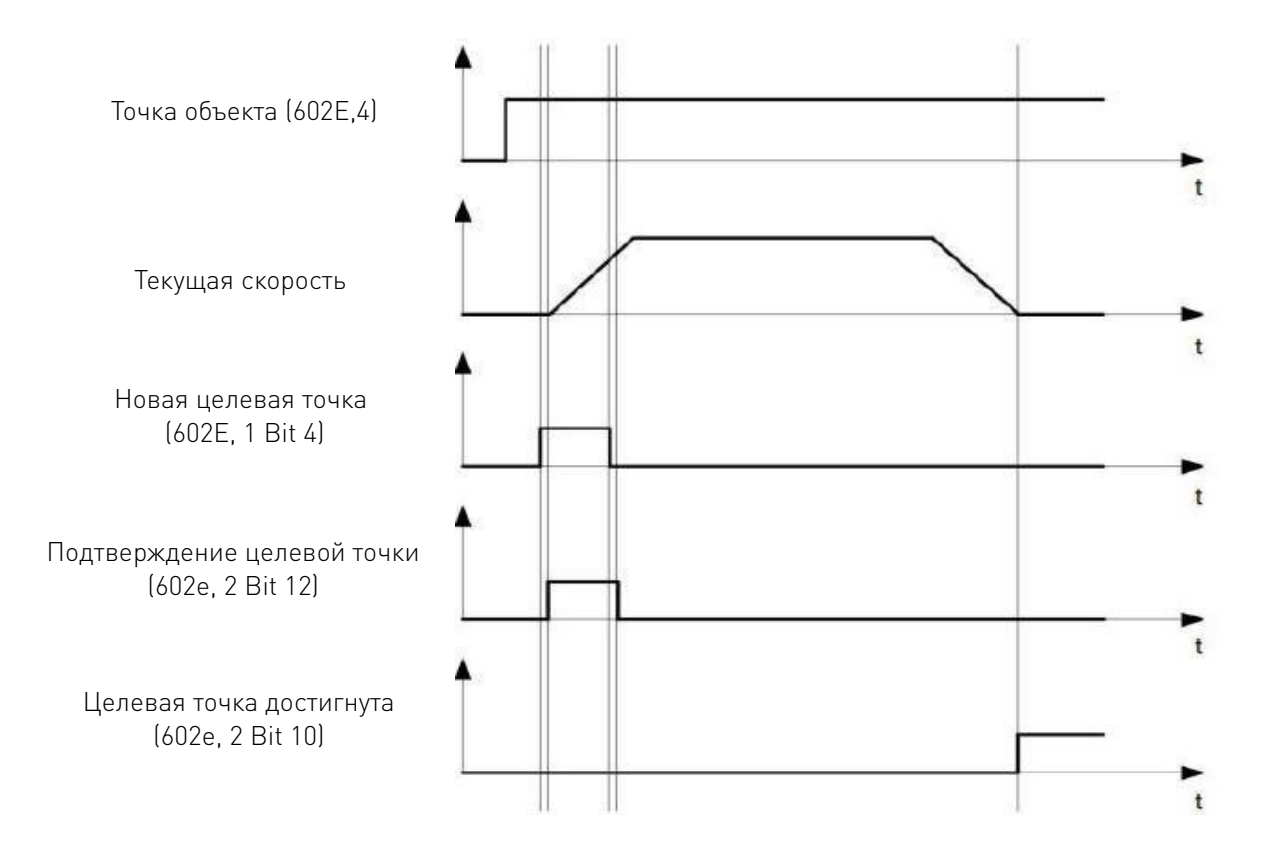

Другие выполняемые команды могут быть сохранены в кэше (см. точка 1 на рисунке ниже), и бит 12 в объекте слова состояния (602e, 2 устанавливает ответ целевой точки) будет установлен в "0". Во время движения к целевому положению контроллеру может быть отправлено второе целевое положение для подготовки к нему. В этот момент можно сбросить все параметры, такие как скорость, ускорение, замедление и т.д. (точка 2). Если кэш снова простаивает, следующая точка времени может войти в очередь (точка 3).

Если кэш заполнен, новая целевая точка будет проигнорирована (точка 4). Если бит 5 в объекте управляющего слова (602e, 1 бит: "изменить целевую точку сейчас") установлен, контроллер не будет использовать кэш при работе, и новая команда запуска будет выполнена напрямую (точка 5).

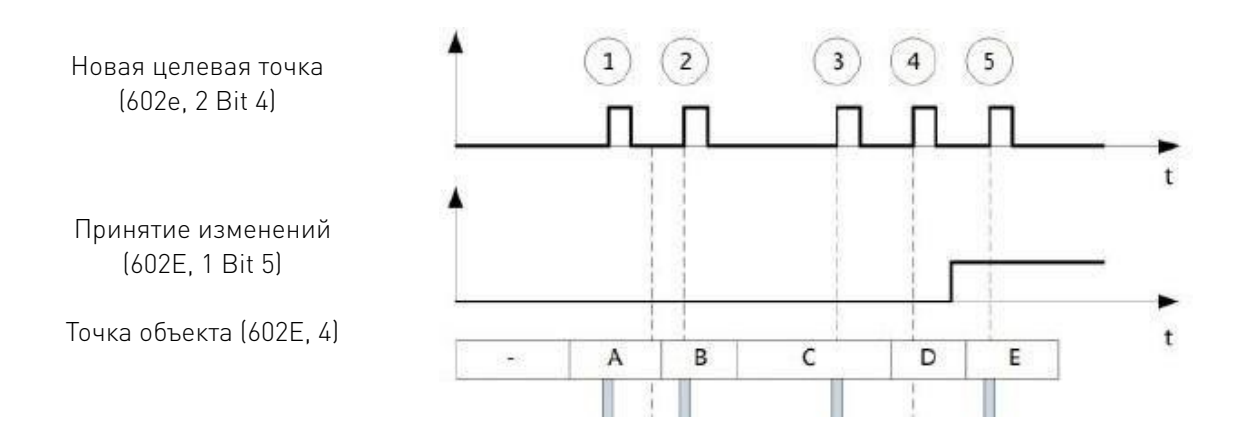

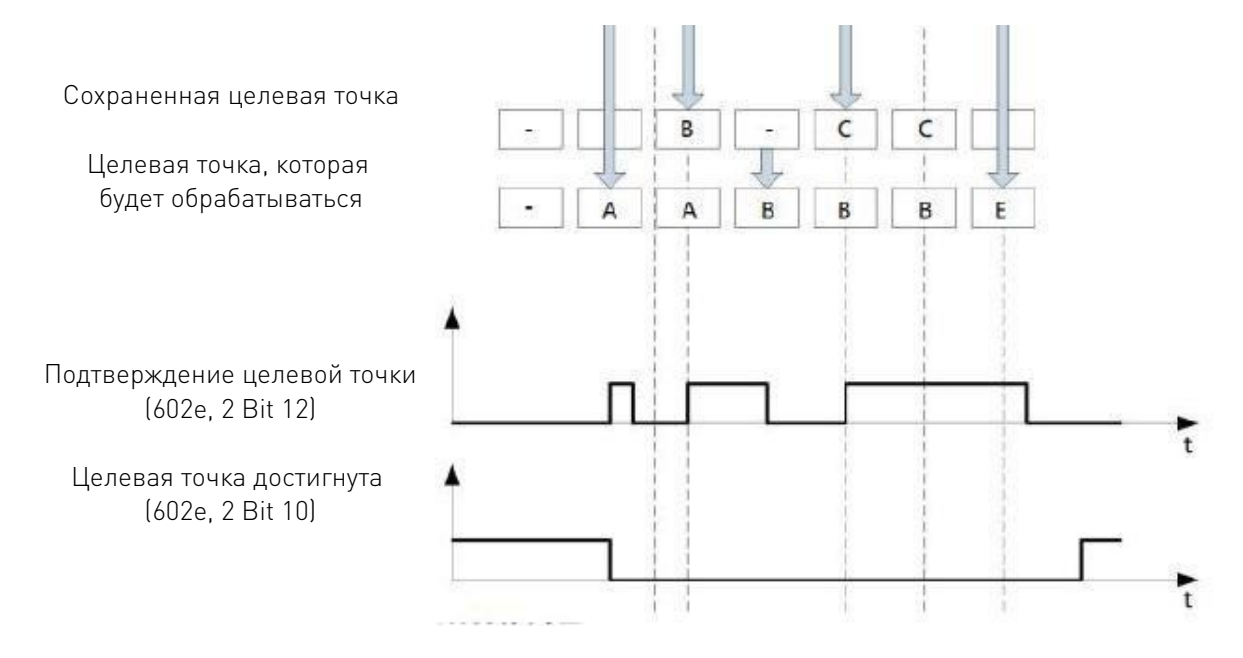

# 15.1 Процесс преобразования второй целевой точки.

На следующем рисунке показан процесс преобразования второго целевого положения при перемещении в первое целевое положение. На этом рисунке бит 5 объекта управляющего слова (602e, 1) установлен в "1", и новое значение цели будет принято немедленно.

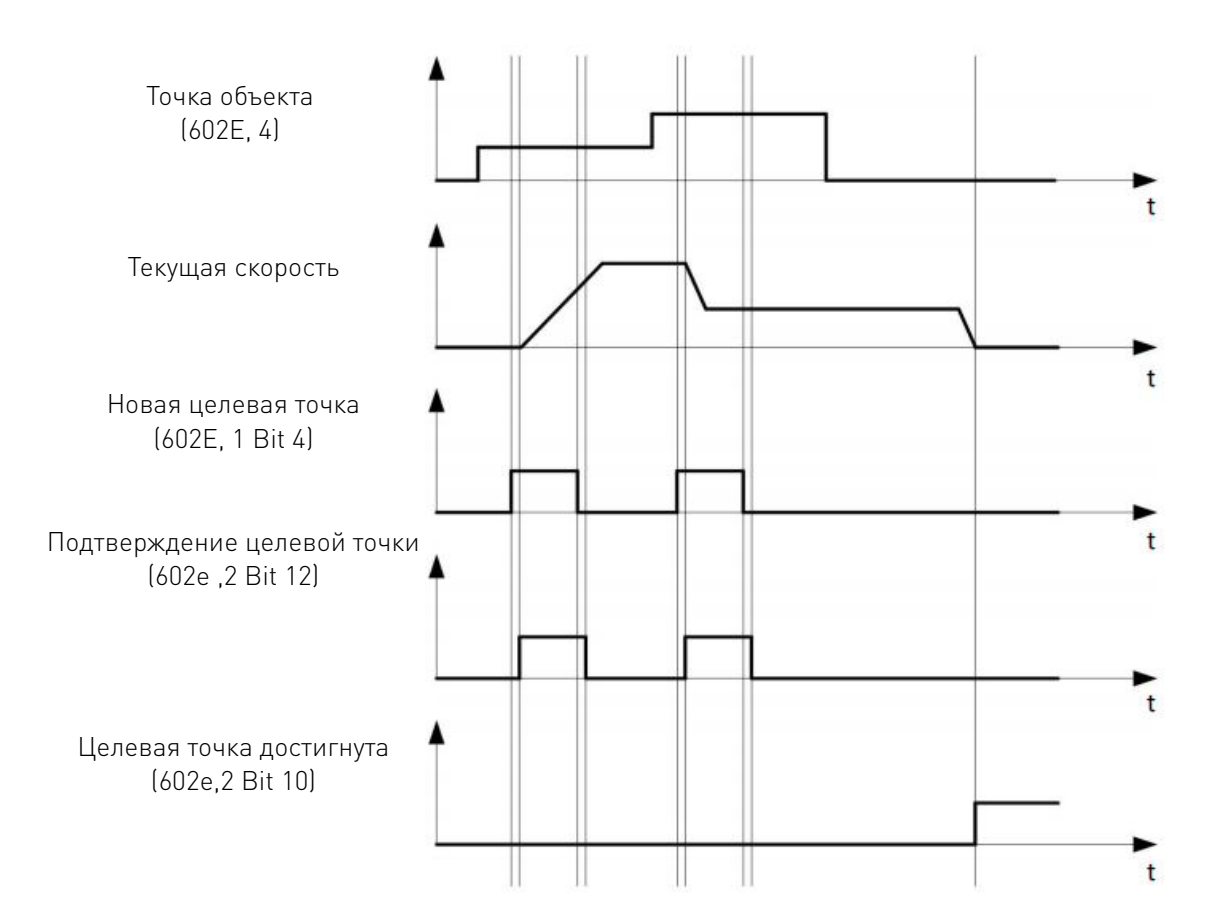

#### 15.2 Действия при перемещении в целевое положение.

Если бит 9 в объекте управляющего слова (602e,1) равен "0", то сначала будет выполнено полное движение до текущего целевого положения. В этом примере конечная скорость первого целевого положения равна нулю.

Если бит 9 установлен в "1", конечная скорость будет поддерживаться до достижения целевого положения, а затем установленные параметры движения вступят в силу.

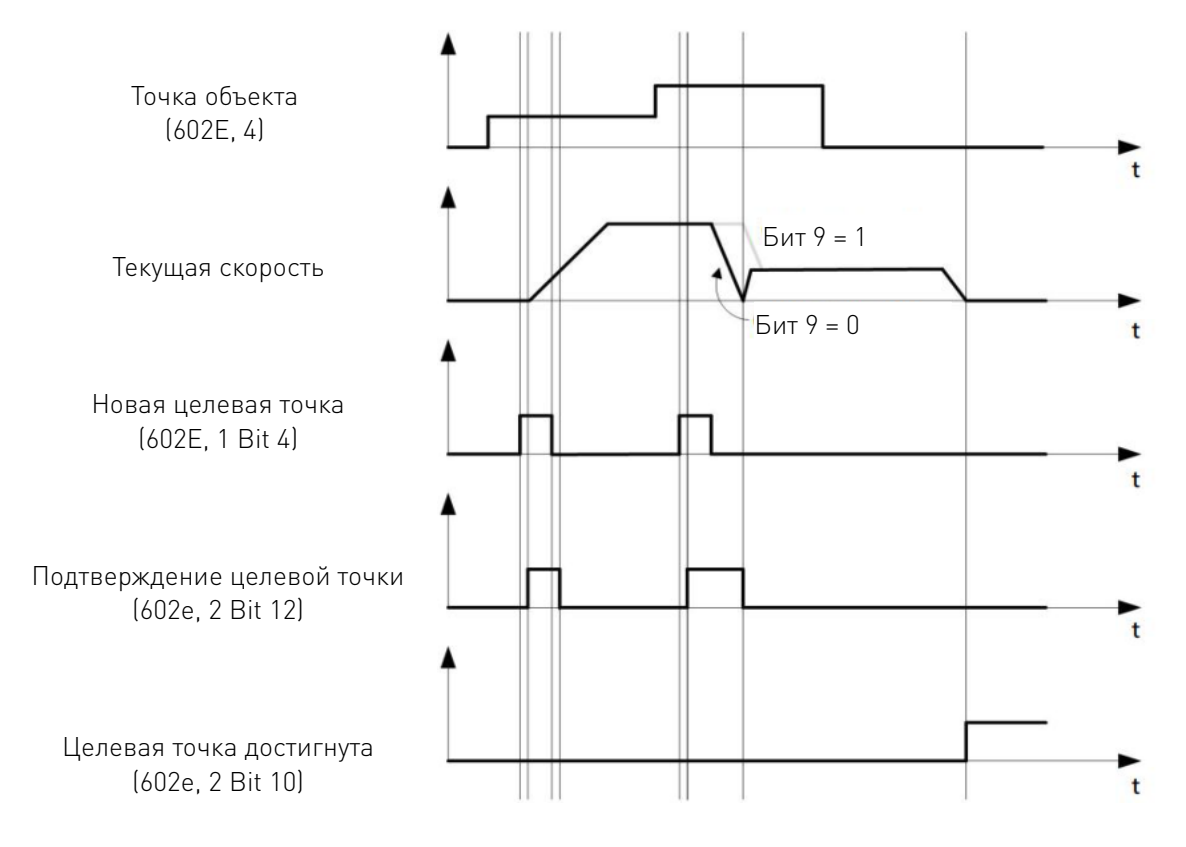

#### 16. PV Режим.

Режим работы установлен на 5 (Profile Velocity Mode). PP режим использует ступенчатое ускорение и замедление, и разделяет параметры начальной скорости, скорости остановки, ускорения, замедления и скорости пуска в PP режиме.

Когда значение бита 8 (Halt) управляющего слова меняется с "1" на "0", двигатель разгоняется до целевой скорости с заданной начальной скоростью под наклоном. Когда значение бита изменяется с "0" на "1", двигатель замедляется и прекращает движение. В процессе движения может быть послана новая скорость движения, и контроллер плавно перейдет к заданной скорости.

#### 16.1 Аналоговое позиционирование.

PMC007C2 имеет входной порт аналогового сигнала и внутренний 12-разрядный АЦП, может быть использоваться в режиме аналогового позиционирования с настройкой посредством программного обеспечения.

В первую очередь включите режим аналогового позиционирования и настройте соответствующие параметры. Таблица ниже описывает конфигурирование аналогового позиционирования.

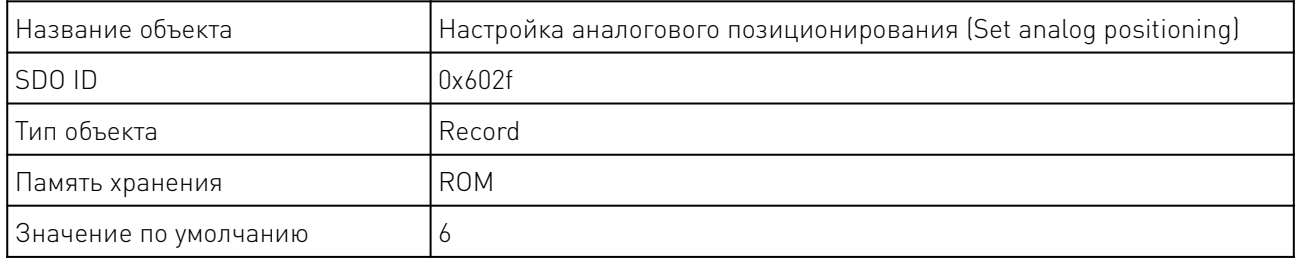

#### 16.2 Аналоговое позиционирование активно.

Субиндекс 0x01: включить аналоговое позиционирование, 1 - активно, 0 — отключено.

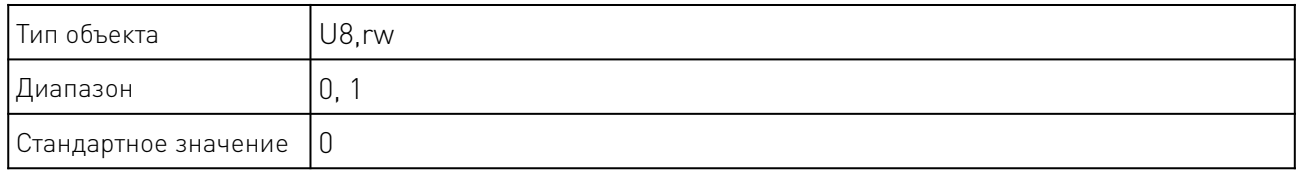

#### 16.3 Аналоговый начальный AD код.

Субиндекс 0x02: Код AD начала отсчета, соответствующий минимальному значению аналогового положения.

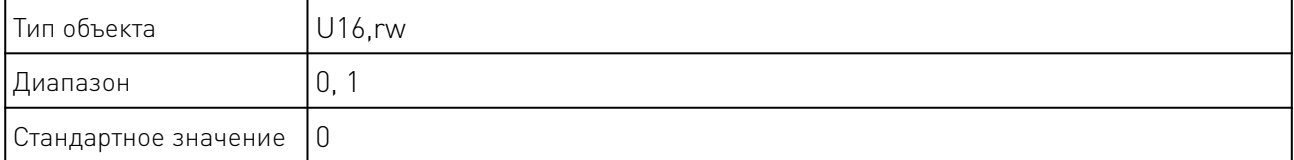

#### 16.4 Интервал аналоговой настройки.

Субиндекс 0x03: Интервал аналоговой настройки в милисекундах. Контроллер проверяет значение аналогового входа, и если разница между значением входа AD и последним значением входа больше порогового значения, положение будет отрегулировано.

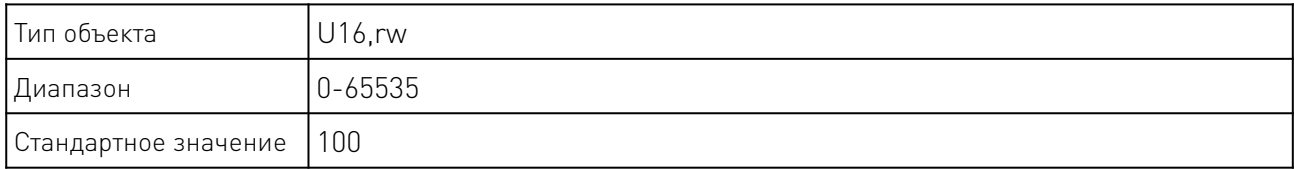

#### 16.5 Аналоговое значение срабатывания.

Субиндекс 0x04: Регулирует значение точки срабатывания. Когда разница между полученным кодом AD и последним полученным кодом AD преобразуется в положение, превышающее это значение, контроллер отрегулирует положение.

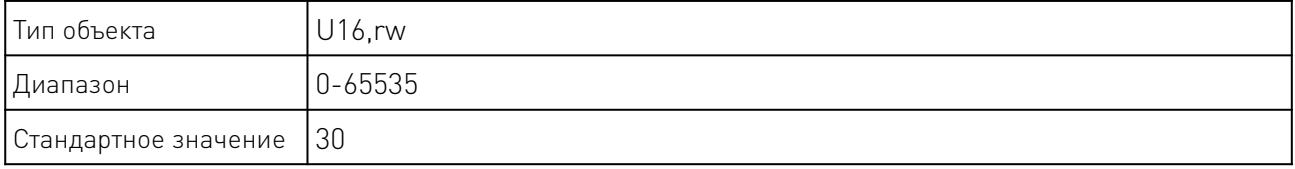

<u>and the state of the state of the state of the state of the state of the state of the state of the state of the state of the state of the state of the state of the state of the state of the state of the state of the state</u>

#### 16.6 Минимальное значение аналогового положения

Субиндекс 0x05: Минимальное значение аналогового положения. Абсолютное положение аналоговому стартовому значению.

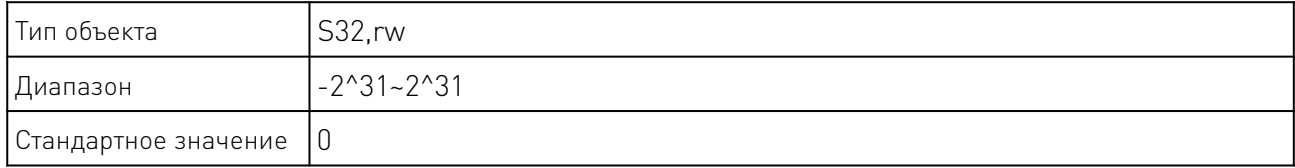

#### 16.7 Максимальное значение аналогового положения.

Субиндекс 0x06: Аналоговое положение минимум. Абсолютное положение, соответствующее аналоговому стартовому коду AD.

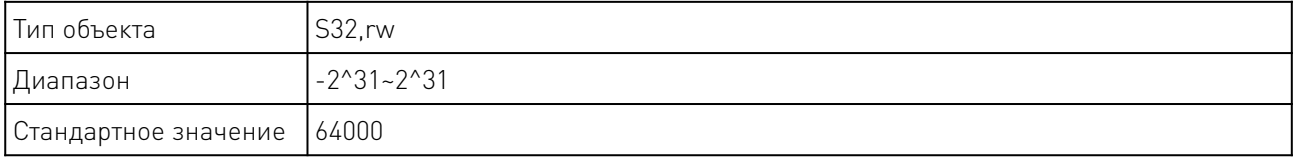

## 17. Параметры управления тормозом.

PMC007 поддерживает управление тормозом. Выходной рабочий цикл может быть отрегулирован программно, чтобы избежать проблемы длительного нагрева тормоза.

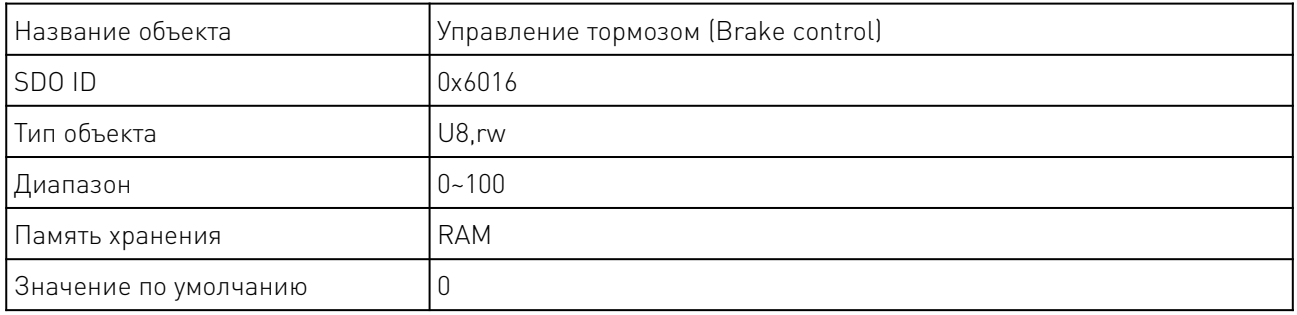

#### 18. Конфигурация аналогового входа.

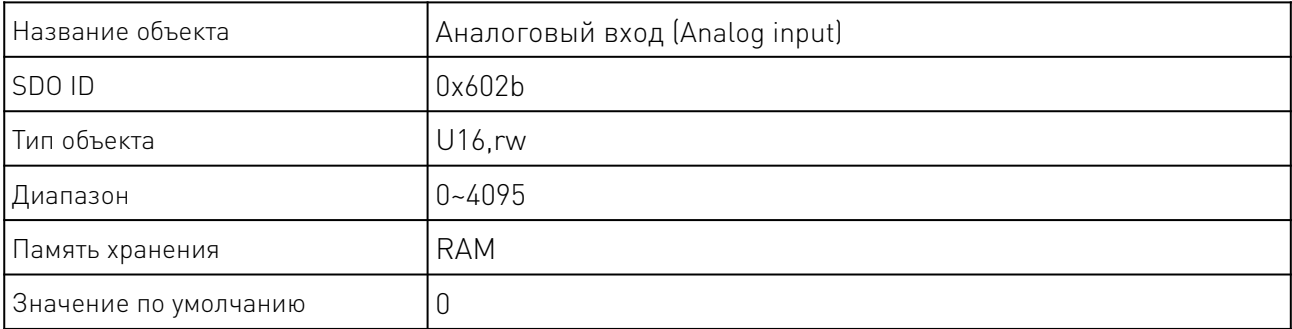

# 18.1 Отклик шага.

Контроллер PMC007CxSxPx может устанавливать оповещение о шаге в режиме положения или в режиме скорости, то есть, когда движение двигателя достигает заданного положения

<u>and the state of the state of the state of the state of the state of the state of the state of the state of the state of the state of the state of the state of the state of the state of the state of the state of the state</u>

за один шаг, контроллер может сообщать о шаге и положении через TPDO для поддержки двух точек расположения оповещения о шаге.

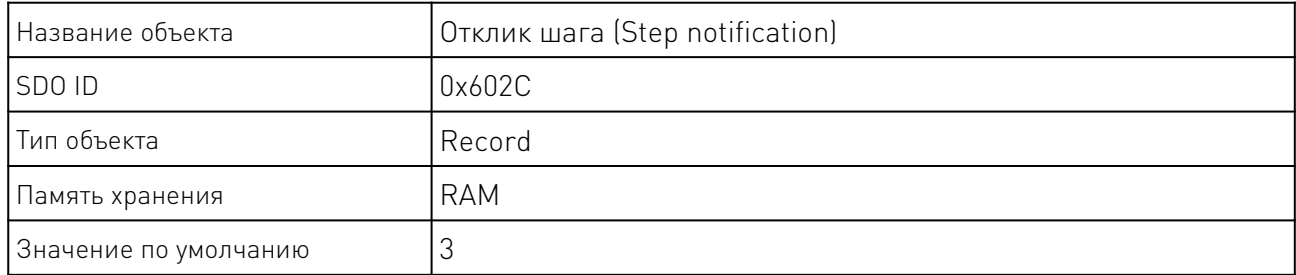

#### 18.2 Статус уведомления о шаге.

Субиндекс 0x01: статус уведомления о шаге.

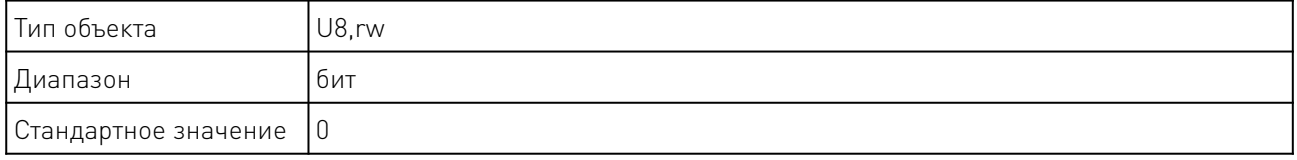

Каждое направление порта ввода-вывода представлено 1 битом, 0 - вход, 1 - выход, значение следующее:

Бит 0: точка оповещения о шаге 1 действительна;

Бит 1: точка оповещения о шаге 2 действительна;

Объект может быть сопоставлен с TPDO, значение объекта будет автоматически сообщаться на хост-компьютер при изменении значения объекта.

#### 18.3 Настройка уведомления о шаге (абсолютное положение).

Субиндекс 0x02: настройка 1(абсолютное положение) уведомления о шаге.

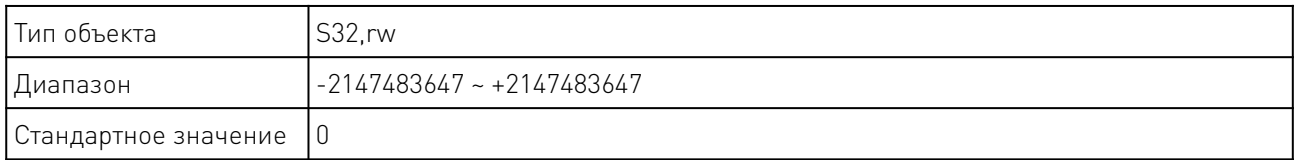

Субиндекс 0x03: настройка 2 (абсолютное положение) уведомления о шаге.

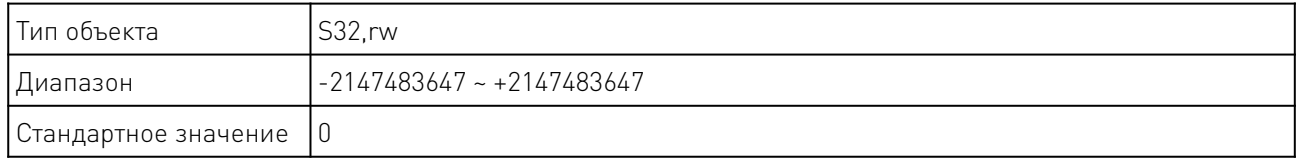

#### 19. Поведение при сбое питания.

PMC007CxSxPx обладает функцией обнаружения потери питания системы. Пользователь может установить соответствующее поведение при потере питания. Ниже приводится подробное описание объектов, связанных с настройками поведения при потере питания.

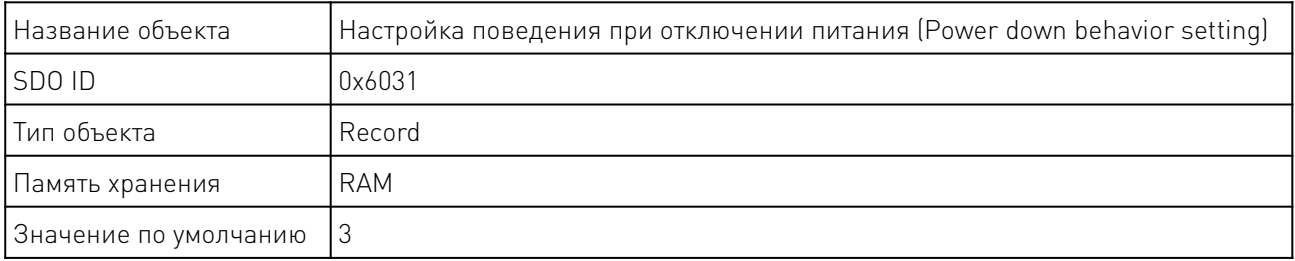

Бит 0: обнаруживает потерю питания и переходит в автономный режим.

Бит 1: блокировка тормозом.

Выключатель включается, когда соответствующее значение равно 1, и выключается при значении 0.

#### 19.1 Напряжение выключения питания в автономном режиме.

Субиндекс 0x02: пороговое напряжение в автономном режиме (единицы измерения мВ).

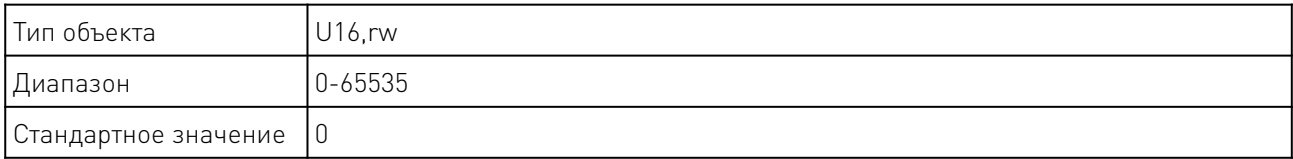

Если переключатель отключения включен, двигатель отключается, когда обнаруживается, что напряжение питания ниже этого значения.

## 19.2 Переключение напряжения.

Субиндекс 0x03: Предел напряжения блокировки тормозом (единицы измерения мВ).

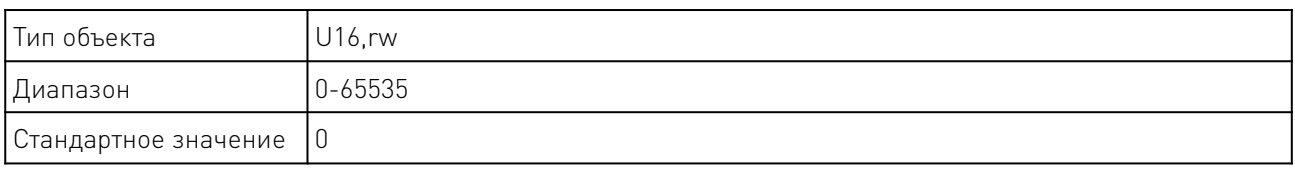

Когда выключатель тормоза отключения питания разомкнут. Обнаружение торможения происходит, когда напряжение источника питания ниже установленного напряжения.

#### 20. Пользовательские программы.

PMC007CxSxPx может быть сконфигурирован в автономном режиме. В этом режиме контроллер автоматически выполняет пользовательский код после включения питания, код компилируется и заранее записывается в EEPROM с помощью инструментального программного обеспечения CQPUSI.

Когда контроллер PMC007CxSxPx работает в автономном режиме, интерфейс связи CAN попрежнему реагирует на онлайн-инструкции пользователя.

Максимальное количество инструкций, которое поддерживает контроллер PMC007CxSxPx для пользователя, равно 100.

Программное обеспечение CQPUSI Tool Debug также может использоваться для отладки команд, определения настроек порта ввода-вывода, установки параметров управления двигателем, пользовательского программирования.

#### 20.1 Пользовательский интерфейс.

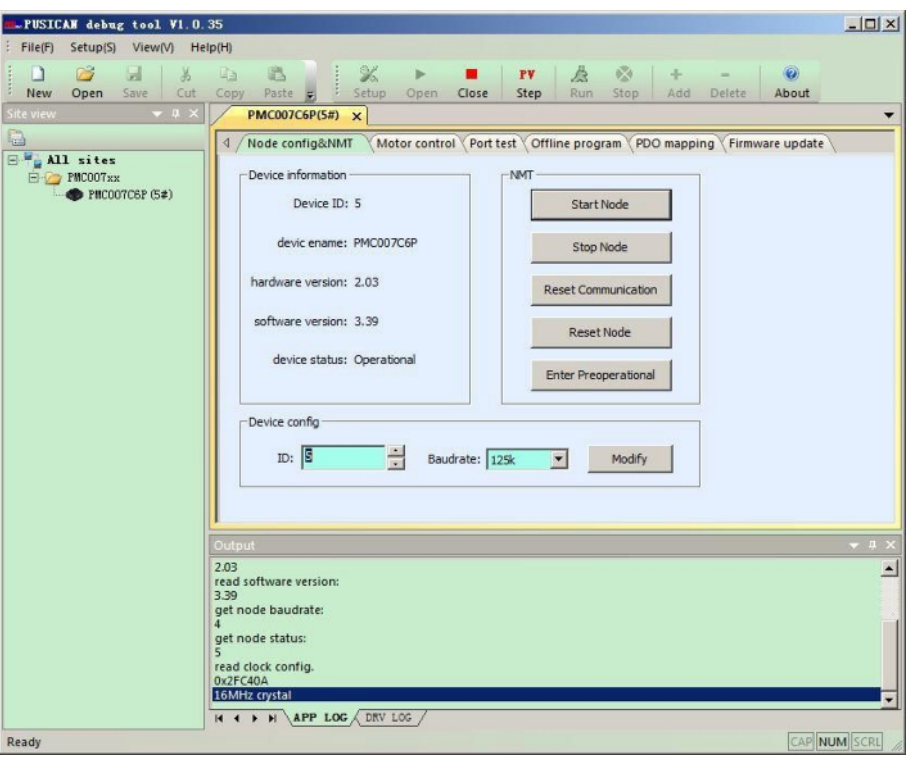

Рисунок 13 — Главное меню ПО PUSICAN

В главном интерфейсе нажмите кнопку "Settings", чтобы выбрать адаптер и скорость передачи данных. Заводская скорость передачи данных контроллера PMC007CxSxPx по умолчанию составляет 125 кГц.

Нажмите кнопку "open", инструменты отладки запустят сканирование адаптера, и все оборудование онлайн активности перечислены в левом списке дерева. Дважды щелкните на рабочем сайте, и в правой рабочей области отобразится интерфейс управления устройством.

Start node: Переведите PMC007CxSxPx в рабочее состояние;

Stop node: Переведите PMC007CxSxPx в остановленное состояние. Узел не будет отвечать ни на одну команду SDO;

Reset communication: После того, как SDO изменит параметры связи, эта операция немедленно вступает в силу;

Reset node: Уведомляет узел о повторном включении питания при сбросе;

Pre-operation state: В этом состоянии узел ожидает сетевой команды главной станции, получает запрос конфигурации главной станции, поэтому он может принимать и отправлять все сообщения, кроме PDO.

#### 20.2 Меню управления двигателем.

В главном интерфейсе нажмите "motor drive settings", чтобы перейти в интерфейс управления движением двигателя.

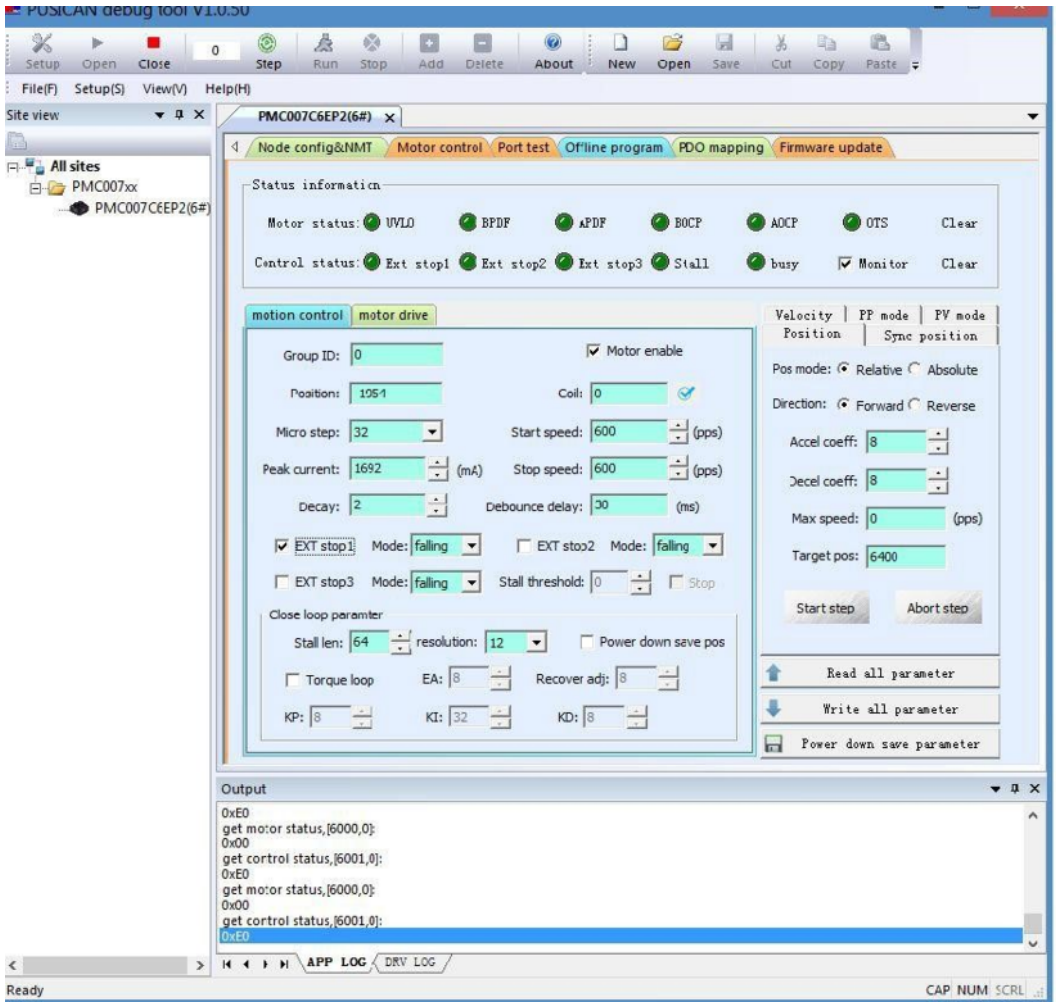

Рисунок 14 — Меню управления параметрами двигателя ПО PUSICAN.

Перед изменением параметров рекомендуется нажать "read all the parameters", обновить текущее отображаемое значение из узла. После установки параметров управления нажмите "write all parameters", чтобы записать параметры настройки в контроллер и привести их в действие. Нажмите "power down to save all parameters" для записи параметров в FLASHустройства, чтобы сохранить их.

Когда в состоянии двигателя возникает ошибка, ее необходимо устранить перед повторным запуском.

Выберите вкладку "Motor control", чтобы войти в меню настроек двигателя:

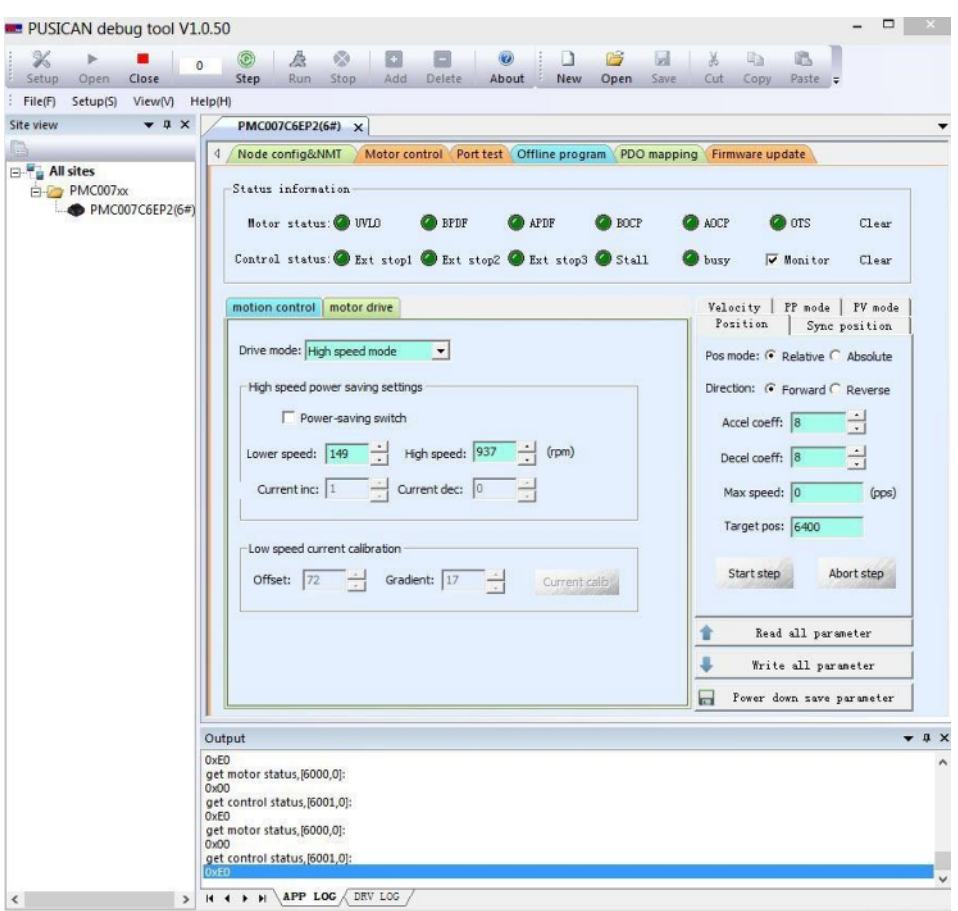

Рисунок 15 — Меню настройки двигателя ПО PUSICAN.

# 20.3 Настройка входов-выходов.

В главном меню нажмите на "port test", чтобы открыть интерфейс настройки портов:

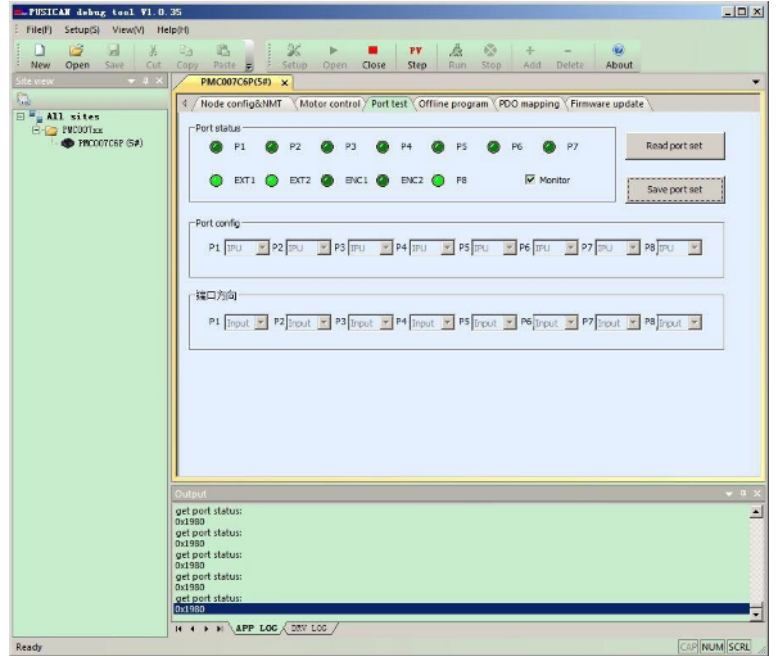

Рисунок 16 — Меню настройки входов-выходов ПО PUSICAN.

 $\mathbb{Z}$ 

После входа в интерфейс программа по умолчанию будет контролировать состояние порта. Выключите мониторинг портов, чтобы задать направление работы порта или изменить конфигурацию.

#### 20.4 Интерфейс автономного программирования.

В главном меню выберите пункт "offline programming", чтобы открыть интерфейс автономного программирования.

После входа в интерфейс, программа отправит команду на закрытие автономной автоматической операции, выберите пункт "read command from Buffer". Программа прочитает все команды автономного программирования устройства и отобразит их.

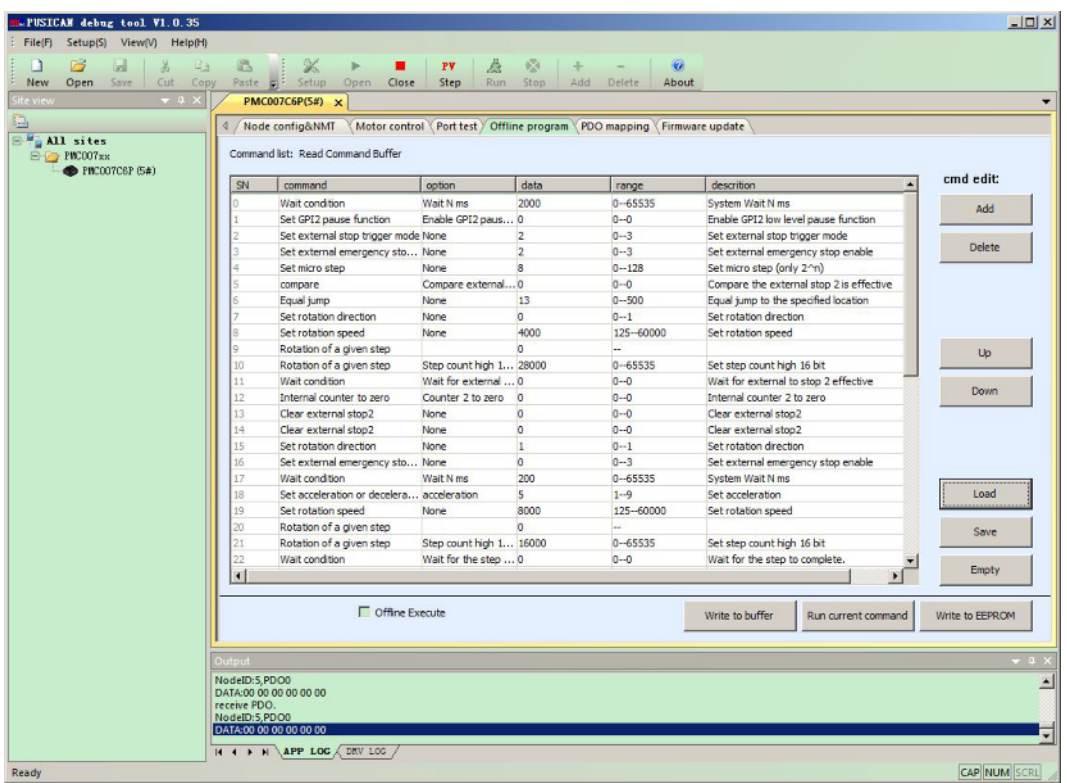

Рисунок 17 — Меню автономного программирования ПО PUSICAN.

Пользователи могут завершить редактирование автономной команды с помощью кнопок "add", "delete", "move", "down" справа в соответствии с фактическим спросом. Команды могут быть сохранены в виде файла на локальном диске, и файл автономных команд на локальном диске также может быть загружен в интерфейс для отображения.

После завершения редактирования, когда пользователю необходимо выполнить отладку в режиме онлайн, сначала нажмите кнопку "write cmd to the buffer" для загрузки программы в память контроллера PMC007xx, а затем нажмите кнопку "try run current command", после чего устройство выполнит текущую выбранную команду. После подтверждения нажмите кнопку "Write to Flash", чтобы записать всю программу в энергонезависимую флэш-память.

Если вы выберите "offline exec", контроллер PMC007CxSxPx автоматически запустит автономную программу. Контроллер прочитает автономную программу из Flash и автоматически запустит ее при следующем включении питания.

## 20.5 Отображение PDO.

В главном интерфейсе выберите пункт "PDO map", чтобы войти в интерфейс PDO. после входа в интерфейс, программное обеспечение автоматически прочитает текущий объект отображения с устройства и отобразит их в интерфейсе.

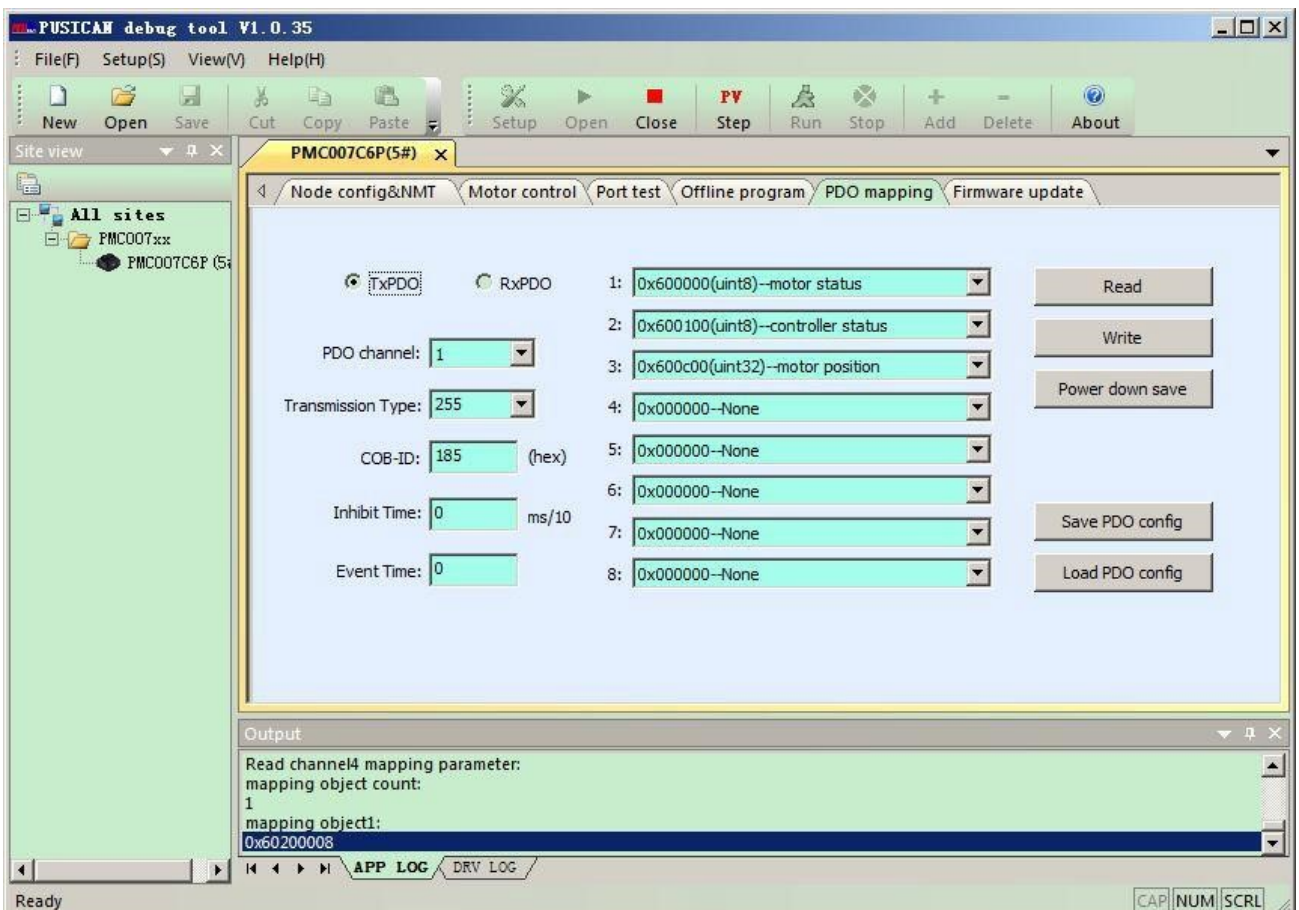

Рисунок 18 — Меню PDO ПО PUSICAN.

Драйверы PMC007CxSxPx поддерживает отправку и прием PDO 4 каналов, и каждый канал может отображать до 8 объектов.

# 20.6 Обновление подпрограммы.

Обновление прошивки PMC007CxSxPx может быть выполнено в режиме загрузчика через шину CAN. В интерфейсе "firmware upgrade" нажмите "into the bootloader/ application". PMC007CxSxPx перейдет в режим загрузчика. Идентификатор узла и скорость передачи данных устанавливаются в модели приложения.

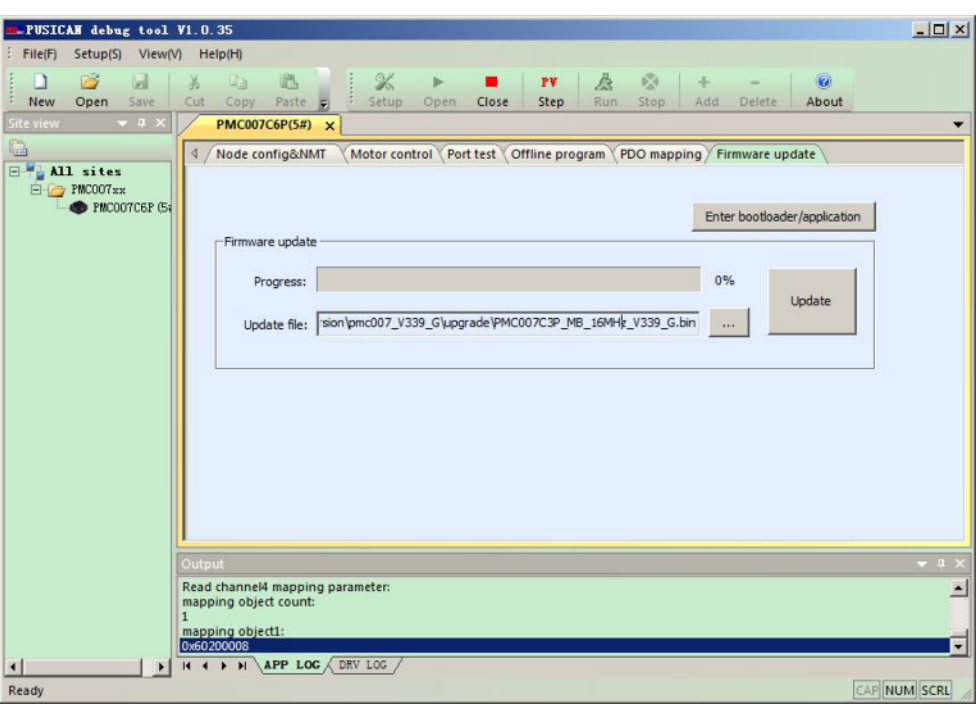

Рисунок 19 — Меню обновления ПО PUSICAN.

После входа в режим загрузчика светодиодные индикаторы будут дважды мигать. В колонке "application path" выберите файл обновления, нажмите кнопку "upgrade", чтобы начать обновление.

После завершения обновления прошивки появится диалоговое окно, затем можно нажать кнопку "into the bootloader/ application" (или "repower on the controller"), после чего контроллер перейдет в обычный режим работы.

# 20.7 Поддержка графического интерфейса программирования.

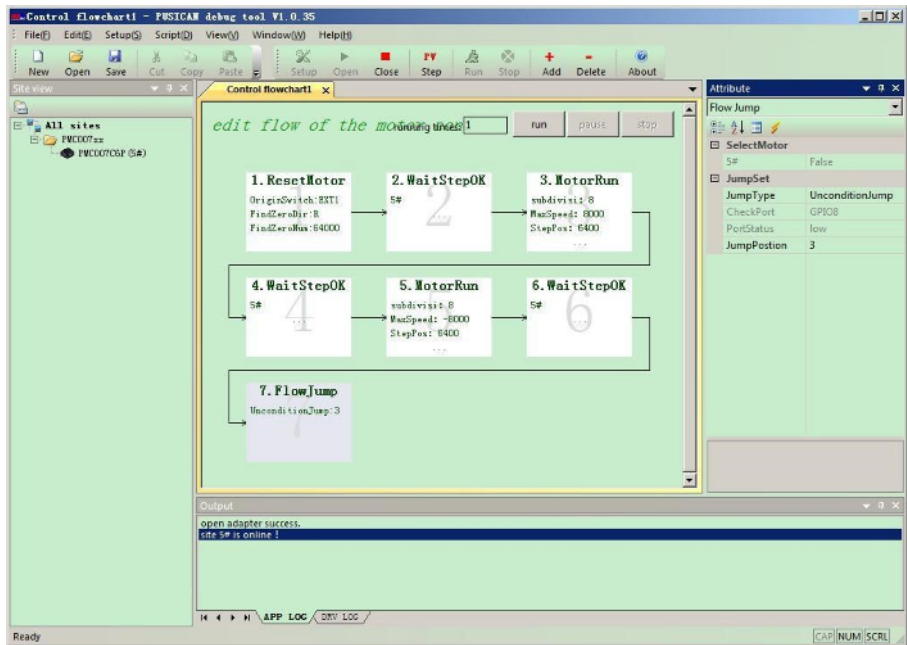

Рисунок 20 — Меню графического интерфейса ПО PUSICAN.

<u>and the first state of the state of the state of the state of the state of the state of the state of the state of the state of the state of the state of the state of the state of the state of the state of the state of the</u>

Программное обеспечение PUSICAN включает в себя графический интерфейс программирования. Пользователь может добавить элемент через интерфейс, установить соответствующие параметры движения, после чего простое движение будет исполнено.

#### 20.8 Поддержка скриптов.

Программное обеспечение PUSICAN поддерживает язык сценариев LUA и имеет встроенную операционную функцию SDO CANOPEN, которую пользователь может вызвать непосредственно в программе сценария. Пользователь может создать или открыть файл скрипта, выбрав пункты меню "new" и "open" в левом верхнем углу. После того, как сценарий полностью написан, вы можете контролировать выполнение программы, нажав на иконки "run" и "stop" в правом верхнем углу.

Синтаксис языка сценариев LUA аналогичен языку C. В сценариях применения без особых требований к интерфейсу пользовательского интерфейса пользователь может легко выполнить сложную задачу контура управления с помощью мощной функции сценария LUA, и нет необходимости разрабатывать главную программу управления CANOPEN на компьютере.

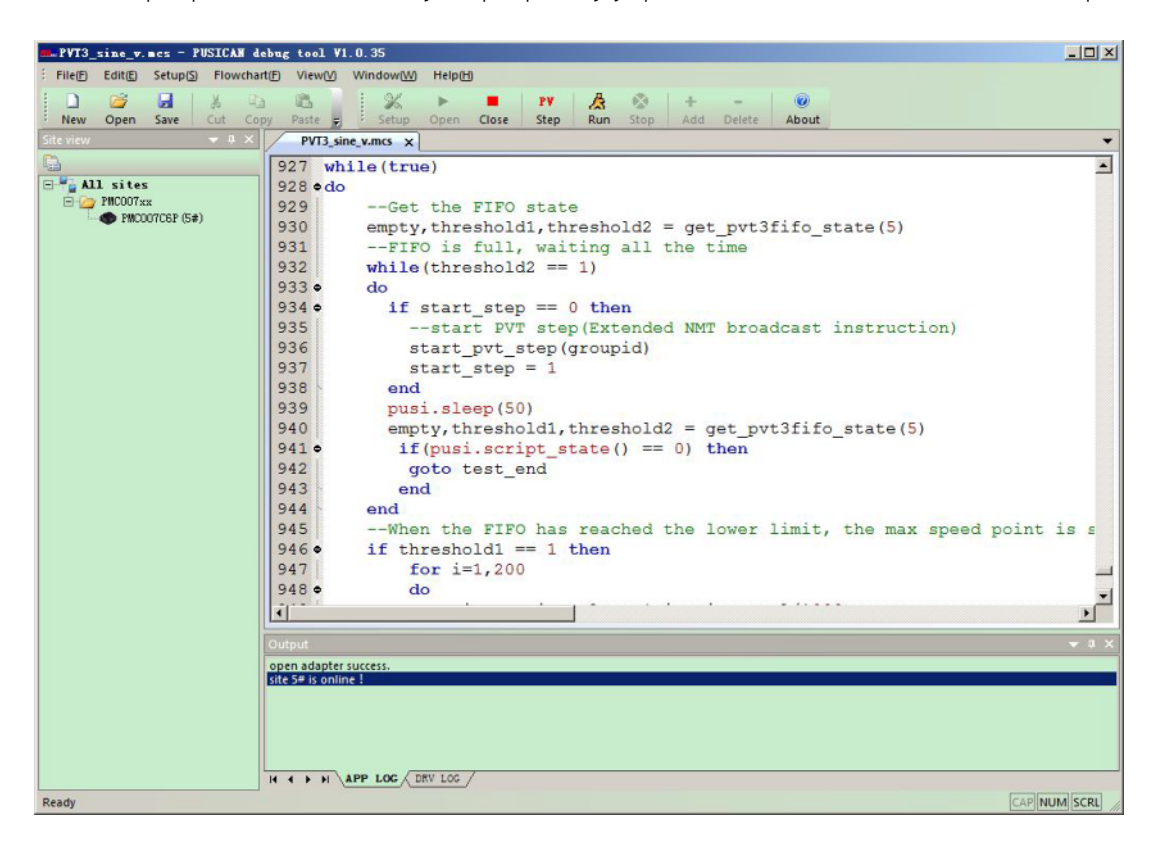

Рисунок 21 — Меню редактирования скриптов ПО PUSICAN.

# 21. Коды ошибок SDO.

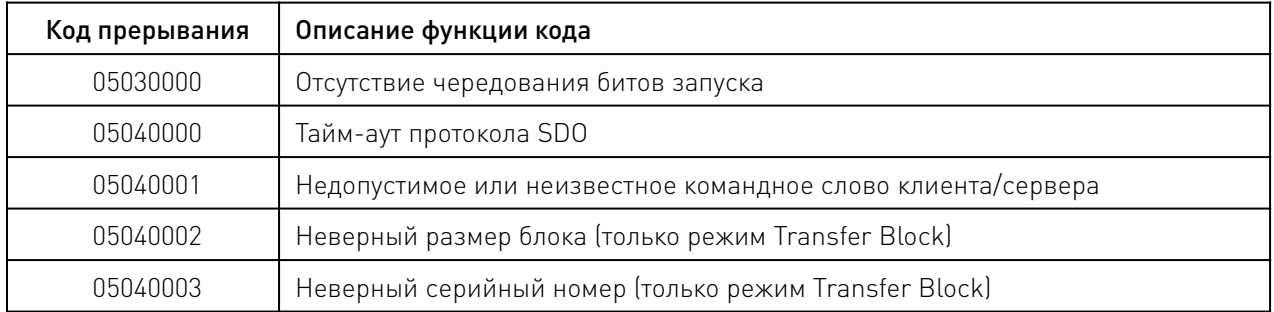

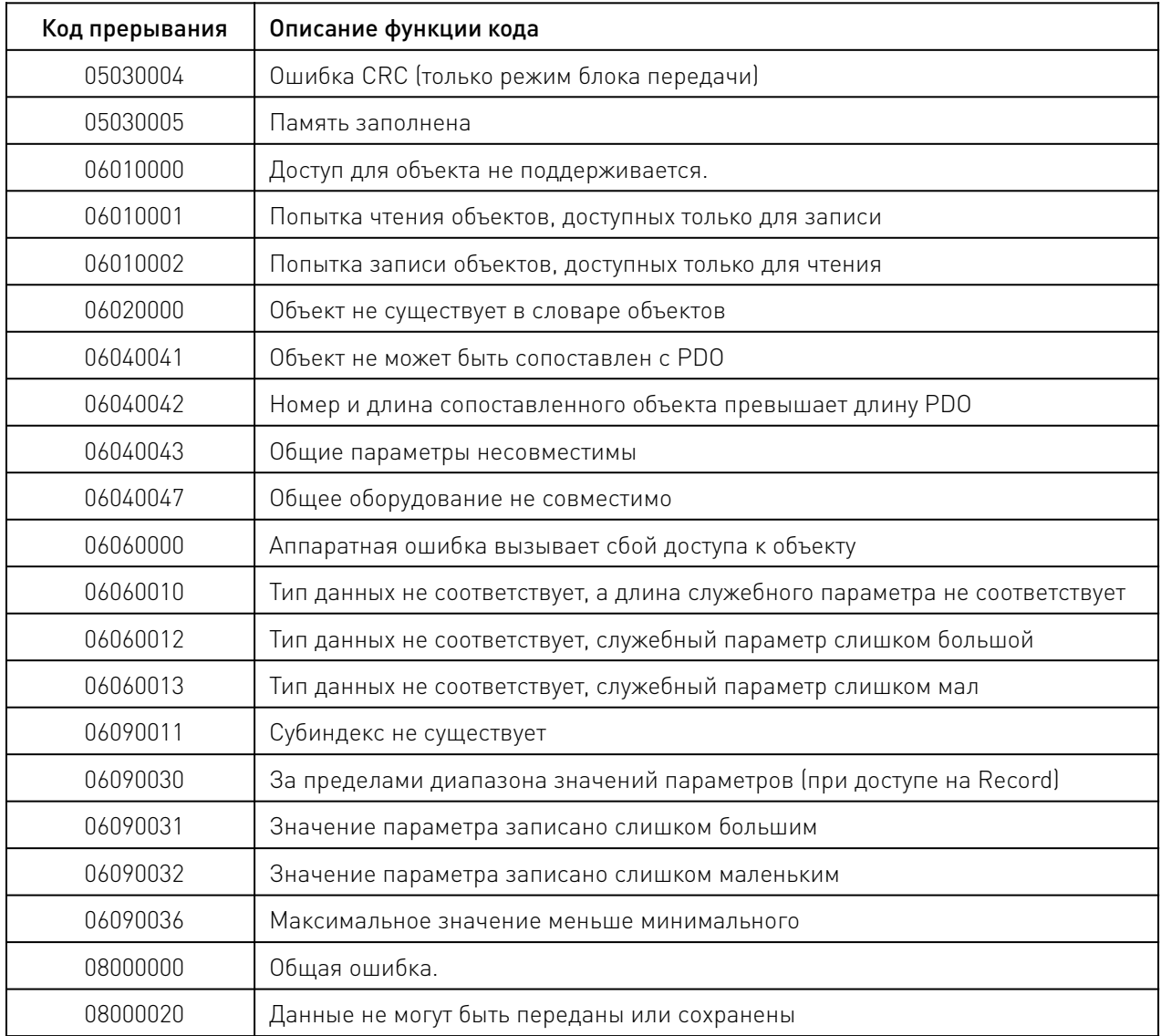

# 22. Устойчивость к воздействию внешних факторов.

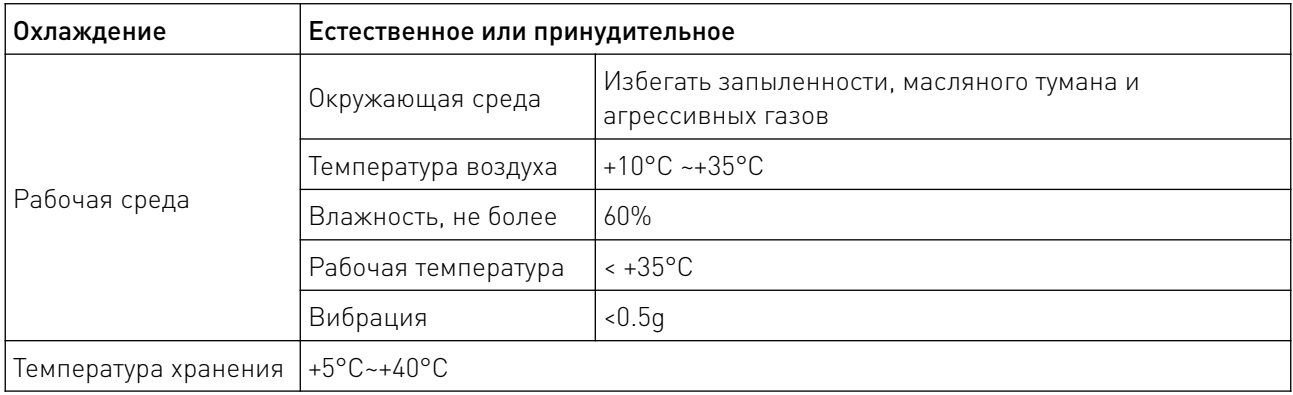

## 23. Правила и условия безопасной эксплуатации.

Перед подключением и эксплуатацией изделия ознакомьтесь с паспортом и соблюдайте требования безопасности.

Изделие может представлять опасность при его использовании не по назначению. Оператор несет ответственность за правильную установку, эксплуатацию и техническое обслуживание изделия.

При повреждении электропроводки изделия существует опасность поражения электрическим током. При замене поврежденной проводки драйвер должен быть полностью отключен от электрической сети. Перед уборкой, техническим обслуживанием и ремонтом должны быть приняты меры для предотвращения случайного включения изделия.

#### 24. Приемка изделия.

После извлечения изделия из упаковки необходимо:

• проверить соответствие данных паспортной таблички изделия паспорту и накладной;

• проверить оборудование на отсутствие повреждений во время транспортировки и погрузки/разгрузки.

В случае несоответствия технических характеристик или выявления дефектов составляется акт соответствия.

#### 25. Монтаж и эксплуатация.

Работы по монтажу и подготовке оборудования должны выполняться только квалифицированными специалистами, прошедшими инструктаж по технике безопасности и изучившими настоящее руководство, Правила устройства электроустановок, Правила технической эксплуатации электроустановок, типовые инструкции по охране труда при эксплуатации электроустановок.

По окончании монтажа необходимо проверить:

- правильность подключения выводов оборудования к электросети;
- исправность и надежность крепежных и контактных соединений;
- надежность заземления;
- соответствие напряжения и частоты сети указанным на маркировке изделия.

#### 26. Маркировка и упаковка.

#### 26.1 Маркировка изделия.

Маркировка изделия содержит:

- товарный знак;
- наименование или условное обозначение (модель) изделия;
- серийный номер изделия;
- дату изготовления.

Маркировка потребительской тары изделия содержит:

- товарный знак предприятия-изготовителя;
- условное обозначение и серийный номер;
- год и месяц упаковывания.

## 26.2 Упаковка.

К заказчику изделие доставляется в собранном виде. Оборудование упаковано в картонный коробок. Все разгрузочные и погрузочные перемещения вести с особым вниманием и осторожностью, обеспечивающими защиту от механических повреждений.

При хранении упакованного оборудования необходимо соблюдать следующие условия:

- не хранить под открытым небом;
- хранить в сухом и незапыленном месте;
- не подвергать воздействию агрессивных сред и прямых солнечных лучей;
- оберегать от механических вибраций и тряски;
- хранить при температуре от +5°С до +40°С, при влажности не более 60% (при +25°С).

#### 27. Условия хранения изделия.

Изделие должно храниться в условиях по ГОСТ 15150-69, группа У4, УХЛ4 (для хранения в помещениях (объемах) с искусственно регулируемыми климатическими условиями, например в закрытых отапливаемых или охлаждаемых и вентилируемых производственных и других, в том числе хорошо вентилируемых подземных помещениях).

Для хранения в помещениях с кондиционированным или частично кондиционированным воздухом) при температуре от -50°С до +40°С и относительной влажности воздуха не более 80% (при +25°С).

Помещение должно быть сухим, не содержать конденсата и пыли. Запыленность помещения в пределах санитарной нормы. В воздухе помещения для хранения изделия не должно присутствовать агрессивных примесей (паров кислот, щелочей). Требования по хранению относятся к складским помещениям поставщика и потребителя.

#### 28. Условия транспортирования.

Допускается транспортирование изделия в транспортной таре всеми видами транспорта (в том числе в отапливаемых герметизированных отсеках самолетов) без ограничения расстояний. При перевозке в железнодорожных вагонах вид отправки — мелкий малотоннажный. При транспортировании изделия должна быть предусмотрена защита от попадания пыли и атмосферных осадков.

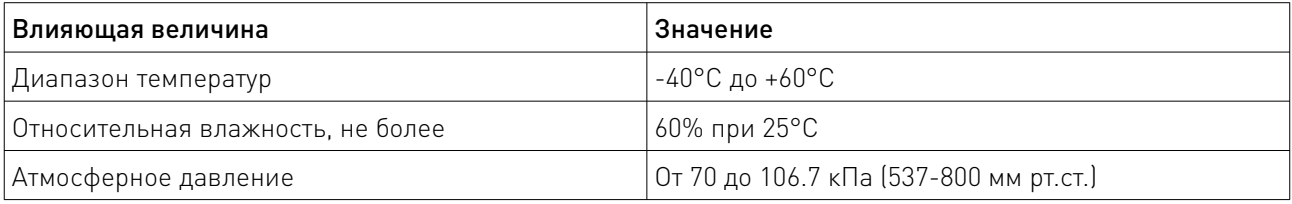

#### Климатические условия транспортирования.

#### 29. Гарантийные обязательства.

Гарантийный срок службы составляет 6 месяцев со дня приобретения. Гарантия сохраняется только при соблюдении условий эксплуатации и регламентного обслуживания.

1. Общие положения

1.1. Продавец не предоставляет гарантии на совместимость приобретаемого товара и товара, имеющегося у Покупателя, либо приобретенного им у третьих лиц.

1.2. Характеристики изделия и комплектация могут изменяться производителем без предварительного уведомления в связи с постоянным техническим совершенствованием продукции.

2. Условия принятия товара на гарантийное обслуживание

2.1. Товар принимается на гарантийное обслуживание в той же комплектности, в которой он был приобретен.

3. Порядок осуществления гарантийного обслуживания

3.1. Гарантийное обслуживание осуществляется путем тестирования (проверки) заявленной неисправности товара.

3.2. При подтверждении неисправности проводится гарантийный ремонт.

4. Гарантия не распространяется на стекло, электролампы, стартеры и расходные материалы, а также на:

4.1. Товар с повреждениями, вызванными ненадлежащими условиями транспортировки и хранения, неправильным подключением, эксплуатацией в нештатном режиме либо в условиях, не предусмотренных производителем (в т.ч. при температуре и влажности за пределами рекомендованного диапазона), имеющий повреждения вследствие действия сторонних обстоятельств (скачков напряжения электропитания, стихийных бедствий и т.д.), а также имеющий механические и тепловые повреждения.

4.2. Товар со следами воздействия и (или) попадания внутрь посторонних предметов, веществ (в том числе пыли), жидкостей, насекомых, а также имеющим посторонние надписи.

4.3. Товар со следами несанкционированного вмешательства и (или) ремонта (следы вскрытия, кустарная пайка, следы замены элементов и т.п.).

4.4. Товар, имеющий средства самодиагностики, свидетельствующие о ненадлежащих условиях эксплуатации.

4.5. Технически сложный Товар, в отношении которого монтажносборочные и пусконаладочные работы были выполнены не специалистами Продавца или рекомендованными им организациями, за исключением случаев прямо предусмотренных документацией на товар.

4.6. Товар, эксплуатация которого осуществлялась в условиях, когда электропитание не соответствовало требованиям производителя, а также при отсутствии устройств электрозащиты сети и оборудования.

4.7. Товар, который был перепродан первоначальным покупателем третьим лицам.

4.8. Товар, получивший дефекты, возникшие в результате использования некачественных или выработавших свой ресурс запасных частей, расходных материалов, принадлежностей, а также в случае использования не рекомендованных изготовителем запасных частей, расходных материалов, принадлежностей.

30. Наименование и местонахождение импортера: ООО "Станкопром", Российская Федерация, 394033, г. Воронеж, Ленинский проспект 160, офис 333.

#### 31. Маркировка ЕАС

# **FAC**

Изготовлен и принят в соответствии с обязательными требованиями действующей технической документации и признан годным для эксплуатации.

№ партии:

ОТК:

www.purelogic.ru

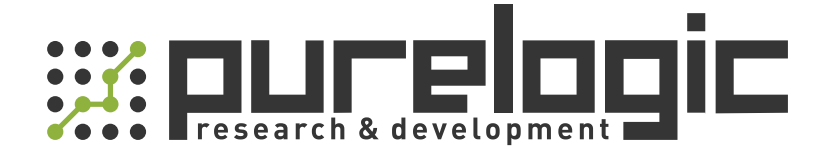

+7 (495) 505-63-74 Москва +7 (473) 204-51-56 Воронеж 8 (800) 555-63-74 бесплатные звонки по РФ

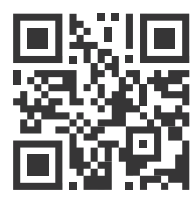

[www.purelogic.ru](https://purelogic.ru/) 394033, Россия, г. Воронеж, Ленинский пр-˝, 160, офис 149 info@purelogic.ru

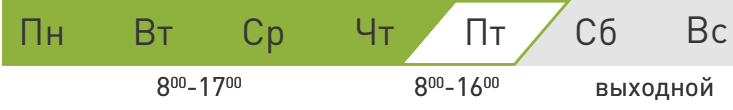